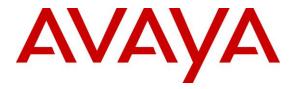

Avaya Solution & Interoperability Test Lab

Application Notes for configuring NICE Engage Platform R6.3 to interoperate with Avaya Proactive Contact R5.1 and Avaya Aura® Application Enablement Services R6.3 using DMCC Service Observe and Single Step Conference to record calls - Issue 1.0

# Abstract

These Application Notes describe the configuration steps for the NICE Engage Platform to interoperate with the Avaya solution consisting of Avaya Proactive Contact R5.1, Avaya Aura® Communication Manager R6.3, Avaya Aura® Session Manager R6.3, and Avaya Aura® Application Enablement Services R6.3.

Readers should pay attention to **Section 2**, in particular the scope of testing as outlined in **Section 2.1** as well as the observations noted in **Section 2.2**, to ensure that their own use cases are adequately covered by this scope and results.

Information in these Application Notes has been obtained through DevConnect compliance testing and additional technical discussions. Testing was conducted via the DevConnect Program at the Avaya Solution and Interoperability Test Lab.

# 1. Introduction

These Application Notes describe the configuration steps required for NICE Engage Platform to interoperate with the Avaya solution consisting of Avaya Proactive Contact R5.1, Avaya Aura® Communication Manager R6.3, Avaya Aura® Session Manager R6.3, and Avaya Aura® Application Enablement Services R6.3using Device Media Call Control Service Observation and Single Step Conference to record telephone calls from various jobs running on Proactive Contact.

The Avaya Proactive Contact system is an enterprise outbound solution software application that consists of software, hardware, and network components. The system is comprised of a system cabinet, supervisor workstation, agent workstations with a hardware connection to Avaya Aura® Communication Manager using an ISDN trunk to engage Elite agents on Communication Manager.

The NICE Engage Platform is setup to use Device Media Call Control Service Observation and/or Single Step Conference to record the voice calls of Communication Manager agents on various Proactive Contact Jobs, inbound, outbound and blended. Device Media Call Control (DMCC) works by allowing software vendors to create soft phones, in memory on a recording server, and use them to monitor and record other phones. This is purely a software solution and does not require telephony boards or any wiring beyond a typical network infrastructure.

The NICE Engage Platform is fully integrated into a LAN (Local Area Network), and includes easy-to-use Web based applications (i.e., Nice Application) that works with .NET framework and used to retrieve telephone conversations from a comprehensive long-term calls database. The NICE Engage Platform uses the Communication Manager feature "Service Observe" to observe a call on an extension this way the call is recorded and can be played back at a later time. NICE can also conference into the call and record the call using this method. Both methods of call recording use virtual stations on Communication Manager in order to observe or conference into existing calls in order to record them.

The NICE Engage Platform contains tools for audio retrieval, centralized system security authorization, system control, and system status monitoring. Also included is a call parameters database (Nice Application Server) that tightly integrates via CTI link PABXs and ACD's including optional advanced audio archive database management, search tools, a wide variety of Recording-on-Demand capabilities, and comprehensive long-term call database for immediate retrieval.

# 2. General Test Approach and Test Results

The interoperability compliance testing evaluated the ability of the NICE Engage Platform to carry out call recording in a variety of scenarios using DMCC Service Observation and/or Single Step Conference with Proactive Contact and AES. The NICE Engage Platform registers with the event server on Proactive Contact in order to receive call and agent events to stop and start call recording.

DevConnect Compliance Testing is conducted jointly by Avaya and DevConnect members. The jointly-defined test plan focuses on exercising APIs and/or standards-based interfaces pertinent to the interoperability of the tested products and their functionalities. DevConnect Compliance Testing is not intended to substitute full product performance or feature testing performed by DevConnect members, nor is it to be construed as an endorsement by Avaya of the suitability or completeness of a DevConnect member's solution.

# 2.1. Interoperability Compliance Testing

The interoperability compliance test included both feature functionality and serviceability testing. The feature functionality testing focused on placing and recording calls in different call scenarios with good quality audio recordings and accurate call records. The tests included: The testing focuses on the following types of calls:

- **Proactive Contact Outbound job** Recording of all calls types for agents on an outbound job on Proactive Contact, including transfer, conference and forward work.
- **Proactive Contact Managed job** Recording of all calls types for agents on a preview outbound job on Proactive Contact, including transfer, conference and forward work.
- **Proactive Contact Inbound Job-** Recording of all calls types for agents on an inbound job on Proactive Contact, including transfer, conference and forward work.
- **Proactive Contact Agent Blending (PAB)** Recording of agents on a blended job where the agent is switching between answering VDN calls and outbound calls.
- **Proactive Contact Intelligent Call Blending (ICB)** Recording of agents on a blended job where the agent is switching between answering inbound calls and outbound calls.
- **Failover testing** The behaviour of the NICE Engage Platform under different simulated LAN failure conditions on the Avaya solution.

# 2.2. Test Results

Most functionality and serviceability test cases were completed successfully. The following issues and observations were noted.

The NICE recorder was setup during the testing to record in "Selective" mode only. This is because the recordings cannot be played back when the Proactive Contact is connected to the "headset" i.e., the agent's hard phone when recording in "Total" mode.

**Issue 1**: Using "Selective" mode with Service Observe will introduce a 5 second delay at the beginning of every conversation due to the Service Observe being initiated for each phone call that is being recorded and this Service Observe tone will overwrite any conversation that takes place. This issue has been documented as a limitation on the NICE Engage Platform Integration Description Document. Please note that calls in Selective mode can be recorded using Single Step Conference or Multiple Registration without introducing a delay.

**Issue 2**: "Forward Work - Supervised Transfer" [Note Forward Work is when Agent 1 transfers/conferences the call to Agent 2 using the Proactive Contact method "Forward Work"]. When a call is transferred in a supervised fashion using Forward Work, there are two recordings present - Recording 1 has the whole conversation from Agent 1 out to PSTN and the transferred call to agent 2 talking to the PSTN. Recording 2 should contain the "consultation" between agents but there is nothing present to playback. This issue was reproduced in the NICE labs and a hot fix is available from NICE to resolve this issue, note this fix was produced after the completion of compliance testing and was therefore not compliance tested.

**Issue 3:** "Forward Work - Conference" - PSTN hangs up the call. There are two recordings present; recording 1 has the whole conversation from Agent 1 out to PSTN and the transferred call to agent 2 talking to the PSTN. Recording 2 should contain the "consultation" between agents but there is nothing present to playback. This issue has been documented as a limitation on NICE Engage Platform Integration Description Document.

**Issue 4**: "Forward Work - Conference" - Agent 1 hangs up the call. The "conference" part of the call is not fully recorded, the recorded portion only starts when agent 1 hangs up the call as the NICE omits the conversation when all three are in conference. The initial conference is viewed as if the call was on hold. This issue has been documented as limitation on NICE Engage Platform Integration Description Document.

**Issue 5**: "Forward Work - Conference" - Agent 2 hangs up the call. There are two recordings present. The initial call between agent 1 and the PSTN, the recording on the second call is only as long as when Agent 2 hangs up the call. The Conversation between Agent 1 and the PSTN is not recorded after Agent 2 hangs up. This issue has been documented as limitation on NICE Engage Platform Integration Description Document.

**Observation 1:** "Ordinary Conference" with PSTN hanging up – With a call up between Proactive Contact Agent and a PSTN customer and when there is a conference (either blind or supervised) with a supervisor (ordinary office phone that is also monitored). When the PSTN hangs up the call, all calls are automatically dropped (this is what happens on the Proactive Contact/Communication Manager when the PSTN drops the call). The first leg of the call i.e., the initial call between Agent 1 and PSTN only appears when Agent 1 releases the line.

**Observation 2:** For an inbound job only, the playback does not contain the consult bit in the main screen, this needs to be played by the segments. This is only happens for inbound jobs and supervised transfer to the PSTN or a Monitored phone.

**Observation 3**: There is a 7 second delay before the recording stops after CTRL + F7 is pressed. This is the same if F8 is pressed, basically any "release line" event.

# 2.3. Support

Technical support can be obtained for NICE Engage Platform from the website <u>http://www.nice.com/support-and-maintenance</u>

# 3. Reference Configuration

The configuration in **Figure 1** was used during the compliance test of the NICE Engage Platform with Avaya Proactive Contact using DMCC Service Observation and/or Single Step Conference to record calls. The NICE Application Server is setup for DMCC Service Observation mode and connects to both the AES and Proactive Contact Event Manager.

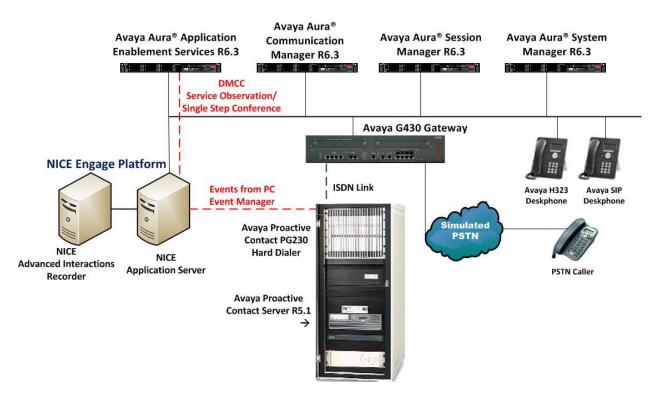

Figure 1: Connection of NICE Engage Platform R6.3 with Avaya Proactive Contact R5.1, Avaya Aura® Communication Manager R6.3 and Avaya Aura® Application Enablement Services R6.3

# 4. Equipment and Software Validated

The following equipment and software were used for the sample configuration provided:

| Equipment/Software                                                                                                    | Release/Version                                                             |
|----------------------------------------------------------------------------------------------------|-----------------------------------------------------------------------------|
| Avaya Proactive Contact                                                                                                 | R5.1                                                                        |
| Avaya Proactive Contact PG230 Hard Dialer                                                                               | R5.1                                                                        |
| Avaya Aura® System Manager running on<br>Virtual Server                                                                 | R6.3.10<br>[Build 6.3.0.8.5682-6.3.8.4514]<br>[SW Update Rev 6.3.10.7.2656] |
| Avaya Aura® Session Manager running on<br>Virtual Server                                                                | R6.3 (SP9)<br>6.3.9.0.639011                                                |
| Avaya Aura® Communication Manager<br>running on Virtual Server                                                          | R6.3 SP8<br>R016x.03.0.124.0<br>03.0.124.0-21588                            |
| Avaya Aura® Application Enablement Services<br>running on Virtual Server                                                | R6.3<br>Build No - 6.3.3.1.10-0                                             |
| Avaya G430 Gateway                                                                                                    | 33.12.0 /1                                                                  |
| Avaya 9630 H323 Deskphone                                                                                               | R3.186A                                                                     |
| Avaya 9640 SIP Deskphone                                                                                                | R2.6.12.1                                                                   |
| NICE Engage Platform <ul> <li>Application Server</li> <li>Advanced Interactions Recorder</li> <li>NDM Server</li> </ul> | R6.3                                                                        |

# 5. Configure Avaya Aura<sup>®</sup> Communication Manager

The information provided in this section describes the configuration of Communication Manager relevant to this solution. For all other provisioning information such as initial installation and configuration, please refer to the product documentation in **Section 11**.

The configuration illustrated in this section was performed using Communication Manager System Administration Terminal (SAT).

# 5.1. Verify System Features

Use the **display system-parameters customer-options** command to verify that Communication Manager has permissions for features illustrated in these Application Notes. On **Page 3**, ensure that **Computer Telephony Adjunct Links?** is set to **y** as shown below.

```
display system-parameters customer-options
                                                             Page
                                                                   3 of 11
                              OPTIONAL FEATURES
   Abbreviated Dialing Enhanced List? y
                                              Audible Message Waiting? y
      Access Security Gateway (ASG)? n
                                               Authorization Codes? y
      Analog Trunk Incoming Call ID? y
                                                            CAS Branch? n
A/D Grp/Sys List Dialing Start at 01? y
                                                              CAS Main? n
Answer Supervision by Call Classifier? y
                                                     Change COR by FAC? n
                               ARS? y Computer Telephony Adjunct Links? y
               ARS/AAR Partitioning? y Cvg Of Calls Redirected Off-net? y
         ARS/AAR Dialing without FAC? y
                                                           DCS (Basic)? y
                                                   DCS Call Coverage? y
         ASAI Link Core Capabilities? n
         ASAI Link Plus Capabilities? n
                                                    DCS with Rerouting? y
     Async. Transfer Mode (ATM) PNC? n
 Async. Transfer Mode (ATM) Trunking? n Digital Loss Plan Modification? y
             ATM WAN Spare Processor? n
                                                              DS1 MSP? y
                              ATMS? y
                                                  DS1 Echo Cancellation? y
                 Attendant Vectoring? y
```

#### 5.2. Note procr IP Address for Avaya Aura® Application Enablement Services Connectivity

Display the procr IP address by using the command **display node-names ip** and noting the IP address for the **procr** and AES (**aes63vmpg**).

| display node-names | s ip          | Page | 1 of | 2 |
|--------------------|---------------|------|------|---|
|                    | IP NODE NAMES |      |      |   |
| Name               | IP Address    |      |      |   |
| SM100              | 10.10.40.34   |      |      |   |
| aes63vmpg          | 10.10.40.30   |      |      |   |
| default            | 0.0.0         |      |      |   |
| g430               | 10.10.40.15   |      |      |   |
| procr              | 10.10.40.31   |      |      |   |

#### 5.3. Configure Transport Link for Avaya Aura® Application Enablement Services Connectivity

To administer the transport link to AES use the **change ip-services** command. On **Page 1** add an entry with the following values:

- Service Type: Should be set to AESVCS.
- Enabled: Set to y.
- Local Node: Set to the node name assigned for the procr in Section 5.2
- Local Port: Retain the default value of 8765.

| change ip-                | services     |                        |                                      |                | Page           | 1 of | 4 |  |
|---------------------------|--------------|------------------------|--------------------------------------|----------------|----------------|------|---|--|
| Service<br>Type<br>AESVCS | Enabled<br>Y | Local<br>Node<br>procr | IP SERVICES<br>Local<br>Port<br>8765 | Remote<br>Node | Remote<br>Port |      |   |  |

Go to **Page 4** of the **ip-services** form and enter the following values:

- AE Services Server: Name obtained from the AES server, in this case aes63vmpg.
- **Password:** Enter a password to be administered on the AES server.
- Enabled: Set to y.

**Note:** The password entered for **Password** field must match the password on the AES server in **Section 6.2**. The **AE Services Server** should match the administered name for the AES server; this is created as part of the AES installation, and can be obtained from the AES server by typing **uname – n** at the Linux command prompt.

| change ip-serv | rices                 |                  |          | Page   | <b>4</b> of | 4 |
|----------------|-----------------------|------------------|----------|--------|-------------|---|
|                | AE                    | Services Adminis | stration |        |             |   |
| Server ID      | AE Services<br>Server | Password         | Enabled  | Status |             |   |
| 1:<br>2:<br>3: | aes63vmpg             | * * * * * * *    | У        | idle   |             |   |

# 5.4. Configure CTI Link for TSAPI Service

Add a CTI link using the **add cti-link n** command. Enter an available extension number in the **Extension** field. Enter **ADJ-IP** in the **Type** field, and a descriptive name in the **Name** field. Default values may be used in the remaining fields.

```
      add
      cti-link 1
      Page
      1 of
      3

      CTI LINK

      CTI LINK

      CTI LINK

      Extension: 2002

      Type: ADJ-IP

      COR: 1

      Name: aes63vmpg
```

Solution & Interoperability Test Lab Application Notes ©2015 Avaya Inc. All Rights Reserved.

#### 5.5. Configure Communication Manager for Service Observation

**Type display cor x**, where x is the COR number in the screen above, to check the existing Class of Restriction. Ensure that **Can be Service Observed** is set to  $\mathbf{y}$ , if not type **change cor x** to make a change to the Class or Restriction. This value needs to be enabled in order for Service Observe to work for call recording.

| display cor 1                |                                      | Page 1 of 23 |
|------------------------------|--------------------------------------|--------------|
| (                            | LASS OF RESTRICTION                  | -            |
| COR Number: 1                |                                      |              |
| COR Description:             |                                      |              |
|                              |                                      |              |
| FRL: 0                       | APLT?                                | У            |
| Can Be Service Observed? y   | Calling Party Restriction:           | all-toll     |
| Can Be A Service Observer? y | Called Party Restriction:            | none         |
| Time of Day Chart: 1         | Forced Entry of Account Codes?       | n            |
| Priority Queuing? n          | Direct Agent Calling?                | У            |
| Restriction Override: all    | . Facility Access Trunk Test?        | n            |
| Restricted Call List? n      | Can Change Coverage?                 | n            |
| Unrestricted Call List: 1    |                                      |              |
| Access to MCT? y             | Fully Restricted Service?            | n            |
| Group II Category For MFC: 7 | Hear VDN of Origin Annc.?            | n            |
| Send ANI for MFE? n          | Add/Remove Agent Skills?             | n            |
| MF ANI Prefix:               | Automatic Charge Display?            | n            |
| Hear System Music on Hold? y | PASTE (Display PBX Data on Phone)?   | n            |
| Can Be                       | e Picked Up By Directed Call Pickup? | У            |
|                              | Can Use Directed Call Pickup?        | У            |
|                              | Group Controlled Restriction:        | inactive     |

Type **change feature-access-codes** to access the feature codes on Communication Manager. Scroll to **Page 5** in order to view or change the **Service Observing** access codes. Note the **Service Observing Listen Only Access Code** is **#43**; this will be required in **Section 7.1** during the setup of the NICE Engage Platform.

| change feature-access-codes                            | Page     | 5 of | 10 |
|--------------------------------------------------------|----------|------|----|
| FEATURE ACCESS CODE (FAC)                              | 5 -      |      |    |
| Call Center Features                                   |          |      |    |
| AGENT WORK MODES                                       |          |      |    |
| After Call Work Access Code: #36                       |          |      |    |
|                                                        |          |      |    |
| Assist Access Code:                                    |          |      |    |
| Auto-In Access Code: #38                               |          |      |    |
| Aux Work Access Code: #39                              |          |      |    |
| Login Access Code: #40                                 |          |      |    |
| Logout Access Code: #41                                |          |      |    |
| Manual-in Access Code: #42                             |          |      |    |
| SERVICE OBSERVING                                      |          |      |    |
| Service Observing Listen Only Access Code: #43         |          |      |    |
| Service Observing Listen/Talk Access Code: #44         |          |      |    |
| Service Observing No Talk Access Code:                 |          |      |    |
| Service Observing Next Call Listen Only Access Code:   |          |      |    |
| Service Observing by Location Listen Only Access Code: |          |      |    |
| Service Observing by Location Listen Only Access Code: |          |      |    |
| Service Observing by location histen/lark Access code. |          |      |    |
| AACC CONFERENCE MODES                                  |          |      |    |
| Restrict First Consult Activation: De                  | eactivat | ion: |    |
|                                                        | activat  |      |    |

PG; Reviewed: SPOC 2/23/2015 Solution & Interoperability Test Lab Application Notes ©2015 Avaya Inc. All Rights Reserved. 9 of 78 NICE63\_PC51SO

## 5.6. Configure H323 Stations for Service Observation

All endpoints that are to be monitored by NICE will need to have IP Softphone set to Y. IP Softphone must be enabled in order for DMCC Service Observe and Single Step Conference to work. Type **change station x** where x is the extension number of the station to be monitored also note this extension number for configuration required in **Section 7.1.** Note the **Security Code** and ensure that **IP SoftPhone** is set to **y**.

| change station x         |         |                                                       | Page  | 1 of   | 6 |
|--------------------------|---------|-------------------------------------------------------|-------|--------|---|
|                          |         | STATION                                               |       |        |   |
| Extension: x             |         | Lock Messages? n                                      | 1     | BCC: 0 |   |
| Type: 9630               |         | Security Code: 1234                                   |       | TN: 1  |   |
| Port: S00101             |         | Coverage Path 1:                                      |       | COR: 1 |   |
| Name: Recorder           |         | Coverage Path 2:                                      | (     | COS: 1 |   |
|                          |         | Hunt-to Station:                                      |       |        |   |
| STATION OPTIONS          |         |                                                       |       |        |   |
|                          |         | Time of Day Lock Table:                               |       |        |   |
| Loss Group:              | 19      | Personalized Ringing Pattern:                         | 1     |        |   |
|                          |         | Message Lamp Ext:                                     |       |        |   |
| Speakerphone:            | -       | Mute Button Enabled?                                  | У     |        |   |
| Display Language:        | english |                                                       |       |        |   |
| Survivable GK Node Name: |         |                                                       |       |        |   |
| Survivable COR:          |         | Media Complex Ext:                                    |       |        |   |
| Survivable Trunk Dest?   | У       | IP SoftPhone?                                         | У     |        |   |
|                          |         | ID Video Softphere?                                   | n     |        |   |
|                          | Short / | IP Video Softphone?<br>Prefixed Registration Allowed: |       | 1+     |   |
|                          | SHOFL/  | rielixed Registration Allowed:                        | uerau | LL     |   |

### 5.7. Configure SIP Stations for Service Observation

The configuration of SIP phones on Communication Manager must be carried out from System Manager. Access the System Manager using a Web Browser by entering http://<FQDN >/SMGR, where <FQDN> is the fully qualified domain name of System Manager or http://<IP Address >/SMGR. Log in using appropriate credentials.

| 🖉 System Manager - Windows Internet Explorer                                  |                                                                                          | ×  |
|-------------------------------------------------------------------------------|------------------------------------------------------------------------------------------|----|
| COO - ktps://smgr63vmpg.devconnect.local/securityserver/UI/Login?org=dc=norte | i, dc=com8goto=https://smgr63vmpg.devconnect.local: 💌 😵 Certificate Error 🫛 🚱 🔀 🔂 Bing   | -  |
| File Edit View Favorites Tools Help                                           |                                                                                          |    |
| 🚖 Favorites 🛛 🚔 🙋 SMGR62 🙋 NICE Perform® 🙋 SMGR63VMPG 🙋 RP_SMGR 🙋 A           | Naya-Nortel PEP Library                                                                  |    |
| System Manager                                                                | 🛐 👻 🔂 👘 🗹 Page 🗸 Safety 🛩 Tools 👻 🔞 🗸                                                    | ** |
| AVAVA                                                                         |                                                                                          |    |
| Aura <sup>®</sup> System Manager 6.3                                          |                                                                                          |    |
|                                                                               |                                                                                          |    |
|                                                                               |                                                                                          |    |
|                                                                               |                                                                                          |    |
|                                                                               | User ID: admin                                                                           |    |
| This is Paul's PBX so unless you have his permission to enter                 | Password:                                                                                |    |
| please go away.                                                               |                                                                                          |    |
|                                                                               | Log On Reset                                                                             |    |
|                                                                               |                                                                                          |    |
|                                                                               |                                                                                          |    |
|                                                                               | Supported Browsers: Internet Explorer 8.x, 9.x or 10.x or Firefox 19.0,<br>20.0 or 21.0. |    |
|                                                                               |                                                                                          |    |
|                                                                               |                                                                                          |    |

From the home page click on **User Management** highlighted below.

| Aura <sup>®</sup> System Manager 6.3 |                           | Last Logged on at April 28, 2014 3:26 PM<br>Help   About   Change Password   L <b>og off admin</b> |
|--------------------------------------|---------------------------|----------------------------------------------------------------------------------------------------|
| Home Routing ×                       |                           |                                                                                                    |
| au Users                             | 🔩 Elements                | 🖏 Services                                                                                         |
| Administrators                       | Collaboration Environment | Backup and Restore                                                                                 |
| Directory Synchronization            | Communication Manager     | Bulk Import and Export                                                                             |
| Groups & Roles                       | Communication Server 1000 | Configurations                                                                                     |
| User Management                      | Conferencing              | Events                                                                                             |
| User Provisioning Rule               | IP Office                 | Geographic Redundancy                                                                              |
|                                      | Meeting Exchange          | Inventory                                                                                          |
|                                      | Messaging                 | Licenses                                                                                           |

Click on Manager Users in the left window. Select the station to be edited and click on Edit.

| AVAYA<br>Aura <sup>®</sup> System Manager 6.3 |                                  |              |                        |                       | Last Logger | 1 on at November 18, 2014 12:15 PM |
|-----------------------------------------------|----------------------------------|--------------|------------------------|-----------------------|-------------|------------------------------------|
| Home User Management                          | ×                                |              |                        |                       |             |                                    |
| 👻 User Management 4                           | Home / Users / User Management / | Manage Users |                        |                       |             | 0                                  |
| Manage Users                                  |                                  |              | $\odot$                |                       |             | Help ?                             |
| Public Contacts                               |                                  |              | <u> </u>               |                       |             |                                    |
| Shared                                        | User Management                  |              |                        |                       |             |                                    |
| Addresses                                     | User Management                  |              |                        |                       |             |                                    |
| System                                        |                                  |              |                        |                       |             |                                    |
| Presence ACLs                                 | Users                            |              |                        |                       |             |                                    |
| Communication<br>Profile                      | View /Edit ONew                  | Duplicate    | Opelete More Actions • |                       |             | Advanced Search 💿                  |
| Password Policy                               | 31 Items 💝 Show 15 🔽             |              |                        |                       |             | Filter: Enable                     |
|                                               | Last Name                        | First Name   | 🔺 Display Name         | Login Name            | SIP Handle  | Last Login                         |
|                                               | SIP SIP                          | EXT1000      | SIP, EXT1000           | 1000@devconnect.local | 1000        |                                    |
|                                               | SIP                              | EXT1001      | SIP, EXT1001           | 1001@devconnect.local | 1001        |                                    |
|                                               | SIP SIP                          | EXt3399      | SIP, EXt3399           | 3399@devconnect.local | 3399        |                                    |

PG; Reviewed: SPOC 2/23/2015 Solution & Interoperability Test Lab Application Notes ©2015 Avaya Inc. All Rights Reserved. 11 of 78 NICE63\_PC51SO Click on the **Communication Profile** tab. Ensure that the **Communication Profile Password** is known and if not click on edit to change it.

| AVAYA                                | Last Logged on at November 18, 2014 12:                                                                      | 15 PM 🖌 |
|--------------------------------------|----------------------------------------------------------------------------------------------------|---------|
| Aura <sup>®</sup> System Manager 6.3 | 🔑 Log off add                                                                                                | min     |
| Home User Management X               |                                                                                                    |         |
| 🔻 User Management 🖣 Ho               | iome / Users / User Management / Manage Users                                                                | 0       |
| Manage Users                         | Help                                                                                                    | ?       |
| Public Contacts                      | User Profile Edit: 1000@devconnect.local Commit & Continue Commit & Continue Commit & Continue Commit Cancel | - 11    |
| Shared                               |                                                                                                    |         |
| Addresses                            | Identity * Communication Profile Membership Contacts                                                         |         |
| System                               | Communication Profile .                                                                                      | 112     |
| Presence ACLs                        | Communication Profile Password: Edit                                                                         |         |
| Communication                        |                                                                                                    |         |
| Profile                              | New Operate Concel                                                                                           |         |
| Password Policy                      | Name                                                                                                    |         |
|                                      | Primary                                                                                                    | 11      |
|                                      | Select : None                                                                                                |         |
|                                      | * Name: Primary                                                                                              |         |
|                                      | Default :                                                                                                    |         |
|                                      |                                                                                                    |         |

From the same page scroll down to **CM Endpoint Profile** and enter the **Security Code**, note this should be the same as the password above and will be required again in **Section 7.1** during the configuration of the NICE Engage Platform. Click on **Endpoint Editor** to make further changes.

| CM Endpoint Profile 🖲                                          |                             |
|----------------------------------------------------------------|-----------------------------|
| * Sys                                                          | смезумрд 🗸                  |
| * Profile T                                                    | Type Endpoint               |
| Use Existing Endpo                                             | pints                       |
| * Extens                                                       | sion Q,1000 Endpoint Editor |
| Temp                                                           | Select/Reset                |
| Set T                                                          | Sype 9621SIP                |
| Security C                                                     | Code •••••                  |
|                                                                | Port 9 \$00002              |
| Voice Mail Num                                                 | nber                        |
| Preferred Har                                                  | ndle (None)                 |
| Enhanced Callr-Info display for 1-line pho                     | ones 🔲                      |
| Delete Endpoint on Unassign of Endpoint<br>User or on Delete U |                             |
| Override Endpoint Name and Localized Na                        | ame 🗹                       |
|                                                                |                             |

In the **General Options** tab ensure that **Type of 3PCC Enabled** is set to **Avaya** as is shown below. Also that Class of Restriction is set to that configured in **Section 5.5**.

| AVAYA<br>Aura <sup>®</sup> System Manager 6.3 |                                                               |                               |                                                | Last Logged on at November 18, 2014 12:15 PM |
|-----------------------------------------------|---------------------------------------------------------------|-------------------------------|------------------------------------------------|----------------------------------------------|
| Home User Management                          | ×                                                             |                               |                                                |                                              |
| 🔻 User Management 🖣                           | Home / Users / User Management / Manage Users                 |                               |                                                | 0                                            |
| Manage Users                                  |                                                               |                               |                                                | Help ?                                       |
| Public Contacts                               | Edit Endpoint                                                 |                               |                                                | Dana Cancel                                  |
| Shared                                        |                                                               |                               |                                                | D <u>o</u> ne <u>C</u> ancel                 |
| Addresses                                     |                                                               |                               |                                                | [Save As Template]                           |
| System                                        |                                                               |                               |                                                |                                              |
| Presence ACLs                                 |                                                               |                               |                                                |                                              |
| Communication                                 | System                                                        | CM63VMPG                      | Extension                                      | 1000                                         |
| Profile                                       | Template                                                      | Select                        | Set Type                                       | 9621SIP                                      |
| Password Policy                               | Port                                                          | S00002                        | Security Code                                  | •••••                                        |
|                                               | Name                                                          | SIP, EXT1000                  |                                                |                                              |
|                                               | General Options (6) * Feature Options<br>Group Membership (M) | (F) Site Data (S) Abbreviated | d Call Dialing (A) Enhanced Call Fwd (E) Butto | on Assignment (B) Profile Settings (P)       |
|                                               | * Class of Restriction (COR)                                  | 1 ×                           | * Class Of Service (COS)                       | 1                                            |
|                                               | * Emergency Location Ext                                      | 1000                          | * Message Lamp Ext.                            | 1000                                         |
|                                               | * Tenant Number                                               | 1                             |                                                |                                              |
|                                               | * SIP Trunk                                                   | Q.1                           | Type of 3PCC Enabled                           | Avaya                                        |
|                                               | Coverage Path 1                                               |                               | Coverage Path 2                                |                                              |
|                                               | Lock Message                                                  |                               | Localized Display Name                         | SIP, EXT1000                                 |
|                                               | Multibyte Language                                            | Not Applicable                |                                                |                                              |
|                                               | *Required                                                     |                               |                                                |                                              |

Click on the **Feature Options** tab and ensure that **IP Softphone** is ticked as shown. Click on **Done** once this is set (not shown).

| General Options (G) * Feature O                                                                                 | Options (F) Site Data (S) A      | bbreviated Call Dialing (A) | Enhanced Call Fwd (E)                                               | Button Assignment (B)           | Profile Settings (P) |
|----------------------------------------------------------------------------------------------------|----------------------------------|-----------------------------|---------------------------------------------------------------------|---------------------------------|----------------------|
| Group Membership (M)                                                                                            |                                  |                             |                                                                     |                                 |                      |
| Active Station Ringing<br>MWI Served User Type<br>Per Station CPN - Send<br>Calling Number<br>IP Phone Group ID | single V<br>qsig-mwi V<br>None V | Cov                         | o Answer<br>erage After Forwarding<br>olay Language<br>t-to Station | none V<br>system V<br>english V |                      |
| Remote Soft Phone<br>Emergency Calls<br>LWC Reception<br>AUDIX Name                                             | as-on-local V                    | Loss                        | s Group<br>vivable COR<br>e of Day Lock Table                       | 19<br>internal V<br>None V      |                      |
| EC500 State<br>Short/Prefixed Registration<br>Allowed                                                           | enabled V<br>default V           |                             | ation<br>se Mail Number                                             |                                 |                      |
| Music Source                                                                                                    |                                  |                             |                                                                     |                                 |                      |
| Always Use                                                                                                    |                                  |                             | Idle Appearance Prefer                                              | rence                           |                      |
| □ IP Audio Hairpinning                                                                                          |                                  |                             |                                                                     |                                 |                      |
| Bridged Call Alerting                                                                                           |                                  |                             |                                                                     |                                 |                      |
| Bridged Idle Line Preference CDR Privacy                                                                        |                                  |                             |                                                                     |                                 |                      |
| ✓ Coverage Message Re                                                                                           | trieval                          |                             |                                                                     |                                 |                      |
| Data Restriction                                                                                                |                                  |                             |                                                                     |                                 |                      |
| Survivable Trunk Dest                                                                                           | t                                |                             | H.320 Conversion                                                    |                                 |                      |
| Bridged Appearance O                                                                                            | Drigination Restriction          |                             | IP Video Softphone                                                  |                                 |                      |
| Restrict Last Appearar                                                                                          | nce                              |                             | Per Button Ring Contro                                              | ol                              |                      |

Solution & Interoperability Test Lab Application Notes ©2015 Avaya Inc. All Rights Reserved. Click on **Commit** once this is done to save the changes.

| AVAYA                                | Last Logged on at November 18, 2014 12:15 PM                                                   |
|--------------------------------------|------------------------------------------------------------------------------------------------|
| Aura <sup>®</sup> System Manager 6.3 | Log off admin 🖌 لوم                                                                            |
| Home User Management X               |                                                                                                |
| 🔻 User Management 🖣                  | ome / Users / User Management / Manage Users                                                   |
| Manage Users                         | Help ?                                                                                         |
| Public Contacts                      | User Profile Edit: 1000@devconnect.local Commit & Continue Commit & Continue Commit & Continue |
| Shared                               |                                                                                                |
| Addresses                            | Identity * Communication Profile Membership Contacts                                           |
| System                               | Communication Profile                                                                          |
| Presence ACLs                        | Communication Profile Password:                                                                |
| Communication                        |                                                                                                |
| Profile                              | SNew Delete EDone Cancel                                                                       |
| Password Policy                      | Name                                                                                           |
|                                      | Primary                                                                                        |
|                                      | Select : None                                                                                  |
|                                      | * Name: Primary                                                                                |
|                                      | Default :                                                                                      |
|                                      | Default -                                                                                      |

#### 5.8. Configure Virtual Stations for Single Step Conference and Service Observation

Add virtual stations to allow NICE Engage Platform record calls using Single Step Conference and Service Observe. Type **add station x** where x is the extension number of the station to be configured also note this extension number for configuration required in **Section 7.1**. Note the **Security Code** and ensure that **IP SoftPhone** is set to **y**. Note also the **COR** for the stations, this will be set to that configured in **Section 5.5**.

| add station 28902        |          | Page                           | 1 of 6        |
|--------------------------|----------|--------------------------------|---------------|
|                          |          | STATION                        |               |
|                          |          |                                |               |
| Extension: 28902         |          | Lock Messages? n               | BCC: 0        |
| Type: 4624               |          | Security Code: 1234            | TN: 1         |
| Port: S00101             |          | Coverage Path 1:               | <b>COR:</b> 1 |
| Name: Recorder           |          | Coverage Path 2:               | COS: 1        |
|                          |          | Hunt-to Station:               |               |
| STATION OPTIONS          |          |                                |               |
|                          |          | Time of Day Lock Table:        |               |
| Loss Group:              | 19       | Personalized Ringing Pattern:  | 1             |
|                          |          | Message Lamp Ext:              | 28902         |
| Speakerphone:            | 2-way    | Mute Button Enabled?           | У             |
| Display Language:        | english  |                                | _             |
| Survivable GK Node Name: |          |                                |               |
| Survivable COR:          | internal | Media Complex Ext:             |               |
| Survivable Trunk Dest?   | У        | IP SoftPhone?                  | У             |
|                          |          |                                |               |
|                          |          | IP Video Softphone?            | n             |
|                          | Short/1  | Prefixed Registration Allowed: | default       |

# 6. Configure Avaya Aura® Application Enablement Services

This section provides the procedures for configuring Application Enablement Services. The procedures fall into the following areas:

- Verify Licensing
- Create Switch Connection
- Administer TSAPI link
- Identify Tlinks
- Enable TSAPI Ports
- Create CTI User
- Set Up Security Database on AES
- Associate Devices with CTI User

#### 6.1. Verify Licensing

To access the AES Management Console, enter **https://<ip-addr>** as the URL in an Internet browser, where <ip-addr> is the IP address of AES. At the login screen displayed, log in with the appropriate credentials and then select the **Login** button.

| AVAYA | Application Enablement Services<br>Management Console   |      |
|-------|---------------------------------------------------------|------|
|       |                                                         | Неір |
|       | Please login here:<br>Username<br>Password<br>Login     |      |
|       | © Copyright © 2009-2012 Avaya Inc. All Rights Reserved. |      |

The Application Enablement Services Management Console appears displaying the **Welcome to OAM** screen (not shown). Select **AE Services** and verify that the TSAPI Service is licensed by ensuring that **TSAPI Service** is in the list of **Services** and that the **License Mode** is showing **NORMAL MODE**. If not, contact an Avaya support representative to acquire the proper license for your solution.

|                                                                           | Application Enablement Services<br>Management Console                                       |                                                     |                                                     | Welcome: User craft<br>Last login: Wed Dec 12 10:45:16<br>Number of prior failed login atter<br>HostName/IP: aceS2vmgo.devco<br>Server Offer Type: SWONLY<br>SW Version: r6-2-0-18-0<br>Server Date and Time: Thu Dec | mpts: 0<br>innect.local/10.10.40.10 |
|---------------------------------------------------------------------------|---------------------------------------------------------------------------------------------|-----------------------------------------------------|-----------------------------------------------------|----------------------------------------------------------------------------------------------------|-------------------------------------|
| AE Services                                                               |                                                                                             |                                                     |                                                     |                                                                                                    | Home   Help   Lo                    |
| ▼ AE Services                                                             |                                                                                             |                                                     |                                                     |                                                                                                    |                                     |
| > CVLAN                                                                   | AE Services                                                                                 |                                                     |                                                     |                                                                                                    |                                     |
| > DLG                                                                     |                                                                                             |                                                     |                                                     |                                                                                                    |                                     |
| > DMCC                                                                    | IMPORTANT: AE Services must be restarted fo<br>Changes to the Security Database do not regu |                                                     | take effect.                                        |                                                                                                    |                                     |
| > SMS                                                                     |                                                                                             |                                                     |                                                     |                                                                                                    |                                     |
|                                                                           |                                                                                             | Status                                              | State                                               |                                                                                                    |                                     |
| ► TSAPI                                                                   | Service                                                                                     | Status                                              | State                                               | License Mode                                                                                                    | Cause*                              |
| > TSAPI                                                                   | ASAI Link Manager                                                                           | N/A                                                 | Running                                             | N/A                                                                                                    | Cause*                              |
| ▶ TWS                                                                     |                                                                                             |                                                     |                                                     |                                                                                                    |                                     |
| ▶ TWS<br>Communication Manager                                            | ASAI Link Manager                                                                           | N/A                                                 | Running                                             | N/A                                                                                                    | N/A                                 |
| <ul> <li>TWS</li> <li>Communication Manager<br/>Interface</li> </ul>      | ASAI Link Manager<br>CVLAN Service                                                          | N/A<br>ONLINE                                       | Running<br>Running                                  | N/A<br>NORMAL MODE                                                                                                    | N/A<br>N/A                          |
| TWS     Communication Manager     Interface     Licensing                 | ASAI Link Manager<br>CVLAN Service<br>DLG Service                                           | N/A<br>ONLINE<br>OFFLINE                            | Running<br>Running<br>Running                       | N/A<br>NORMAL MODE<br>N/A                                                                                                    | N/A<br>N/A<br>N/A                   |
| TWS     Communication Manager     Interface     Licensing     Maintenance | ASAI Link Manager<br>CVLAN Service<br>DLG Service<br>DMCC Service                           | N/A<br>ONLINE<br>OFFLINE<br>ONLINE                  | Running<br>Running<br>Running<br>Running            | N/A<br>NORMAL MODE<br>N/A<br>NORMAL MODE                                                                                                    | N/A<br>N/A<br>N/A<br>N/A            |
| TWS     Communication Manager     Interface     Licensing                 | ASAI Link Manager<br>CVLAN Service<br>DLG Service<br>DMCC Service<br>TSAPI Service          | N/A<br>ONLINE<br>OFFLINE<br>ONLINE<br>ONLINE<br>N/A | Running<br>Running<br>Running<br>Running<br>Running | N/A<br>NORMAL MODE<br>N/A<br>NORMAL MODE<br>NORMAL MODE                                                                                                    | N/A<br>N/A<br>N/A<br>N/A<br>N/A     |

## 6.2. Create Switch Connection

From the AES Management Console navigate to **Communication Manager Interface**  $\rightarrow$  **Switch Connections** to set up a switch connection. Enter a name for the Switch Connection to be added and click the **Add Connection** button.

| > AE Services         ↓ Communication Manager         Interface         Switch Connections         CM63VMPG         Add Connection         > Dial Plan         Connection Name         Processor Ethernet       Msg Period         Number of Active Connections | 10.10.40.140<br>N_VMWARE<br>UTC 2013 |
|----------------------------------------------------------------------------------------------------|--------------------------------------|
| Communication Manager<br>Interface     Switch Connections       Switch Connections     CM63VMPG       Dial Plan     Connection Name       Processor Ethernet     Msg Period       Number of Active Connections                                                  | lp   Logout                          |
| Connection Name Processor Etherniet Pisg Period Number of Active Connections                                                                                                    |                                      |
|                                                                                                    |                                      |
| > Licensing                                                                                                    |                                      |
| Maintenance     Edit Connection Edit PE/CLAN IPs Edit H.323 Gatekeeper Delete Connection Survivability Hierarchy                                                                                                    |                                      |
| > Security                                                                                                    |                                      |
| → Status                                                                                                    |                                      |
| User Management                                                                                                    |                                      |
| > Utilities                                                                                                    |                                      |
| > Help                                                                                                    |                                      |

In the resulting screen enter the **Switch Password**; the Switch Password must be the same as that entered into Communication Manager AE Services Administration screen via the **change ip-services** command, described in **Section 5.3**. Default values may be accepted for the remaining fields. Click **Apply** to save changes.

| AVAYA                                                                                    | Application Enablement Services<br>Management Console |        |               | Welcome: User craft<br>Last login: Thu Nov 14 10:22:12 2013 from 10.10.40.14<br>Number of prior failed login attempts: 16<br>HostName/IP: AESGSVMPG<br>Server Offer Type: VIRTUAL_APPLIANCE_ON_VMWARE<br>SW Version: 6.3.00.212-0<br>Server Date and Time: Tue Dec 3 15:35:47 UTC 2013 |
|------------------------------------------------------------------------------------------|-------------------------------------------------------|--------|---------------|----------------------------------------------------------------------------------------------------|
| Communication Manager Interfa                                                            | ce   Switch Connections                               |        |               | Home   Help   Logou                                                                                                    |
| AE Services     Communication Manager     Interface     Switch Connections     Dial Plan | Connection Details -                                  | •••••  |               |                                                                                                    |
| Licensing                                                                                | Msg Period                                            | 30 Min | utes (1 - 72) |                                                                                                    |
| <ul> <li>Maintenance</li> </ul>                                                          | SSL                                                   |        |               |                                                                                                    |
| ▶ Networking                                                                             | Processor Ethernet                                    |        |               |                                                                                                    |
| ▹ Security                                                                               | Apply Cancel                                          |        |               |                                                                                                    |
| ▶ Status                                                                                 |                                                       |        |               |                                                                                                    |
| ▹ User Management                                                                        |                                                       |        |               |                                                                                                    |
| ▶ Utilities                                                                              |                                                       |        |               |                                                                                                    |
| ▶ Help                                                                                   |                                                       |        |               |                                                                                                    |
|                                                                                          |                                                       |        |               |                                                                                                    |

From the **Switch Connections** screen, select the radio button for the recently added switch connection and select the **Edit PE/CLAN IPs** button (not shown, see screen at the bottom of page 10). In the resulting screen, enter the IP address of the procr as shown in **Section 5.2** that will be used for the AES connection and select the **Add/Edit Name or IP** button.

| AVAYA                                              | Application Enablement Services<br>Management Console                 | Welcome: User craft<br>Last login: Thu Nov 14 10:22:12 2013 from 10.10.40.140<br>Number of prior failed login attempts: 16<br>HostName/IP: AESSOWMEG<br>Server Offer Type: VIRTUAL_APPLIANCE_ON_VMWARE<br>SW Version: 6.3.00.212-0<br>Server Date and Time: Tue Dec 03 15:36:31 UTC 2013 |
|----------------------------------------------------|-----------------------------------------------------------------------|----------------------------------------------------------------------------------------------------|
| Communication Manager Interfac                     | ce   Switch Connections                                               | Home   Help   Logout                                                                                                    |
| → AE Services                                      | Edit Processor Ethernet IP - CM63vmpg 10.10.40.31 Add/Edit Name or IP |                                                                                                    |
| Dial Plan                                          | Name or IP Address                                                    | Status                                                                                                    |
| <ul> <li>Licensing</li> <li>Maintenance</li> </ul> | 10.10.40.31<br>Back                                                   | In Use                                                                                                    |
| <ul> <li>Networking</li> </ul>                     | Dack                                                                  |                                                                                                    |
| ▹ Security                                         |                                                                       |                                                                                                    |
| ▶ Status                                           |                                                                       |                                                                                                    |
| ▹ User Management                                  |                                                                       |                                                                                                    |
| ▶ Utilities                                        |                                                                       |                                                                                                    |
| ▶ Help                                             |                                                                       |                                                                                                    |
|                                                    |                                                                       |                                                                                                    |

#### 6.3. Administer TSAPI link

From the Application Enablement Services Management Console, select AE Services  $\rightarrow$  TSAPI  $\rightarrow$  TSAPI Links. Select Add Link button as shown in the screen below.

| AVAYA                                | Application Enablement Services<br>Management Console | Welcome: User craft<br>Last login: Thu Dec 15 19:28:13 2011 from 10.10.<br>HostName/IP: devconaes611/10.10.16.29<br>Server Offer Type: TURNKEY<br>SW Version: r6-1-1-30-0 |
|--------------------------------------|-------------------------------------------------------|----------------------------------------------------------------------------------------------------|
| AE Services   TSAPI   TS             | API Link                                              | Home   Help   Logout                                                                                                    |
| ► AE Services                        | TSAPI Links                                           |                                                                                                    |
| > DLG                                | Link Switch Connection Switch CTI Lin                 | nk # ASAI Link Version Security                                                                                                    |
| DMCC     SMS                         | Add Link Edit Link Delete Link                        |                                                                                                    |
| TSAPI                                |                                                       |                                                                                                    |
| TSAPI Links                          |                                                       |                                                                                                    |
| <ul> <li>TSAPI Properties</li> </ul> |                                                       |                                                                                                    |
| Communication Manage<br>Interface    | ger                                                   |                                                                                                    |

On the **Add TSAPI Links** screen (or the **Edit TSAPI Links** screen to edit a previously configured TSAPI Link as shown below), enter the following values:

- Link: Use the drop-down list to select an unused link number.
- Switch Connection: Choose the switch connection CM63vmpg, which has already been configured in Section 6.2 from the drop-down list.
- Switch CTI Link Number: Corresponding CTI link number configured in Section 5.4 which is 1.
- **ASAI Link Version:** This can be left at the default value of **5**.
- Security: This can be left at the default value of **Both**.

Once completed, select Apply Changes.

| Αναγα                             | Application Enablement Services<br>Management Console                                                                                                    | Last login: Thu Nev 14 10:22:12 2013 from 10.10.40.140<br>Number of prior failed login attempts: 16<br>HostName/IP: AESG3MPG<br>Server Offer Type: VIRTUAL_APPLIANCE_ON_VMWARE<br>SW Version: 6.3.0.0.212-0<br>Server Date and Time: Tue Dec 03 15:37:38 UTC 2013 |
|-----------------------------------|----------------------------------------------------------------------------------------------------|----------------------------------------------------------------------------------------------------|
| AE Services   TSAPI   TSAPI Links | •                                                                                                    | Home   Help   Logout                                                                                                    |
|                                   | Edit TSAPI Links Link 1 Switch Connection CM63vmpg  Switch CTI Link Number 1 ASAI Link Version 5 Security Both V Apply Changes Cancel Changes (Advanced Settings) |                                                                                                    |

Another screen appears for confirmation of the changes made. Choose **Apply**.

| AVAYA                                                                                   | Application Enablement Services<br>Management Console                                                                                                    | Welcome: User craft<br>Last login: Thu Dec 15 19:28:13 2011 from 10.10.16.62<br>HostName/IP: devconaes611/10.10.16.29<br>Server Offer Type: TURNKEY<br>SW Version: r6-1-1-30-0 |
|-----------------------------------------------------------------------------------------|----------------------------------------------------------------------------------------------------|----------------------------------------------------------------------------------------------------|
| AE Services   TSAPI   T                                                                 | SAPI Link                                                                                                    | Home   Help   Logout                                                                                                    |
| ► AE Services      ► CVLAN      ► DLG      ► DMCC                                       | Apply Changes to Link<br>Warning! Are you sure you want to apply the changes?<br>These changes can only take effect when the TSAPI server n<br>Please use the Maintenance -> Service Controller page to re |                                                                                                    |
| SMS     TSAPI     TSAPI Links     TSAPI Properties     Communication Mana     Interface |                                                                                                    |                                                                                                    |

When the TSAPI Link is completed, it should resemble the screen below.

| Αναγα                                                     | Applica       | Application Enablement Services<br>Management Console |                   |          | The Dec 3 15:32:14 2013 from 10.10.40.225<br>f prior failed login attempts: 17<br>/IP: AESS3WIPG<br>fer Type: VIRTUAL_APPLIANCE_ON_VMWARE<br>n: 6.3.0.0.212-0<br>te and Time: Tue Dec 03 16:34:53 UTC 2013 |
|-----------------------------------------------------------|---------------|-------------------------------------------------------|-------------------|----------|----------------------------------------------------------------------------------------------------|
| AE Services   TSAPI   TSAPI Li                            | nks           |                                                       |                   |          | Home   Help   Logout                                                                                                    |
| ▼ AE Services                                             | TSAPI Links   |                                                       |                   |          |                                                                                                    |
| ▶ DLG                                                     | Link          | Switch Connection                                     | Switch CTI Link # | ASAI Lin | k Version Security                                                                                                    |
| ▶ DMCC                                                    | ⊙ 1 CM6       | i3vmpg                                                | 1                 | 5        | Both                                                                                                    |
| ▶ SMS                                                     | Add Link Edit | Link Delete Link                                      |                   |          |                                                                                                    |
| ▼ TSAPI                                                   |               |                                                       |                   |          |                                                                                                    |
| <ul> <li>TSAPI Links</li> <li>TSAPI Properties</li> </ul> |               |                                                       |                   |          |                                                                                                    |

The TSAPI Service must be restarted for the changes made in this section to take effect. From the Management Console menu, navigate to **Maintenance**  $\rightarrow$  **Service Controller**. On the Service Controller screen, tick the **TSAPI Service** and select **Restart Service**.

| avaya 🔺                                             | pplication Enablement Services<br>Management Console         | Welcome: User craft<br>Last login: Thu Dec 15 19:28:13 2011 from 10.10.16.6<br>HostName/P: devconaes611/10.10.16.29<br>Server Offer Type: TURNKEY<br>SW Version: r6-1-1-30-0 |
|-----------------------------------------------------|--------------------------------------------------------------|----------------------------------------------------------------------------------------------------|
| Maintenance   Service Control                       | ler                                                          | Home   Help   Logo                                                                                                    |
| ▶ AE Services<br>Communication Manager<br>Interface | Service Controller                                           |                                                                                                    |
| ▶ Licensing                                         | Service Controller Status                                    |                                                                                                    |
| ▼ Maintenance                                       | ASAI Link Manager Running                                    |                                                                                                    |
| Date Time/NTP Server                                | DMCC Service Running                                         |                                                                                                    |
| Security Database                                   | CVLAN Service Running                                        |                                                                                                    |
| Service Controller                                  | DLG Service Running                                          |                                                                                                    |
| ▶ Server Data                                       | Transport Layer Service Running                              |                                                                                                    |
| ▶ Networking                                        | TSAPI Service Running                                        |                                                                                                    |
| ▶ Security                                          | For status on actual services, please use Status and Control |                                                                                                    |
| ▶ Status                                            | Start Stop Restart Service Restart AE Server                 | Restart Linux Restart Web Server                                                                                                    |
| ▶ User Management                                   |                                                              |                                                                                                    |

### 6.4. Identify Tlinks

Navigate to **Security**  $\rightarrow$  **Security Database**  $\rightarrow$  **Tlinks**. Take note of the value of the **Tlink Name**, it will be needed later to configure the NICE CTI Connection in **Section 8.1**.

| Αναγα                                                                             | Application Enablement Services<br>Management Console                                      |
|-----------------------------------------------------------------------------------|--------------------------------------------------------------------------------------------|
| Security   Security Database   Th                                                 | inks                                                                                       |
| <ul> <li>AE Services</li> <li>Communication Manager</li> <li>Interface</li> </ul> | Tlinks                                                                                     |
| Licensing                                                                         |                                                                                            |
| <ul> <li>Maintenance</li> <li>Networking</li> </ul>                               | <ul> <li>AVAYA#CM63VMPG#CSTA#AES63VMPG</li> <li>AVAYA#CM63VMPG#CSTA-S#AES63VMPG</li> </ul> |
| ▼ Security                                                                        | Delete Tlink                                                                               |
| Account Management                                                                |                                                                                            |
| ▶ Audit                                                                           |                                                                                            |
| › Certificate Management                                                          |                                                                                            |
| Enterprise Directory                                                              |                                                                                            |
| ▶ Host AA                                                                         |                                                                                            |
| ▶ PAM                                                                             |                                                                                            |
| Security Database                                                                 |                                                                                            |
| Control                                                                           |                                                                                            |
|                                                                                   |                                                                                            |
| <ul> <li>Devices</li> </ul>                                                       |                                                                                            |
| <ul> <li>Device Groups</li> </ul>                                                 |                                                                                            |
| <ul> <li>Tlinks</li> </ul>                                                        |                                                                                            |

## 6.5. Enable TSAPI Ports

To ensure that TSAPI ports are enabled, navigate to **Networking**  $\rightarrow$  **Ports**. Ensure that the TSAPI ports are set to **Enabled** as shown below. Ensure that the **DMCC Server Ports** are also **Enabled** and take note of the **Unencrypted Port 4721** which will be used later in **Section 8.1**.

| Αναγα                           | Application Enablement Services<br>Management Console |                              |              |                    | Number of prior failed login attempts: 0<br>Number of prior failed login attempts: 0<br>HostName/IP: AES63VMPG/10.10.40.30<br>Server Offer Type: VIRTUAL_APPLIANCE_ON_VMWARE<br>SW Version: 5.3.3.10-0<br>Server Date and Time: Mon Dec 01 16:06:19 GMT 2014<br>HA Status: Not Configured |
|---------------------------------|-------------------------------------------------------|------------------------------|--------------|--------------------|----------------------------------------------------------------------------------------------------|
| Networking  Ports               |                                                       |                              |              |                    | Home   Help   Logout                                                                                                    |
| > AE Services                   |                                                       |                              |              |                    |                                                                                                    |
| Communication Manager           | Ports                                                 |                              |              |                    |                                                                                                    |
| High Availability               | CVLAN Ports                                           |                              |              | Enabled Disabled   |                                                                                                    |
| <ul> <li>Licensing</li> </ul>   |                                                       | Unencrypted TCP Port         | 9999         | • •                |                                                                                                    |
| <ul> <li>Maintenance</li> </ul> |                                                       | Encrypted TCP Port           | 9998         | • •                |                                                                                                    |
| ▼ Networking                    |                                                       |                              |              |                    |                                                                                                    |
| AE Service IP (Local IP)        | DLG Port                                              | TCP Port                     | 5678         |                    |                                                                                                    |
| Network Configure               | TSAPI Ports                                           |                              |              | Enabled Disabled   |                                                                                                    |
| Ports                           |                                                       | TSAPI Service Port           | 450          | • •                |                                                                                                    |
| TCP Settings                    |                                                       | Local TLINK Ports            |              |                    |                                                                                                    |
| ▶ Security                      |                                                       | TCP Port Min<br>TCP Port Max | 1024<br>1039 |                    |                                                                                                    |
| ▶ Status                        |                                                       | Unencrypted TLINK Ports      |              |                    |                                                                                                    |
| User Management                 |                                                       | TCP Port Min                 | 1050         |                    |                                                                                                    |
| <ul> <li>Utilities</li> </ul>   |                                                       | TCP Port Max                 | 1065         |                    |                                                                                                    |
|                                 |                                                       | Encrypted TLINK Ports        |              |                    |                                                                                                    |
| ▶ Help                          |                                                       | TCP Port Min                 | 1066         |                    |                                                                                                    |
|                                 |                                                       | TCP Port Max                 | 1081         |                    |                                                                                                    |
|                                 | DMCC Server Ports                                     |                              |              | Enabled Disabled   |                                                                                                    |
|                                 | brice berrer rolls                                    | Unencrypted Port             | 4721         |                    |                                                                                                    |
|                                 | •                                                     | Encrypted Port               | 4722         | $\odot$ $\bigcirc$ |                                                                                                    |
|                                 |                                                       |                              |              |                    |                                                                                                    |
|                                 |                                                       | TR/87 Port                   | 4723         |                    |                                                                                                    |

## 6.6. Create CTI User

A User ID and password needs to be configured for the NICE Engage Platform to communicate with the Application Enablement Services server. Navigate to the User Management  $\rightarrow$  User Admin screen then choose the Add User option.

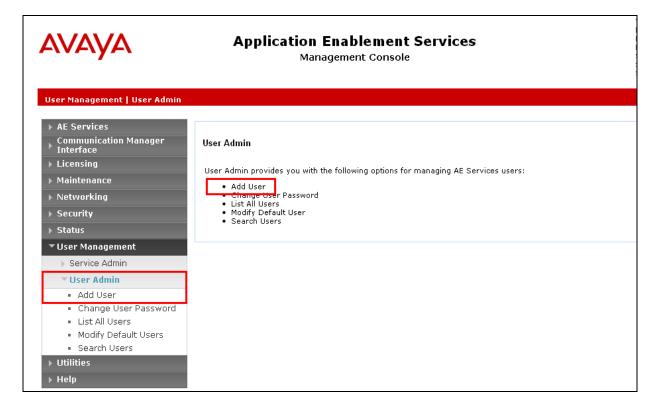

In the **Add User** screen shown below, enter the following values:

- User Id This will be used by the NICE Engage Platform setup in Section 8.1.
- Common Name and Surname Descriptive names need to be entered.
- User Password and Confirm Password This will be used with NICE Engage Platform setup in Section 8.1.
- **CT User -** Select **Yes** from the drop-down menu.

Complete the process by choosing **Apply Changes** at the bottom of the screen (not shown).

| AVAYA                                                                             | Application Enablement<br>Management Console |       |   | Welcome: User cust<br>Last login: Thu Nov 27 13:38:43 2014 from 10.10.60.50<br>Number of prior failed login attempts: 0<br>HostName/IP: AFSSWMPG/10.10.40.30<br>Server Offer Type: VIRTUAL_APPLIANCE_ON_VMWARE<br>SW Verrion: 63.33.11.0-0<br>Server Date and Time: Mon Dec 01 16:03:36 GMT 2014<br>HA Status: Not Configured |
|-----------------------------------------------------------------------------------|----------------------------------------------|-------|---|----------------------------------------------------------------------------------------------------|
| User Management   User Admin   Lis                                                | st All Users                                 |       |   | Home   Help   Logout                                                                                                    |
| <ul> <li>AE Services</li> <li>Communication Manager</li> <li>Interface</li> </ul> | Edit User                                    |       |   |                                                                                                    |
| High Availability                                                                 | * User Id                                    | nice  |   |                                                                                                    |
| ▶ Licensing                                                                       | * Common Name                                | nice  |   |                                                                                                    |
| ▶ Maintenance                                                                     | * Surname                                    | nice  |   |                                                                                                    |
| ▶ Networking                                                                      | User Password                                |       |   |                                                                                                    |
| ▹ Security                                                                        | Confirm Password                             |       |   |                                                                                                    |
| ▶ Status                                                                          | Admin Note                                   |       | _ |                                                                                                    |
| ▼ User Management                                                                 | Avaya Role                                   | None  | • |                                                                                                    |
| Service Admin                                                                     | Business Category                            |       |   |                                                                                                    |
| ▼ User Admin                                                                      | Car License                                  |       |   |                                                                                                    |
| <ul> <li>Add User</li> </ul>                                                      | CM Home<br>Css Home                          |       |   |                                                                                                    |
| <ul> <li>Change User Password</li> </ul>                                          | CT User                                      | Yes 🗸 | - |                                                                                                    |
| List All Users                                                                    | Department Number                            | Tes • |   |                                                                                                    |
| <ul> <li>Modify Default Users</li> <li>Search Users</li> </ul>                    | Display Name                                 |       |   |                                                                                                    |
| Utilities                                                                         | Employee Number                              |       |   |                                                                                                    |
| > Help                                                                            | Employee Type                                |       |   |                                                                                                    |

## 6.7. Associate Devices with CTI User

Navigate to Security  $\rightarrow$  Security Database  $\rightarrow$  CTI Users  $\rightarrow$  List All Users, select nice under User ID, and click on Edit.

|                                                      | Application Enablement Services<br>Management Console |             | Last login: Thu Nov 27 13:33:43 2014 from 10.10.60.<br>Number of prior failed login attempts: 0<br>HostName/IP: AES63VMPC/10.10.40.30<br>Server Offer Type: VIRTUAL_APPLIANCE_ON_VMWARE<br>SW Version: 6.3.3.1.10-0<br>Server Date and Time: Mon Dec 01 16:05:02 GMT 201<br>HA Status: Not Configured<br>Home   Help   Logo |                   |  |
|------------------------------------------------------|-------------------------------------------------------|-------------|----------------------------------------------------------------------------------------------------|-------------------|--|
| AE Services     Communication Manager     Interface  | CTI Users                                             |             |                                                                                                    | nome   nep   Logo |  |
| High Availability                                    | <u>User ID</u>                                        | Common Name | Worktop Name                                                                                                    | Device ID         |  |
| Licensing                                            | O asc                                                 | asc         | NONE                                                                                                    | NONE              |  |
| Maintenance                                          | C cube                                                | cube        | NONE                                                                                                    | NONE              |  |
| <ul> <li>Networking</li> <li>Security</li> </ul>     | 0 emc                                                 | emc         | NONE                                                                                                    | NONE              |  |
| Account Management                                   | 🔿 jacada                                              | jacada      | NONE                                                                                                    | NONE              |  |
| Audit     Certificate Management                     | • nice                                                | nice        | NONE                                                                                                    | NONE              |  |
| Enterprise Directory                                 | O presence                                            | presence    | NONE                                                                                                    | NONE              |  |
| Host AA PAM Control Control CTI Users List All Users | Edit List All                                         | JL          | JL.                                                                                                    | J[]               |  |

In the main window ensure that **Unrestricted Access** is ticked. Once this is done click on **Apply Changes**.

| AVAYA                                 | ••                           | blement Services<br>ent Console                | Last login: Thu Nov 27 13:38:43 2014 from 10.10.60.50<br>Number of prior failed login attempts: 0<br>HostName/JP: AESG3VMPG/10.10.40.30<br>Server Offer Type: VIRTUAL_APPLIANCE_ON_VMWARE<br>SW Version: 6.3.3.1.10-0<br>Server Date and Time: Mon Dec 01 16:05:37 GMT 2014<br>HA Status: Not Configured |  |  |
|---------------------------------------|------------------------------|------------------------------------------------|----------------------------------------------------------------------------------------------------|--|--|
| Security   Security Database   C      | TI Users   List All Users    |                                                | Home   Help   Logout                                                                                                    |  |  |
| AE Services     Communication Manager | Edit CTI User                |                                                |                                                                                                    |  |  |
| ▶ Interface                           | Euremost                     |                                                |                                                                                                    |  |  |
| High Availability                     | User Profile:                | User ID                                        | nice                                                                                                    |  |  |
| ▶ Licensing                           |                              | Common Name                                    | nice                                                                                                    |  |  |
| Maintenance                           |                              | Worktop Name                                   |                                                                                                    |  |  |
| <ul> <li>Networking</li> </ul>        |                              | Unrestricted Access                            |                                                                                                    |  |  |
| <ul> <li>Security</li> </ul>          | Call and Device Control:     | Call Origination/Termination and Device Status | None 🗸                                                                                                    |  |  |
| Account Management                    |                              |                                                |                                                                                                    |  |  |
| > Audit                               | Call and Device Monitoring:  | Device Monitoring                              | None V                                                                                                    |  |  |
| Certificate Management                |                              | Calls On A Device Monitoring                   | None 🗡                                                                                                    |  |  |
|                                       |                              | Call Monitoring                                |                                                                                                    |  |  |
| Enterprise Directory                  |                              |                                                |                                                                                                    |  |  |
| Host AA                               | Routing Control:             | Allow Routing on Listed Devices                | None 🗸                                                                                                    |  |  |
| ► PAM                                 | Apply Changes Cancel Changes |                                                |                                                                                                    |  |  |
| Security Database                     |                              |                                                |                                                                                                    |  |  |
| Control                               |                              |                                                |                                                                                                    |  |  |
| CTI Users                             |                              |                                                |                                                                                                    |  |  |
| List All Users                        |                              |                                                |                                                                                                    |  |  |

# 7. Configure Avaya Proactive Contact

It is assumed that a fully operational Proactive Contact is in place and the connection is made to Communication Manager in order to acquire agents. Documentation on the Installation and Configuration of Proactive Contact may be found in **Section 11** of these Application Notes.

# 7.1. Obtain Proactive Contact Certificates

NICE Engage Platform is required to register certificates from Avaya Proactive Contact and these certificates can be obtained as follows:

- 1. On the Proactive Contact server, go to /opt/avaya/pds/openssl
- Copy the following files /private/corbaServer\_key.pem /certificate/corbaServer\_cert.pem /cacertificate/ProactiveContactCA.pem
- 3. Paste the above three files into the C:\Certificates folder on the NICE Engage Platform.

## 7.2. Check Proactive Contact Event User Details

Proactive Contact is installed with 10 pre-configured agents Agent 01-10 with corresponding passwords. The default client1 was used to register for events from Proactive Contact. To check on these users open Proactive Contact **Role Editor**, enter the correct credentials and click on the login icon highlighted.

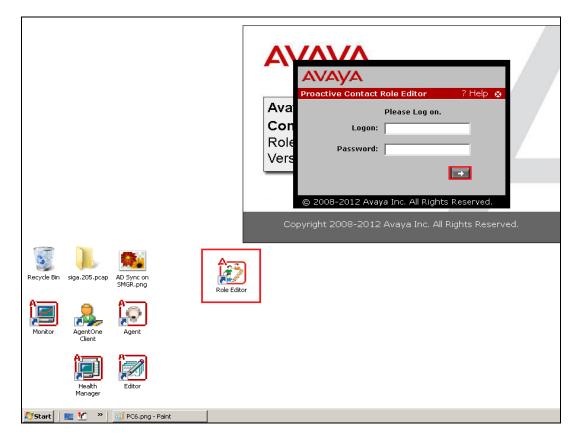

PG; Reviewed: SPOC 2/23/2015 Solution & Interoperability Test Lab Application Notes ©2015 Avaya Inc. All Rights Reserved. 25 of 78 NICE63\_PC51SO Click on **User Management** at the top left of the screen and select the correct **Tenant** from the main window. A list of **Tenant Users** is then displayed in the right window with **Client1** highlighted as shown. If this user is not present a different user may be used to monitor events. Note this Client1 user will be used later in **Section 8.3**.

| Proactive Contact Administration Tool- [Tenant Management: Default - Active] |                      |                                                |                       |                   |                                 |               |                 |                      |
|------------------------------------------------------------------------------|----------------------|------------------------------------------------|-----------------------|-------------------|---------------------------------|---------------|-----------------|----------------------|
| File Edit View Sett                                                          | ings Help            |                                                |                       |                   |                                 |               |                 |                      |
| ] 🖩 X ¥ 🖪 💡                                                                  | •                    |                                                |                       |                   |                                 |               |                 |                      |
| Role Management                                                              | Tenant Managemer     | nt: Default - Active                           |                       |                   |                                 |               |                 |                      |
| User Management                                                              |                      |                                                |                       | 1                 |                                 |               |                 |                      |
|                                                                              | Tenant Name<br>Ten01 | Tenant Description<br>First Alternative Tenant | Dialer<br>DEVCONHD501 | Version<br>Active | Attribute<br>Blend Domain Group | Δ             | Attribute Value |                      |
| *                                                                            | Default              | Default Tenant                                 | DEVCONHD501           | Active            | Calling Lists                   |               | 978             |                      |
|                                                                              | Derauk               | Delauk Tehank                                  | DEVCONINDION          | Active            | Completion Codes                |               | 210-999         |                      |
|                                                                              |                      |                                                |                       |                   | Description                     |               | Default Tenant  |                      |
| Reports                                                                      |                      |                                                |                       |                   | Tenant Users                    |               |                 |                      |
|                                                                              |                      |                                                |                       |                   | User Name                       | 🔺 🛛 User Type |                 | Tenant Administrator |
|                                                                              |                      |                                                |                       |                   | admin                           | system        |                 |                      |
|                                                                              |                      |                                                |                       |                   | agent1                          | agent         |                 |                      |
|                                                                              |                      |                                                |                       |                   | agent10                         | agent         |                 |                      |
|                                                                              |                      |                                                |                       |                   | agent2                          | agent         |                 |                      |
|                                                                              |                      |                                                |                       |                   | agent3                          | agent         |                 |                      |
|                                                                              |                      |                                                |                       |                   | agent4                          | agent         |                 |                      |
|                                                                              |                      |                                                |                       |                   | agent5                          | agent         |                 |                      |
|                                                                              |                      |                                                |                       |                   | agent6                          | agent         |                 |                      |
|                                                                              |                      |                                                |                       |                   | agent7                          | agent         |                 |                      |
|                                                                              |                      |                                                |                       |                   | agent8                          | agent         |                 |                      |
|                                                                              |                      |                                                |                       |                   | agent9                          | agent         |                 |                      |
|                                                                              |                      |                                                |                       |                   | analysis                        | pcanal        |                 |                      |
|                                                                              |                      |                                                |                       |                   | auditor                         | auditor       |                 |                      |
|                                                                              |                      |                                                |                       |                   | client1                         | agent         |                 |                      |
|                                                                              |                      |                                                |                       |                   | cust1                           | system        |                 |                      |
|                                                                              |                      |                                                |                       |                   | dadmin                          | system        |                 |                      |
|                                                                              |                      |                                                |                       |                   | leadadm                         | leadadm       |                 |                      |
|                                                                              |                      |                                                |                       |                   | roleadm                         | rbac          |                 |                      |
|                                                                              |                      |                                                |                       |                   | rsync                           | system        |                 |                      |
|                                                                              |                      |                                                |                       |                   | sysadm                          | sysadm        |                 |                      |
|                                                                              |                      |                                                |                       |                   | system                          | system        |                 |                      |
|                                                                              |                      |                                                |                       |                   | ten01adm                        | sysadm        |                 |                      |

# 7.3. Start Proactive Contact Jobs running

To start a job on Proactive Contact open Proactive Contact **Editor**, enter the correct credentials and click on the login icon highlighted.

| Recycle Bin Image: Siga 205, pcap   Monitor Image: Siga 205, pcap   Monitor Image: Siga 205, pcap   Image: Siga 205, pcap Image: Siga 205, pcap   Image: Siga 205, pcap <t< th=""><th>Image: Constant Supervisor image: Constant Supervisor image: Constant S</th></t<> | Image: Constant Supervisor image: Constant Supervisor image: Constant S |
|----------------------------------------------------------------------------------------------------|----------------------------------------------------------------------------------------------------|
| 🔊 Start 📋 📰 🐮 \Rightarrow 🗍 🧭 PC1.png - Paint                                                                                                    |                                                                                                    |

Once logged in click on any job that requires starting for example **outbnd2** as is highlighted below and right-click on that job and select **Run**. That will start that particular job and allow the Proactive Contact agents to join that job.

| 🖋 Editor - [Jobs: Active outbnd2]            |              |          |              |                    |                 |                |            |             |                      |
|----------------------------------------------|--------------|----------|--------------|--------------------|-----------------|----------------|------------|-------------|----------------------|
| ile Edit View Settings                       | · · · ·      |          |              |                    |                 |                |            |             |                      |
| devconhd501 📃 💌                              | 🕼 Default    | <b>_</b> | 🗅 📂 📑        |                    | $ \rightarrow $ | 0 X 🗏          | <u>ð</u> ? |             |                      |
| Contact Management                           | Jobs: Active | outbnd2  |              |                    |                 |                |            | Job Detail  |                      |
| <u>ര</u> ം                                   | Job          | Job type | File Version | Outbound list      | Inbou           | nd list        | Status     | Setting     | Value                |
| $\mathbf{w}$                                 | outbnd3      | Outbound | Active       | devconhd501-list10 |                 |                | Running    | 🖃 Basic     |                      |
| Strategies                                   | outbnd4      | Outbound | Active       | devconhd501-list6  |                 |                | Running    | Job         | generic              |
| ondioglos                                    | outbnd6      | Outbound | Active       | devconhd501-list8  |                 |                | Running    | Tagged      |                      |
| a, sa an an an an an an an an an an an an an | NiceBlend    | Blend    | Active       | devconhd501-list11 | devco           | onhd501-inbnd6 | Stopped    | Percenta    | 0                    |
|                                              | blend        | Blend    | Active       | devconhd501-list1  | devco           | onhd501-inbnd1 | Stopped    | Line        | REG                  |
| Selections                                   | blendPG      | Blend    | Active       | devconhd501-list4  | devco           | onhd501-inbnd5 | Stopped    | Earliest    | 08:00                |
|                                              | inbnd1       | Inbound  | Active       |                    | devco           | onhd501-inbnd4 | Stopped    | Latest      | 23:57                |
|                                              | inbnd2       | Inbound  | Active       |                    | devco           | onhd501-inbnd2 | Stopped    | Calling     |                      |
| Selection Reports                            | inbnd4       | Inbound  | Active       |                    | devco           | onhd501-inbnd6 | Stopped    | Calling     |                      |
| Selection nepolts                            | inbnd5pg     | Inbound  | Active       |                    | devco           | onhd501-inbnd5 | Stopped    | Require     |                      |
|                                              | inbnd6       | Inbound  | Active       |                    | devco           | onhd501-inbnd6 | Stopped    | Transacti   | 93                   |
|                                              | infinity10   | Outbound | Active       | devconhd501-list10 |                 |                | Stopped    | 🗆 Call      |                      |
| Jobs                                         | managed      | Managed  | Active       | devconhd501-list10 |                 |                | Stopped    | Call        | Expert Calling Ratio |
|                                              | outbnd       | Outbound | Active       | devconhd501-list1  |                 |                | Stopped    | Expert      | W0                   |
| <u>a</u>                                     | outbnd2      | Outbound | Active       | devconhd501-list10 |                 |                | Stopped    | Initial hit | 50                   |
|                                              | outbnd5      | Outbound | Active       | devconhd501-list7  |                 | New            | Stopped    | Minimum     | 20                   |
| Job Templates                                | verify       | Outbound | Active       | devconhd501-list1  |                 | Verify         | Stopped    | Cell        | 0                    |
|                                              | virtual      | Virtual  | Active       | devconhd501-list1  |                 | Run            | Stopped    | Files       |                      |
|                                              | ManagedPG1   | Managed  | Active       | devconhd501-list10 |                 | Stop           | Stopped    | Outboun     | devconhd501-list10   |
|                                              | InboundPG1   | Inbound  | Active       |                    | devo            | Delete 6       | Stopped    | Record      | all                  |
|                                              |              |          |              |                    |                 |                |            | Outboun     | list1                |
|                                              |              |          |              |                    |                 |                |            | Agent       | ag_cmd1              |
|                                              |              |          |              |                    |                 |                |            | Do Not      | DNC                  |
|                                              |              |          |              |                    |                 |                |            | Name of     |                      |
|                                              |              |          |              |                    |                 |                |            | Name of     | inbnd1               |
|                                              |              |          |              |                    |                 |                |            | Interact    |                      |
|                                              |              |          |              |                    |                 |                |            | Allow       |                      |
|                                              |              |          |              |                    |                 |                |            | IVB         |                      |
|                                              |              |          |              |                    |                 |                |            | Initial     |                      |
|                                              |              |          |              |                    |                 |                |            | Script to   |                      |
|                                              |              |          |              |                    |                 |                |            | 🗆 Job       |                      |

# 8. Configure NICE Engage Platform

The installation of NICE Engage Platform is usually carried out by an engineer from NICE and is outside the scope of these Application Notes. For information on the installation of the NICE Engage Platform contact NICE as per the information provided in **Section 2.3**.

The following sections will outline the process involved in connecting the NICE Engage Platform to the Avaya Solution. All configuration of the NICE Engage Platform for connection with the AES is performed using a web browser connecting to the NICE Engage Application Server. Open a web browser as shown navigate to

<u>http://<NICEEngageApplicationServerIP>/Nice</u> as shown below and enter the proper credentials and click on **Login**.

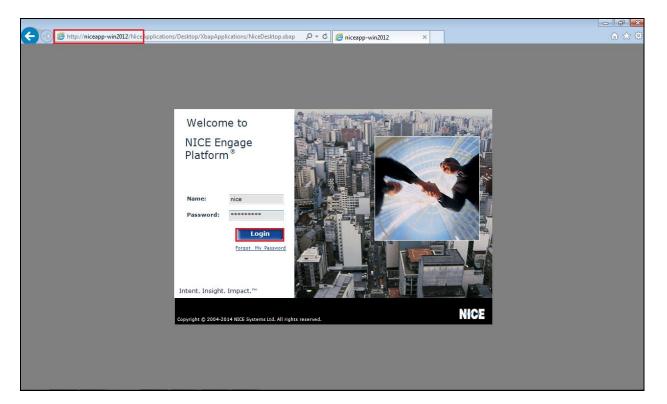

Once logged in expand the **Administration** dropdown menu and click on **System Administrator** as highlighted.

| Attp://niceapp-win2012/NiceApplications/Desktop/XbapAp      | plications/NiceDesktop.xbap 🛛 🗸 🕈 🖉 niceapp-win2012 | ×                                      | ĥ ☆ <sup>∰</sup>         |
|-------------------------------------------------------------|-----------------------------------------------------|----------------------------------------|--------------------------|
| NICE®                                                       | Helio tICE, Superuser                               | Help   Settings   Logo                 | Business Analyzer        |
| My Universe Business Analyzer Reporter Monitor Insight Mana | ger ClearSight PBO Requests Tools 🔻                 | Administration                         |                          |
|                                                             |                                                     | Backup Manager                         | WOS                      |
| Interactions                                                | Table View Graph View                               | Channel Monitoring                     | KICE                     |
|                                                             |                                                     |                                        | ⁄₀ 🔽 Within results      |
| Interactions 🕀 🛱 Queries                                    | Results for Query:                                  | Rules Manager<br>Authentication Center | 🚉 📑 😓 🗈 Preferences      |
| i- 🔛 Saved Items                                            | Group By: 👻                                         | System Administrator                   | 04 4 22 22 27 28 6 1 2 2 |
| Evaluations                                                 |                                                     | Users Administrator                    |                          |
| Q                                                           |                                                     | users reader                           |                          |
| Audit Trail                                                 |                                                     |                                        |                          |
|                                                             |                                                     |                                        |                          |
| Clips                                                       |                                                     |                                        |                          |
| æ                                                           |                                                     |                                        |                          |
| Packages                                                    |                                                     |                                        |                          |
|                                                             |                                                     |                                        |                          |
| Feedback                                                    |                                                     |                                        |                          |
| regularx                                                    |                                                     |                                        |                          |
|                                                             |                                                     |                                        |                          |

Before any changes can be made, switch to **Technician Mode** by clicking into **Settings** at the top of the screen as shown below.

| Hello NICE, Superuser Help   Setting | 5   Logout<br>Change Password<br>Technician Mode | System Administrator |
|--------------------------------------|--------------------------------------------------|----------------------|
|                                      |                                                  |                      |

## 8.1. New CTI Connection

Navigate to **Master Site**  $\rightarrow$  **CTI Integration** in the left window then right-click on CTI Integration and select **New CTI Connection** as shown below.

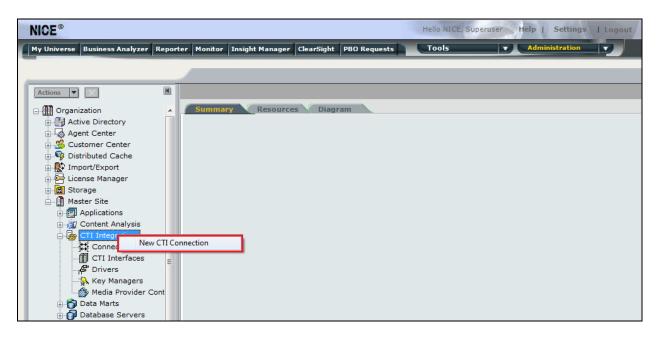

The **New CTI Connection Wizard** is opened and this will go through the 16 steps required to setup the connection to the AES for DMCC Service Observation and Single Step Conference type of call recording. Click on **Next** to continue.

| NICE®                                    | F                                                                                  | ello NICE, Superuser Help   Settings   Lo | gout System Administrator |
|------------------------------------------|------------------------------------------------------------------------------------|-------------------------------------------|---------------------------|
| My Universe Business                     | Analyzer Reporter Monitor Insight Manager ClearSight PBO Requests                  | Tools Administration                      |                           |
|                                          |                                                                                    |                                           |                           |
| Actions V                                | New CTI Connection                                                                 |                                           | Apply 🍪 🗎                 |
|                                          | Set New CTI Connection Wizard Stage 1 of 16                                        |                                           |                           |
| Organization     Active Direc            | Introduction                                                                       |                                           |                           |
| Agent Cente                              |                                                                                    |                                           |                           |
| 🕀 🗳 Customer C                           | This wizard will guide you through the process of configuring a new CTI connection | ·                                         |                           |
| Distributed 0                            | 1. Interactions Center and Telephony Switch definitions                            |                                           |                           |
| ⊕ 🕵 Import/Expo<br>⊕ 🖙 License Man       | 2. CTI Interface selection                                                         |                                           |                           |
|                                          | 3. Interfaces configuration                                                        |                                           |                           |
| 🗄 🔐 Master Site                          | 4. Devices configuration                                                           |                                           |                           |
| Applicatio     Applicatio     Applicatio | 5. Monitored Devices configuration                                                 |                                           |                           |
| CTI Integ                                | 6. Selection of optional features                                                  |                                           |                           |
| Conn                                     |                                                                                    |                                           |                           |
| - П сті і                                | 7. Location Requirements                                                           |                                           |                           |
|                                          | 8. Summary                                                                         |                                           |                           |
| Media                                    |                                                                                    |                                           |                           |
| 🗈 🌍 Data Mar                             |                                                                                    |                                           |                           |
| 🗈 👩 Database                             |                                                                                    |                                           |                           |
| 🕀 🕞 Insight to<br>🕀 🗐 Interactio         |                                                                                    |                                           |                           |
| 🗈 🔡 Logger O                             |                                                                                    |                                           |                           |
| 🗄 🗍 Logger S                             |                                                                                    |                                           |                           |
| 🗈 👰 Media Int                            |                                                                                    |                                           |                           |
| 🕕 🛃 Media Lib                            |                                                                                    |                                           |                           |
| Hecorder                                 |                                                                                    | Back Next Cancel                          |                           |
|                                          | · · · · · · · · · · · · · · · · · · ·                                              |                                           |                           |
| Security                                 |                                                                                    |                                           |                           |
| System N                                 | apping -                                                                           |                                           |                           |
|                                          | F III                                                                              |                                           |                           |

Solution & Interoperability Test Lab Application Notes ©2015 Avaya Inc. All Rights Reserved. The value for Regular Interactions Center is a value that was already created during the installation of the NICE Engage platform. This value is therefore pre-chosen for the CTI connection being created below.

The **Telephony Switch** must be selected, under **Switch Type** select **Avaya CM** from the dropdown menu. Enter a suitable name for this **Switch Name**. Click on **Next** to continue.

| New CTI Connection                        |                   |
|-------------------------------------------|-------------------|
| Set New CTI Connection Wiza               | ard Stage 2 of 16 |
| Interactions Center Switch                |                   |
| Attach CTI to Interactions Center Server: | •]                |
| Operation Define new Telephony Switch:    |                   |
| Switch Type:                              | Avaya CM 👻        |
| Switch Name:                              | DevConnectCM      |
|                                           | Advanced >>       |
|                                           |                   |
|                                           |                   |
|                                           |                   |
|                                           |                   |
|                                           |                   |
| 1                                         |                   |
|                                           | Back Next Cancel  |

Select **AES TSAPI** for the **Avaya CM CTI Interface**, ensure that **Active Recording** is ticked and select the **DMCC** (**Advanced integration Recorder**) from the dropdown menu. Click on **Next** to continue.

| New CTI Connection                          |                                                                                               |  |  |  |  |  |  |
|---------------------------------------------|-----------------------------------------------------------------------------------------------|--|--|--|--|--|--|
| Set New CTI Connection Wizard Stage 3 of 16 |                                                                                               |  |  |  |  |  |  |
| Interface Type                              |                                                                                               |  |  |  |  |  |  |
| CTI Interface Type                          |                                                                                               |  |  |  |  |  |  |
| Avaya CM CTI Interface:                     | AES TSAPI                                                                                     |  |  |  |  |  |  |
|                                             | Avaya Communication Manager<br>Avaya Application Enablement Services (AES) / Avaya CT - TSAPI |  |  |  |  |  |  |
| VoIP Mapping:                               | AES SMS *                                                                                     |  |  |  |  |  |  |
| Additional VoIP Mapping:                    | Generic SIP Mapper  v                                                                         |  |  |  |  |  |  |
|                                             |                                                                                               |  |  |  |  |  |  |
| Active Recording:                           | DMCC (Advanced Interaction Recorder)                                                          |  |  |  |  |  |  |
|                                             | Avaya Communication Manager<br>Device Media and Call Control                                  |  |  |  |  |  |  |
|                                             |                                                                                               |  |  |  |  |  |  |
|                                             |                                                                                               |  |  |  |  |  |  |
|                                             |                                                                                               |  |  |  |  |  |  |
|                                             |                                                                                               |  |  |  |  |  |  |
|                                             | Back Next Cancel                                                                              |  |  |  |  |  |  |

Solution & Interoperability Test Lab Application Notes ©2015 Avaya Inc. All Rights Reserved. Each of the values below must be filled in. Double-click on each **Parameter** to enter a value for that parameter.

| New CTI Connection                          |       | <b>—</b>         |  |  |  |  |  |
|---------------------------------------------|-------|------------------|--|--|--|--|--|
| Set New CTI Connection Wizard Stage 4 of 16 |       |                  |  |  |  |  |  |
| Interface Parameters                        |       |                  |  |  |  |  |  |
| CTI Interface Details                       |       |                  |  |  |  |  |  |
| Interface Connection Details                |       |                  |  |  |  |  |  |
| Mandatory fields are marked in bold         |       |                  |  |  |  |  |  |
| Parameter                                   | Value |                  |  |  |  |  |  |
| ServerName                                  |       |                  |  |  |  |  |  |
| LoginID                                     |       |                  |  |  |  |  |  |
| Password                                    |       |                  |  |  |  |  |  |
| UseWarmStandBy                              | No    |                  |  |  |  |  |  |
| Description: Server connection name.        |       |                  |  |  |  |  |  |
| Additional Interface Parameters             |       | 3                |  |  |  |  |  |
|                                             |       |                  |  |  |  |  |  |
|                                             |       |                  |  |  |  |  |  |
|                                             |       |                  |  |  |  |  |  |
|                                             |       |                  |  |  |  |  |  |
|                                             |       |                  |  |  |  |  |  |
|                                             |       |                  |  |  |  |  |  |
|                                             |       |                  |  |  |  |  |  |
|                                             |       |                  |  |  |  |  |  |
|                                             |       | Back Next Cancel |  |  |  |  |  |

Double-click on ServerName and enter the TSAPI link Value from Section 6.4. Click on OK.

| New | CTI Connection |        |             |                               | 23          |
|-----|----------------|--------|-------------|-------------------------------|-------------|
| S   | et New C       | LI C   | onnecti     | on Wizard Stage 4 of 16       |             |
| In  | nterface Par   | ame    | ters        |                               |             |
| c   | CTI Interface  | e Deta | ils         |                               |             |
|     | Interface C    | onne   | ction Deta  | ils                           |             |
|     |                |        |             |                               |             |
|     | Mandatory fie  | lds ar | Set Paramet | er Value                      |             |
|     | Parameter      |        |             | face Connection Parameter     |             |
|     | ServerName     |        | Set Pa      | rameter Value                 |             |
|     | LoginID        |        | Jetru       |                               |             |
|     | Password       |        |             |                               |             |
|     | UseWarmStar    | ndBy   | Name:       | ServerName                    |             |
|     | Description:   | Serve  |             |                               |             |
|     |                |        | Value:      | AVAYA#CM63VMPG#CSTA#AES63VMPG |             |
|     | Additional I   |        |             |                               |             |
|     | Additional 1   | nteri  |             |                               | 9           |
|     |                |        |             | OK Cancel                     |             |
|     |                | L.     |             |                               |             |
|     |                |        |             |                               |             |
|     |                |        |             |                               |             |
|     |                |        |             |                               |             |
|     |                |        |             |                               |             |
|     |                |        |             |                               |             |
|     |                |        |             |                               |             |
|     |                |        |             | Back                          | lext Cancel |

Double-click on LoginID and enter the username that was created in Section 6.6. Click on OK.

| New CTI | Connection             |         |           |                          | X                                     |
|---------|------------------------|---------|-----------|--------------------------|---------------------------------------|
| Set     | New CT                 | [ Con   | nectio    | n Wizard Stage 4 of 16   | 1 1 1 1 1 1 1 1 1 1 1 1 1 1 1 1 1 1 1 |
| Inter   | rface Para             | meters  | 5         |                          |                                       |
| CTI     | I Interface [          | Details |           |                          |                                       |
| In      | nterface Cor           | nectio  | n Detail  | 5                        |                                       |
| Ma      | andatory field         | . ar    |           | 11                       |                                       |
| 110     | andatory field         | Set I   | Parameter | Value 🛛                  |                                       |
|         | arameter               |         |           | ace Connection Parameter |                                       |
|         | erverName              |         | Set Para  | ameter Value             | -                                     |
|         | oginID<br>assword      | _       | out i art |                          |                                       |
|         | assword<br>seWarmStand | By Na   | ame:      | LoginID                  |                                       |
|         |                        | -       |           | 3                        |                                       |
| De      | escription: U          | Jser    |           |                          |                                       |
|         |                        |         | alue:     | nice                     |                                       |
| Ac      | dditional In           | terf    |           |                          |                                       |
|         |                        |         |           | OK Cancel                |                                       |
|         |                        |         | _         |                          | 9                                     |
|         |                        |         |           |                          |                                       |
|         |                        |         |           |                          |                                       |
|         |                        |         |           |                          |                                       |
|         |                        |         |           |                          |                                       |
|         |                        |         |           |                          |                                       |
|         |                        |         |           | Bac                      | k Next Cancel                         |

Double-click on **Password** and enter the value for the password that was created in **Section 6.6**. Click on **OK** to continue.

| New | CTI Connection        |        |             | X                        |
|-----|-----------------------|--------|-------------|--------------------------|
| S   | et New CT             | I C    | onnectio    | on Wizard Stage 4 of 16  |
| In  | iterface Para         | nmet   | ers         |                          |
| r'  | CTI Interface         | Deta   | ils         |                          |
|     | Interface Co          | nneo   | tion Detail | ls                       |
|     | Mandatory field       | ds arr |             |                          |
|     |                       |        |             |                          |
|     | Parameter             |        | Interf      | ace Connection Parameter |
|     | ServerName<br>LoginID |        | Set Para    | ameter Value             |
|     | Password              |        |             |                          |
|     | UseWarmStand          | dBy    | Name:       | Password                 |
|     | Description:          | User   |             |                          |
|     |                       |        | Value:      | *****                    |
|     | Additional In         | nterf  |             |                          |
|     |                       |        |             |                          |
|     |                       | l      |             | OK                       |
|     |                       |        |             |                          |
|     |                       |        |             |                          |
|     |                       |        |             |                          |
|     |                       |        |             |                          |
|     |                       |        |             |                          |
|     |                       |        |             | Back Next Cancel         |

Solution & Interoperability Test Lab Application Notes ©2015 Avaya Inc. All Rights Reserved. Click on **Next** once all values have been filled in.

| New 0 | CTI Connection                          | ×                             |
|-------|-----------------------------------------|-------------------------------|
| S     | et New CTI Connection Wiza              | ard Stage 4 of 16             |
| In    | terface Parameters                      |                               |
| ī     | CTI Interface Details                   |                               |
|       | Interface Connection Details            |                               |
|       | Mandatory fields are marked in bold     |                               |
|       | Mandatory fields are marked in bold     |                               |
|       | Parameter                               | Value                         |
|       | ServerName                              | AVAYA#CM63VMPG#CSTA#AES63VMPG |
|       | LoginID<br>Password                     | nice                          |
|       | UseWarmStandBy                          | No                            |
|       | Description: Is warm standby supported? |                               |
|       | Additional Interface Parameters         |                               |
|       |                                         |                               |
|       |                                         |                               |
|       |                                         |                               |
|       |                                         |                               |
|       |                                         |                               |
|       |                                         |                               |
|       |                                         |                               |
|       |                                         | Back Next Cancel              |

The values below must be filled in by double-clicking on each **Parameter**.

| New CTI Connection                          |                  |  |  |  |  |  |  |
|---------------------------------------------|------------------|--|--|--|--|--|--|
| Set New CTI Connection Wizard Stage 8 of 16 |                  |  |  |  |  |  |  |
| Active Recording                            |                  |  |  |  |  |  |  |
| Active Recording Interface Details          |                  |  |  |  |  |  |  |
| Interface Connection Details                |                  |  |  |  |  |  |  |
| Mandatory fields are marked in bold         |                  |  |  |  |  |  |  |
| Parameter                                   | Value            |  |  |  |  |  |  |
| PrimaryAESServerAddress                     | =                |  |  |  |  |  |  |
| PrimaryAESDMCCPort                          | 4722             |  |  |  |  |  |  |
| PrimaryAESUserName                          |                  |  |  |  |  |  |  |
| PrimaryAESPassword                          | TOUE             |  |  |  |  |  |  |
| Description:                                |                  |  |  |  |  |  |  |
| Additional Interface Parameters             | ()<br>()         |  |  |  |  |  |  |
| Media Provider Controllers - Location       | 8                |  |  |  |  |  |  |
|                                             |                  |  |  |  |  |  |  |
|                                             |                  |  |  |  |  |  |  |
|                                             |                  |  |  |  |  |  |  |
|                                             |                  |  |  |  |  |  |  |
|                                             |                  |  |  |  |  |  |  |
|                                             |                  |  |  |  |  |  |  |
|                                             | Back Next Cancel |  |  |  |  |  |  |

| Enter the | Value for | the AESSer | verAddress. | Click on Ol | K. |
|-----------|-----------|------------|-------------|-------------|----|
|-----------|-----------|------------|-------------|-------------|----|

| New CTI Connection                                 |                                | 8         |
|----------------------------------------------------|--------------------------------|-----------|
| Set New CTI Connec                                 | tion Wizard Stage 8 of 16      | 18-211141 |
| Active Recording                                   |                                |           |
| Active Recording Interface                         | Details                        |           |
| Interface Connection De                            | tails                          |           |
| Mandatory fields are marked                        | in bold                        |           |
| Parameter                                          | Set Parameter Value            | <u>^</u>  |
| PrimaryAESServerAddress                            | Interface Connection Parameter | =         |
| PrimaryAESDMCCPort<br>PrimaryAESUserName           | Set Parameter Value            |           |
| PrimaryAESPassword<br>Description: AES Server IP / | Name: PrimaryAESServerAddress  |           |
| Additional Interface Para                          | Value: 10.10.40.30             | 8         |
| Media Provider Controllers                         |                                | 8         |
|                                                    | OK Cancel                      |           |
|                                                    |                                |           |
|                                                    |                                |           |
|                                                    |                                |           |
|                                                    |                                |           |
|                                                    | Back Next                      | Cancel    |

Enter the **Value** for the **AESDMCCPort**, note this will be the same port that was configured in **Section 6.5**. In this example the unencrypted port **4721** is entered.

| New CT | T Connection                         |               |                    |          |          |          | 8       |
|--------|--------------------------------------|---------------|--------------------|----------|----------|----------|---------|
| Set    | t New CTI C                          | onnectio      | n Wizard Stage 8   | 3 of 16  |          | in the   |         |
| Acti   | ive Recording                        |               |                    |          |          |          |         |
| Ac     | ctive Recording I                    | nterface De   | tails              |          |          |          |         |
| T      | nterface Conne                       | tion Detail   | 5                  |          |          |          |         |
|        |                                      |               |                    |          |          | 6        |         |
|        | 1andatory fields ar                  | Set Parameter | Value              |          |          | La<br>La | <u></u> |
|        | Parameter                            | Interfa       | ace Connection P   | arameter | 111111   |          | _^      |
|        | PrimaryAESServerA<br>PrimaryAESDMCCP | Set Para      | ameter Value       |          |          |          | E       |
|        | Primary AESUserNar                   |               |                    |          |          |          |         |
|        | PrimaryAESPasswoi                    | Name:         | PrimaryAESDMCCPort |          |          |          | +       |
|        | Description: DMC                     |               |                    |          |          |          |         |
|        |                                      | Value:        | 4721               |          | <b>-</b> |          |         |
| A      | dditional Interf                     |               |                    |          |          |          | 8       |
| Mo     | dia Provider Co                      |               |                    | OK Car   | cel      |          |         |
| Pier   | dia Provider co                      |               |                    |          |          |          |         |
|        |                                      |               |                    |          |          |          |         |
|        |                                      |               |                    |          |          |          |         |
|        |                                      |               |                    |          |          |          |         |
|        |                                      |               |                    |          |          |          |         |
|        |                                      |               |                    |          |          |          |         |
| _      |                                      |               |                    |          | Back     | Next     | ancel   |

Solution & Interoperability Test Lab Application Notes ©2015 Avaya Inc. All Rights Reserved. As before enter the username that was created in **Section 6.6** and click on **OK**.

| New | CTI Connection                         |               |                          | X              |
|-----|----------------------------------------|---------------|--------------------------|----------------|
| S   | et New CTI C                           | onnectio      | n Wizard Stage 8 of 16   | and the Plants |
| A   | ctive Recording                        |               |                          |                |
| L.  | Active Recording 1                     | nterface De   | tails                    |                |
|     | Interface Conne                        |               | -                        |                |
|     | Mandatory fields ar                    | Set Parameter | Value                    |                |
|     | Parameter                              |               | ace Connection Parameter | *              |
|     | PrimaryAESDMCCP<br>PrimaryAESUserNar   | Set Par       | ameter Value             | =              |
|     | PrimaryAESPasswor<br>PrimaryAESSecured | Name:         | PrimaryAESUserName       | -              |
|     | Description: User                      | Value:        | nice                     |                |
|     | Additional Interf                      |               |                          | S              |
| N   | Media Provider Co                      |               | OK Cancel                | 3              |
|     |                                        |               |                          | 1              |
|     |                                        |               |                          |                |
|     |                                        |               |                          |                |
|     |                                        |               |                          |                |
|     |                                        |               |                          |                |
| _   |                                        |               | Back                     | Next Cancel    |

Enter the password that was created in **Section 6.6** and click on **OK**.

| New CTI Connection |                                | X              |
|--------------------|--------------------------------|----------------|
| Set New CTI C      | onnection Wizard Stage 8 of 16 | and the spirit |
| Active Recording   |                                |                |
| Active Recording   | Interface Details              |                |
| Interface Conne    | ction Details                  | 8              |
| Mandatory fields a | Set Parameter Value            |                |
| Parameter          |                                |                |
| PrimaryAESDMCCP    | Interface Connection Parameter |                |
| PrimaryAESUserNa   | Sot Daramotor Valuo            | E              |
| PrimaryAESPasswo   |                                |                |
| PrimaryAESSecure   | Name: PrimaryAESPassword       | -              |
| Description: Pass  |                                |                |
| Additional Inter   |                                |                |
| Additional Inter   |                                |                |
| Media Provider Co  | OK Cancel                      | 8              |
|                    |                                | •              |
|                    |                                |                |
|                    |                                |                |
|                    |                                |                |
|                    |                                |                |
|                    | Back                           | Next Cancel    |

Since unencrypted port was chosen, select **False** for the **PrimaryAESSecuredConnection**. Click on **OK** and then **Next** (not shown) to continue.

| New CTI Connection                    |                                   | 23              |
|---------------------------------------|-----------------------------------|-----------------|
| Set New CTI C                         | onnection Wizard Stage 8 of 16    |                 |
| Active Recording                      |                                   |                 |
| Active Recording                      | nterface Details                  |                 |
| Interface Conne                       | tion Details                      |                 |
| Mandatory fields ar                   | Set Parameter Value               |                 |
| Parameter                             | Interface Connection Parameter    | · ·             |
| PrimaryAESDMCCP<br>PrimaryAESUserNa   | Set Parameter Value               |                 |
| PrimaryAESPasswo<br>PrimaryAESSecured | Name: PrimaryAESSecuredConnection |                 |
| Description: India                    |                                   | on must be set) |
|                                       | Value: FALSE -                    |                 |
| Additional Inter                      |                                   |                 |
| Media Provider Co                     | OK Cancel                         | )               |
|                                       |                                   |                 |
|                                       |                                   |                 |
|                                       |                                   |                 |
|                                       |                                   |                 |
|                                       |                                   | ack Next Cancel |

Click on **Additional Interface Parameters**, then to change the Service Observation Code double-click on **ObservationCode**.

| New CTI Connection                   | ×                  |
|--------------------------------------|--------------------|
| Set New CTI Connection Wi            | zard Stage 8 of 16 |
| Active Recording                     |                    |
| Active Recording Interface Details   |                    |
| Interface Connection Details         | 0                  |
| Additional Interface Parameters      |                    |
|                                      |                    |
| Mandatory fields are marked in bold  |                    |
| Parameter                            | Value              |
| EnableNATManipulation                | no                 |
| ObservationCode                      |                    |
| LinkFIFOSize                         | 500                |
| ResourceCleanupDelay                 | 0                  |
| Description:                         |                    |
|                                      |                    |
| Media Provider Controllers - Locatio | n                  |
|                                      |                    |
|                                      |                    |
|                                      |                    |
|                                      |                    |
|                                      |                    |
|                                      |                    |
|                                      |                    |
|                                      | Back Next Cancel   |

Enter the **Value** that was created in **Section 5.5**. This was the Service Observing Listen Only Access Code **#43**. Click on **OK** to continue.

| New | CTI Connection      |               |                     |        |            | 23       |
|-----|---------------------|---------------|---------------------|--------|------------|----------|
| S   | et New CTI C        | onnectio      | n Wizard Stage 8 o  | of 16  |            |          |
| A   | ctive Recording     |               |                     |        |            |          |
| ſ   | Active Recording 1  | Interface De  | tails               |        |            |          |
|     | Interface Conne     | ction Detail  | 5                   |        |            | 8        |
|     | Additional Interf   | ace Parame    | ters                |        |            |          |
|     | Mandatory fields ar | Set Parameter | Value               |        |            |          |
|     | Mandatory fields ar | Interfa       | ace Additional Para | meter  | neto o     |          |
|     | Parameter           | Sot Dar:      | ameter Value        |        |            | <u>^</u> |
|     | EnableNATManipula   | SetPara       | ameter value        |        |            | E        |
|     | ObservationCode     |               |                     |        |            |          |
|     | LinkFIFOSize        | Name:         | ObservationCode     |        |            |          |
|     | ResourceCleanupD    |               |                     |        |            |          |
|     | Description: The    | Value:        | #43                 |        | servation) |          |
|     | Description. me     |               | **5                 |        |            |          |
|     |                     |               |                     |        |            |          |
|     | Media Provider Co   |               |                     | OK Car | ncel       | 8        |
|     |                     |               |                     |        |            |          |
|     |                     |               |                     |        |            |          |
|     |                     |               |                     |        |            |          |
|     |                     |               |                     |        |            |          |
|     |                     |               |                     |        |            |          |
|     |                     |               |                     |        |            |          |
|     |                     |               |                     |        |            |          |
| _   |                     |               |                     |        | Back Next  | Cancel   |

Click on Media Provider Controllers – Location to expand this field.

| New CTI Connection                 |                      | <b>—</b> ×       |
|------------------------------------|----------------------|------------------|
| Set New CTI Connection             | Wizard Stage 8 of 16 | A State State    |
| Active Recording                   |                      |                  |
| Active Recording Interface Deta    | ils                  |                  |
| Interface Connection Details       |                      | 8                |
| Additional Interface Paramete      | rs                   | <b>(</b>         |
| Mandatory fields are marked in bol | i                    |                  |
| Parameter                          | Value                | <u> </u>         |
| EnableNATManipulation              | no                   | E                |
| ObservationCode                    |                      |                  |
| LinkFIFOSize                       | 500                  |                  |
| ResourceCleanup Delay              | 0                    | <b>.</b>         |
| Description:                       |                      |                  |
| Media Provider Controllers - Loc   | ation                | 3                |
|                                    |                      |                  |
|                                    |                      |                  |
|                                    |                      |                  |
|                                    |                      |                  |
|                                    |                      |                  |
|                                    |                      |                  |
|                                    | _                    | Back Next Cancel |

Enter the **Server IP/Hostname** of the Nice Active Server. Click on the + icon to add this entry. The **Connection Manager Port** should already be filled in with the value shown below.

| New CTI Connection          |                        |       | ×                |  |  |  |  |
|-----------------------------|------------------------|-------|------------------|--|--|--|--|
| Set New CTI Conne           | ction Wizard Stage 8 o | of 16 |                  |  |  |  |  |
| Active Recording            |                        |       |                  |  |  |  |  |
| Active Recording Interfa    | e Details              |       |                  |  |  |  |  |
| Interface Connection D      | etails                 |       | 8                |  |  |  |  |
| Additional Interface Pa     | rameters               |       |                  |  |  |  |  |
| Media Provider Controlle    | s - Location           |       |                  |  |  |  |  |
| Media Provider Location     |                        |       | Ĭ                |  |  |  |  |
| Server IP/Hostname          | NICEActive2012         |       |                  |  |  |  |  |
| Connection Manager Port:    | 62094                  |       |                  |  |  |  |  |
| Media Provider Controllers: |                        |       |                  |  |  |  |  |
| IP/Hostname                 | CM Port                |       |                  |  |  |  |  |
|                             |                        |       |                  |  |  |  |  |
|                             |                        |       |                  |  |  |  |  |
|                             |                        |       |                  |  |  |  |  |
|                             |                        |       |                  |  |  |  |  |
|                             |                        |       |                  |  |  |  |  |
|                             |                        |       |                  |  |  |  |  |
|                             |                        |       |                  |  |  |  |  |
|                             |                        |       | Back Next Cancel |  |  |  |  |

Click on **Next** to continue.

| New CTI Connection                            |                    | X                               |
|-----------------------------------------------|--------------------|---------------------------------|
| Set New CTI Connection Wiz                    | zard Stage 8 of 16 |                                 |
| Active Recording                              |                    |                                 |
| Active Recording Interface Details            |                    |                                 |
| Interface Connection Details                  |                    | 8                               |
| Additional Interface Parameters               |                    | Sec. 1                          |
| Media Provider Controllers - Location         | 1                  | Additional Interface Parameters |
| Media Provider Location<br>Server IP/Hostname |                    |                                 |
| Connection Manager Port: 62094                | ×                  |                                 |
| Media Provider Controllers:                   |                    | <b>A</b>                        |
| IP/Hostname                                   | CM Port            |                                 |
| NICEActive2012                                | 62094              |                                 |
|                                               |                    |                                 |
|                                               |                    |                                 |
|                                               |                    |                                 |
|                                               |                    |                                 |
|                                               |                    |                                 |
|                                               |                    | Back Next Cancel                |

On the following screen, click on Add, to add the Communication Manager devices.

| lew CTI Connection                                 |               |                           |  |  |  |
|----------------------------------------------------|---------------|---------------------------|--|--|--|
| Set New CTI Connection Wizard Stage 10 of 16       |               |                           |  |  |  |
| Devices                                            |               |                           |  |  |  |
| Available Devices<br>Provide telephony switch avai | lable devices |                           |  |  |  |
| 0 devices                                          |               | Add Range Add From Switch |  |  |  |
| Device Number/IP                                   | CTI Trunk ID  | Туре                      |  |  |  |
|                                                    |               |                           |  |  |  |
|                                                    |               |                           |  |  |  |
|                                                    |               |                           |  |  |  |
|                                                    |               |                           |  |  |  |
|                                                    |               |                           |  |  |  |
|                                                    |               |                           |  |  |  |
|                                                    |               |                           |  |  |  |
|                                                    |               |                           |  |  |  |
|                                                    |               |                           |  |  |  |
|                                                    |               |                           |  |  |  |
|                                                    |               |                           |  |  |  |
|                                                    |               |                           |  |  |  |
|                                                    |               | Back Next Cancel          |  |  |  |

The **Device Type** should be **Extension** and insert the correct extension number, this is the station number configured in **Section 5.6**. Expand **Advanced Device Parameters** and ensure that the **Value** for **Observation Type** is set to **Resourced-Based**. Click on **OK** to continue.

|                                                           | Available Device                       |                                                            |                      |
|-----------------------------------------------------------|----------------------------------------|------------------------------------------------------------|----------------------|
| New CTI Connection                                        |                                        |                                                            | E State              |
| Set New CTI Co                                            | Add Device                             |                                                            |                      |
| Devices                                                   |                                        |                                                            |                      |
| Available Devices<br>Provide telephony swite<br>0 devices | Name<br>Device Type:<br>Device Number: | * Extension                                                | ange Add From Switch |
| Device Number/IP                                          | IP:                                    |                                                            |                      |
|                                                           | Advanced Device Para                   | _                                                          |                      |
|                                                           | Name                                   | Value                                                      |                      |
|                                                           | Observation Type                       | Resource-Based                                             |                      |
|                                                           |                                        | ation Type. Non-Resource-<br>- can be recorded without the | k Next Cancel        |
|                                                           |                                        | OK Cancel                                                  |                      |

For Service Observe and Single Step Conference virtual extensions need to be added. These are the virtual extensions that were created in **Section 5.7**. Ensure that **Device Type** is set to **Virtual Extension** and add the correct extension for **Device Number**. Each of the **Parameters** highlighted at the bottom of the screen need to be configured and these are done by double-clicking on each parameter.

| * Virtual Extension<br>* 28902 |
|--------------------------------|
| Virtual Extension              |
| Virtual Extension              |
| Virtual Extension              |
| Virtual Extension              |
| Virtual Extension              |
| * 28902                        |
|                                |
|                                |
|                                |
|                                |
|                                |
|                                |
|                                |
|                                |
| eters                          |
| ation 📝                        |
| Value                          |
| None                           |
|                                |
|                                |
|                                |
| n                              |
| on Type. Non-Resource-         |
| on Type. Non-Resource-         |
| on Type. Non-Resource-         |
| on Type. Non-Resource-         |
|                                |

Enter the correct **Value** for **SymbolicName**. Double-click on **SymbolicName** to set the value. This should be the same as the switch name entered in **Section 6.2**.

|                        | Available Device        |                                                                                                    | X         |                    |
|------------------------|-------------------------|----------------------------------------------------------------------------------------------------|-----------|--------------------|
| New CTI Connection     |                         | and the second second se |           | X                  |
|                        |                         |                                                                                                    |           |                    |
| Set New CTI C          | Add Device              |                                                                                                    |           |                    |
| Devices                |                         |                                                                                                    |           |                    |
|                        | Name                    |                                                                                                    | [         |                    |
| Available Devices      | Set Parameter Value     |                                                                                                    |           |                    |
| Provide telephony swit | Device Additional       | Parameter                                                                                                    | E. Martin |                    |
| 0 devices              |                         | Turumeter                                                                                                    |           | ge Add From Switch |
|                        | Set Parameter Value     |                                                                                                    |           |                    |
| Device Number/IP       |                         |                                                                                                    |           |                    |
|                        | Name: SymbolicName      |                                                                                                    |           |                    |
|                        |                         |                                                                                                    |           |                    |
|                        | Value: CM63vmpg         |                                                                                                    |           |                    |
|                        |                         |                                                                                                    |           |                    |
|                        |                         | OK                                                                                                    | Cancel    |                    |
|                        |                         | ОК                                                                                                    | Cancel    |                    |
|                        | Name                    | Value                                                                                                    | <b>^</b>  |                    |
|                        | ObservationType         | Non-Resource-Based                                                                                                    | =         |                    |
|                        | SymbolicName            |                                                                                                    |           |                    |
|                        | Password<br>Codecel ist | 0                                                                                                    | -         |                    |
|                        | Description: Symbolic ! |                                                                                                    | *         |                    |
|                        |                         |                                                                                                    | -         |                    |
|                        |                         |                                                                                                    |           |                    |
|                        |                         |                                                                                                    |           |                    |
|                        |                         |                                                                                                    | k         | Next Cancel        |
|                        |                         | ОК                                                                                                    | Cancel    |                    |
|                        |                         |                                                                                                    |           |                    |

Enter the correct **Password**. This is the station password which was entered during the creation of the station. A printout of an extension can be found in **Section 5.6** and **Section 5.7** of these Application Notes.

|                                                          | Available Device            |                  |           | 8                     |                                       |
|----------------------------------------------------------|-----------------------------|------------------|-----------|-----------------------|---------------------------------------|
| New CTI Connection                                       |                             |                  |           | and the second of the | 23                                    |
| Set New CTI Co                                           | Add Device                  |                  |           |                       | 1 1 1 1 1 1 1 1 1 1 1 1 1 1 1 1 1 1 1 |
| Devices                                                  |                             |                  |           |                       |                                       |
| Available Devices<br>Provide telephony swit<br>0 devices | Name<br>Device Type:        | * (              | Extension | -                     | 19e Add From Switch                   |
| Device Number/IP                                         | Driver Addi                 | tional Dar       | amotor    |                       |                                       |
| Device Number/1P                                         | DIIVEI Aud                  | uonai Pai        | ameter    |                       |                                       |
|                                                          | Set Paramete                | r Value          |           |                       |                                       |
|                                                          | Name: Passwo<br>Value: **** | rd               |           |                       |                                       |
|                                                          |                             |                  | ОК        | Cancel                |                                       |
| L.                                                       | SymbolicName                | CMG              | 3vmpg     |                       | T'                                    |
|                                                          | Password                    |                  |           |                       |                                       |
|                                                          | Codecel iet                 | n                |           | *                     |                                       |
|                                                          | Description:                | Registration pas | sword.    | *                     |                                       |
|                                                          |                             |                  |           |                       | k Next Cancel                         |
|                                                          |                             |                  | ОК        | Cancel                |                                       |

Double-click on **CodecsList** and ensure that all the values are ticked as shown below. Click on **OK** to continue.

|                         | Availabl | e Device     |              |                |        | 23     |                      |
|-------------------------|----------|--------------|--------------|----------------|--------|--------|----------------------|
| New CTI Connection      |          | Set Parame   | ter Values   |                | E      |        | X                    |
| Set New CTI Co          | Add      | Code         | ecsList      |                |        |        | and the surger       |
| Devices                 |          | Set Pa       | arameter     | Values         |        |        |                      |
| Available Devices       | Nar      | List of su   | pported cod  | lecs.          |        |        |                      |
| Provide telephony swite | De       |              |              |                |        | Ь      |                      |
|                         | De       | Name         |              |                |        | Ľ      |                      |
| 0 devices               | De       | G711A        |              |                |        |        | ange Add From Switch |
| Device Number/IP        | IP:      | V G711U      |              |                |        |        |                      |
|                         |          | <b></b> G729 |              |                |        |        |                      |
|                         |          | ✓ G729A      |              |                |        |        |                      |
|                         |          | V G723       |              |                |        |        |                      |
|                         |          |              |              |                |        |        |                      |
|                         |          |              |              |                |        |        |                      |
|                         | Adv      |              |              |                |        |        |                      |
|                         | D        |              |              | ОК             | Cancel | 1      |                      |
|                         | Nar      | ne           |              | Value          |        | ~      |                      |
|                         | Pas      | sword        |              | ••••           |        |        |                      |
|                         | Cod      | lecsList     |              | 0              |        | =      |                      |
|                         | Enc      | AgList       |              | 0              |        | -      |                      |
|                         | Des      | cription:    | List of supp | ported codecs. |        | *<br>* |                      |
|                         |          |              |              |                |        |        |                      |
|                         |          |              |              |                |        |        |                      |
|                         |          |              |              |                |        |        | k Next Cancel        |
|                         |          |              |              | (              | DK Ca  | ncel   |                      |

Double-click on **EncAlgList** and ensure both options are ticked as shown below. Click on **OK** to continue.

|                                              | Available Device       |                                         | 2         | 5                    |
|----------------------------------------------|------------------------|-----------------------------------------|-----------|----------------------|
| New CTI Connection                           | Set Parame             |                                         |           | X                    |
| Set New CTI Co                               | Ada                    |                                         |           |                      |
| Devices                                      | Set Pa                 | arameter Values                         |           |                      |
|                                              | Nai                    |                                         |           |                      |
| Available Devices<br>Provide telephony swite |                        | pported encryption algo                 | rithms.   |                      |
| 0 devices                                    |                        |                                         |           | ange Add From Switch |
| o devices                                    | De Name                |                                         |           | ange Add From Switch |
| Device Number/IP                             |                        | 28_COUNTER                              |           |                      |
|                                              |                        | ICRIPTION                               |           |                      |
|                                              |                        |                                         |           |                      |
|                                              |                        |                                         |           |                      |
|                                              | Adv                    |                                         |           |                      |
|                                              |                        |                                         |           |                      |
|                                              |                        | ОК                                      | Cancel    |                      |
|                                              | Nar                    |                                         | Cancer    |                      |
|                                              | Password<br>CodecsList | 31                                      |           |                      |
|                                              | EncAlgList             | 0                                       | E         |                      |
|                                              |                        |                                         |           |                      |
|                                              | Description:           | List of supported encryp<br>algorithms. | otion     |                      |
|                                              |                        |                                         |           |                      |
|                                              |                        |                                         |           |                      |
|                                              |                        |                                         |           | k Next Cancel        |
|                                              |                        |                                         | OK Cancel |                      |

Under **Available Devices**, select the new extension and click on the >> icon as shown. Click on **Next** to continue.

| New CTI Connection                                  |                                                   |             |                    | ×                |
|-----------------------------------------------------|---------------------------------------------------|-------------|--------------------|------------------|
| Set New CTI Co                                      | onnection Wizard                                  | Stage 11    | of 16              | 1 and the shirts |
| Monitor                                             |                                                   |             |                    |                  |
|                                                     |                                                   |             |                    |                  |
| Please select the device<br>Double click on a monit | es to be monitored<br>tored device for further co | ofiguration |                    |                  |
|                                                     |                                                   | Ingulation  |                    |                  |
| Available Devices:                                  | 0 devices                                         |             | Monitored Devices: | 1 devices        |
| Device                                              | Туре                                              | P           | Device             | Туре             |
|                                                     |                                                   | >>          | 2001               | Extension        |
|                                                     |                                                   |             |                    |                  |
|                                                     |                                                   | >           |                    |                  |
|                                                     |                                                   | <           |                    |                  |
|                                                     |                                                   | <<          |                    |                  |
|                                                     |                                                   |             |                    |                  |
|                                                     |                                                   |             |                    |                  |
|                                                     |                                                   |             |                    |                  |
|                                                     |                                                   |             |                    |                  |
|                                                     |                                                   |             |                    |                  |
|                                                     |                                                   |             |                    |                  |
|                                                     |                                                   |             |                    |                  |
|                                                     |                                                   |             |                    | Back Next Cancel |

This is optional, but for better analysis tick on **Call Flow Analysis**. For the connection to Proactive Contact **Rejected Devices** must also be ticked, then click on **Next** to continue.

| New CTI Connection                                                                                |
|---------------------------------------------------------------------------------------------------|
| Set New CTI Connection Wizard Stage 12 of 16                                                      |
| Optional                                                                                          |
| Select optional features relevant to integration. Some options may require further configuration. |
| <ul> <li>SIP Trunk Correlation</li> <li>Rejected Devices</li> <li>Filter Calls</li> </ul>         |
| Call Flow Analysis                                                                                |
|                                                                                                   |
|                                                                                                   |
|                                                                                                   |
|                                                                                                   |
| Back Next Cancel                                                                                  |

Enter the trunk number of the trunk that connects the Proactive Contact to Communication Manager. In the example below this is 3 so T3#\* (Trunk 3 all channels) is added and selected. Click on Next to continue.

| New CTI Connection    |                     |             |                   |                 | х |
|-----------------------|---------------------|-------------|-------------------|-----------------|---|
| Set New CTI           | Connection Wiza     | ard Stage 1 | 4 of 17           |                 |   |
| Rejected Devices      | ;                   |             |                   |                 |   |
| Please select the dev | ices to be rejected |             |                   |                 |   |
| Available Devices:    | 0 devices           |             | Rejected Devices: | 1 devices       |   |
| Device                | Туре                | P           | Device            | Туре            |   |
|                       |                     | >>          | T3#*              | RejectedDevice  |   |
|                       |                     | >           |                   |                 |   |
|                       |                     | <           |                   |                 |   |
|                       |                     | <<          |                   |                 |   |
|                       |                     |             |                   |                 |   |
|                       | >                   |             |                   |                 |   |
|                       |                     |             |                   |                 |   |
|                       |                     |             |                   |                 |   |
|                       |                     |             |                   |                 |   |
|                       |                     |             |                   |                 |   |
|                       |                     |             |                   |                 |   |
|                       |                     |             |                   |                 |   |
|                       |                     |             |                   |                 |   |
|                       |                     |             |                   | Back Next Cance |   |

Select a different **Port** number as shown below **62095** is chosen simply because **62094** was already in use.

| New CTI Connection                                                                                                    | ×                |
|----------------------------------------------------------------------------------------------------|------------------|
| Set New CTI Connection Wizard Stage 15 of 16                                                                                             | and the states   |
| Requirements                                                                                                    |                  |
| The Interactions Center server selected already has a Connection Manager.<br>Create a new Connection Manager, or select an existing one. |                  |
| Oreate a new Connection Manager     Port: 5205                                                                                           |                  |
| Select available Connection Manager<br>Ports in use:                                                                                     |                  |
| 62094                                                                                                    |                  |
|                                                                                                    |                  |
|                                                                                                    |                  |
|                                                                                                    |                  |
|                                                                                                    | Back Next Cancel |

Click on Finish to complete the New CTI Wizard.

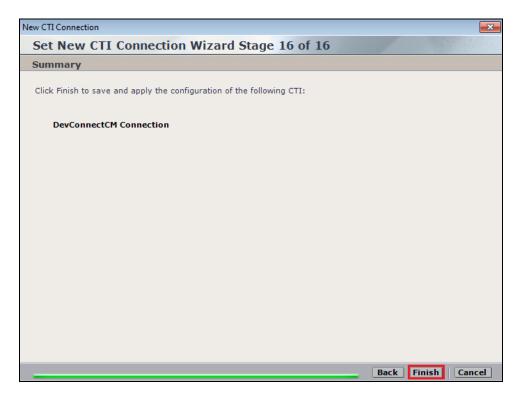

Click on **Apply** at the top right of the screen to save the new connection.

| NICE®                            |           |                                 |                                        | Hello NICE, Supe | ruser Help   Setting | s   Logout | System Administrator |
|----------------------------------|-----------|---------------------------------|----------------------------------------|------------------|----------------------|------------|----------------------|
| My Universe Business Analyzer Re | porter Mo | nitor Insight Manager Cl        | earSight PBO Requests                  | Tools            | Administration       |            |                      |
|                                  |           |                                 |                                        |                  |                      |            |                      |
| Actions V                        | Data h    | as been saved, but not applied. | Click 'Apply' to make the changes effe | ective.          |                      |            | Apply 🊷 🕒 🗐          |
| Organization                     | Su        | mmary Resources                 | Diagram                                |                  |                      |            | <b></b>              |
| Active Directory                 |           |                                 |                                        |                  |                      |            |                      |
| Agent Center                     | De        | evConnectCM                     |                                        |                  |                      |            |                      |
| 🗄 🗳 Customer Center              | 0         | × 10                            |                                        |                  |                      |            |                      |
| 🖶 🗣 Distributed Cache            |           | Component Type                  | Component Name                         |                  | IP Address/Host Name |            |                      |
| 🗄 🅵 Import/Export                |           |                                 |                                        |                  | IF Address/Host Name |            |                      |
| 🗄 🔤 License Manager              |           | CTI Interface                   | DevConnectCM AES TSAPI I               |                  |                      |            |                      |
| 🗄 🖪 Storage                      |           | CTI Interface                   | DevConnectCM DMCC (Adva                |                  |                      |            |                      |
| - Master Site                    |           | Connection Manager              | DevConnectCM niceapp-win2              |                  |                      |            |                      |
| Applications                     |           | Connection Manager              | DevConnectCM niceapp-win2              |                  | niceapp-win2012      |            |                      |
| 🖅 Content Analysis               |           | Driver                          | DevConnectCM niceapp-win2              |                  | niceapp-win2012      |            |                      |
| CTI Integrations                 |           | Media Provider Controller       | DevConnectCM niceapp-win2              | 012 MPC 1        | niceapp-win2012      |            |                      |
| Data Marts                       |           |                                 |                                        |                  |                      |            |                      |
| Database Servers                 |           |                                 |                                        |                  |                      |            |                      |
|                                  |           |                                 |                                        |                  |                      |            |                      |
| 🕀 🕞 Insight to Impact            |           |                                 |                                        |                  |                      |            |                      |

Click on **Yes** to proceed.

| Data has been saved, but not applied. C | Data has been saved, but not applied. Click 'Apply' to make the changes effective. |               |          |  |  |
|-----------------------------------------|------------------------------------------------------------------------------------|---------------|----------|--|--|
| Summary Resources                       | Diagram                                                                            |               |          |  |  |
| DevConnectCM                            |                                                                                    |               |          |  |  |
|                                         |                                                                                    |               |          |  |  |
| Component Type                          | Component Name                                                                     | IP Address/Ho | ost Name |  |  |
| CTI Interface<br>CTI Interface          | Apply Configuration                                                                |               |          |  |  |
| Connection Manager                      |                                                                                    |               | 2        |  |  |
| Connection Manager<br>Driver            | This updates devices and mapping config<br>may take several minutes and affect rec |               | 2 2      |  |  |
| Media Provider Controlle                | This step is recommended when the syst<br>in use. Do you want to proceed?          | em is not     | 2        |  |  |
|                                         | in user bo you mant to proceed                                                     |               |          |  |  |
|                                         | Yes No                                                                             |               |          |  |  |
|                                         |                                                                                    |               |          |  |  |

The following shows that the save was successful. Click on **OK** to continue.

| Data has been saved, but not applied. Click 'Apply' to make the changes effective. |                                   |                      |  |  |  |
|------------------------------------------------------------------------------------|-----------------------------------|----------------------|--|--|--|
| Summary Resources                                                                  | Diagram                           |                      |  |  |  |
|                                                                                    |                                   |                      |  |  |  |
| DevConnectCM                                                                       |                                   |                      |  |  |  |
|                                                                                    |                                   |                      |  |  |  |
| Component Type                                                                     | Component Name                    | IP Address/Host Name |  |  |  |
| CTI Interface                                                                      | DevConnectCM AES TSAPI Interface  |                      |  |  |  |
| CTI Interface                                                                      | Apply Complete                    | ×                    |  |  |  |
| Connection Manager                                                                 | Apply complete                    | 2                    |  |  |  |
| Connection Manager                                                                 |                                   | 2                    |  |  |  |
| Driver                                                                             | All components have been notified | 2                    |  |  |  |
| Media Provider Controlle                                                           |                                   | 2                    |  |  |  |
|                                                                                    |                                   |                      |  |  |  |
|                                                                                    |                                   |                      |  |  |  |
|                                                                                    |                                   |                      |  |  |  |
|                                                                                    |                                   |                      |  |  |  |

From the NICE Application Server, open **Services** and restart the **NICE Integration Dispatch Service**.

| Q.                 | Ser                                       | vices        |         |              | _ [           | x |
|--------------------|-------------------------------------------|--------------|---------|--------------|---------------|---|
| File Action View   | Help                                      |              |         |              |               |   |
|                    | ) 🛃 🚺 🖿 🕨 💵 💵                             |              |         |              |               |   |
| 🎑 Services (Local) | Name 🔶                                    | Description  | Status  | Startup Type | Log On As     | ^ |
|                    | 🔍 Network Location Awareness              | Collects an  | Running | Automatic    | Network S     |   |
|                    | 🔍 Network Store Interface Service         | This service | Running | Automatic    | Local Service |   |
|                    | 🔍 NICE AA Search Controller               | Audio Anal   | Running | Automatic    | .\administr   |   |
|                    | 🔍 NICE Agent Center                       | Monitors an  | Running | Automatic    | .\administr   |   |
|                    | 🔍 NICE Audit Trail Service                | Enables add  | Running | Automatic    | .\administr   |   |
|                    | 🔍 Nice BSF Server                         | Enables the  | Running | Automatic    | .\administr   |   |
|                    | 🔍 NICE Coaching Server                    | Manages C    | Running | Automatic    | .\administr   |   |
|                    | 🔍 NICE Deployment Manager Agent           | NICE Deplo   | Running | Automatic    | .\administr   |   |
|                    | 🔍 NICE Enrollment Service                 | NICE Enroll  | Running | Automatic    | .\administr   |   |
|                    | 🔍 NICE Evaluation Forms Server            | Manages Ev   | Running | Automatic    | .\administr   | = |
|                    | 🔍 NICE FTF Ouerv Server                   | Performs a   | Runnina | Automatic    | .\administr   |   |
|                    | SINCE Integration Dispatch Service        | Launches a   | Running | Automatic    | .\administr   |   |
|                    | Sector Core NICE Interactions Center Core | Acts as the  | Running | Automatic    | .\administr   |   |
|                    | 🔍 NICE Interactions Center DBSrvr         | Manages th   | Running | Automatic    | .\administr   |   |
|                    | 🔍 NICE Interactions Center Monitor        | Report failo | Running | Automatic    | .\administr   |   |
|                    | 🔍 NICE Interactions Center RCM            | Responsible  | Running | Automatic    | .\administr   |   |
|                    | 🔍 NICE Interactions Center TRS            | Insert missi | Running | Automatic    | .\administr   |   |
|                    | 🔍 NICE Investigations Server              | Manages an   | Running | Automatic    | .\administr   |   |
|                    | 🔍 NICE IP Phone Applications              | Performs IP  | Running | Automatic    | .\administr   |   |
|                    | 🔍 NICE Keep Alive Service                 | Nice Keep A  | Running | Automatic    | .\administr   |   |
|                    | 🔍 NICE Logging Service                    | A service de | Running | Automatic    | .\administr   |   |
|                    | 🔍 NICE Media Provider Control Manager     | An online re | Running | Automatic    | Local Syste   |   |
|                    | NICE MediaCollectionServer                | Manages an   | Running | Automatic    | .\administr   |   |
|                    | Allocate to a                             |              | - · ·   |              | A 4 4 4 4     | Ľ |

#### 8.2. System Mapping

From the web browser navigate to Master Site  $\rightarrow$  System Mapping  $\rightarrow$  Recorder Pools. In the main window click on New Pool.

| NICE®                                                                                                    |                           |                                                          |              | Hello NICE, Superus         | er Help      | Settings   Lo    | gout |
|----------------------------------------------------------------------------------------------------|---------------------------|----------------------------------------------------------|--------------|-----------------------------|--------------|------------------|------|
| My Universe Business Analyzer Repor                                                                                                    | ter Monitor Ins           | sight Manager ClearSight                                 | PBO Requests | Tools                       | Admin        | istration 🗾 🔻    |      |
|                                                                                                    |                           |                                                          |              |                             |              |                  |      |
| Actions V K                                                                                                    |                           | but not applied. To complete<br>eraction Recorder Pool S | -            | CTI Integrations branch and | click Apply. |                  |      |
| Organization     Organization     Organization     Organization     Organization     Organization                                                                                                    | This system has           | :                                                        |              | License Type                | Availa       | ble Licenses     |      |
| Customer Center                                                                                                    | Total Recorder<br>Mapped: | pools: 0<br>0                                            |              | Audio<br>Screen             | 94<br>100    |                  |      |
| Import/Export                                                                                                    |                           | Unmapped: 0<br>Available Recorders: 0                    |              |                             | 100<br>100   |                  |      |
| Storage                                                                                                    | Advanced Interac          | tion Recorder Pools                                      | _            |                             |              |                  |      |
| Applications     Grant Analysis     Content Analysis     Grant Content Analysis                                                                                                    | Group by: No              |                                                          |              | (Clear                      |              | New Pool         |      |
| Data Marts                                                                                                    | Mapped                    | Name                                                     |              |                             | ∆ Туре       | No. of Recorders |      |
| Database Servers                                                                                                    | Yes                       | AIR Act                                                  |              |                             | Basic        |                  | 1    |
| insight to Impact                                                                                                    | Yes                       | pass                                                     |              |                             | Basic        |                  | 1    |
| 🗄 🗐 Interactions Centers                                                                                                    | Yes                       | PhisycPassive                                            |              |                             | Basic        |                  | 1    |
| <ul> <li>☐ Logger Servers</li> <li>☑ Media Interconnect</li> <li>☑ Media Ibrary Servers</li> <li>☑ Playback</li> <li>☑ Playback</li> <li>☑ Resolitency</li> <li>☑ Resolitency</li> <li>☑ Security</li> </ul> |                           |                                                          |              |                             |              |                  |      |
| System Mapping                                                                                                    | AIR Act Propertie         | s                                                        |              |                             |              |                  |      |
| 1. Recorder Pools     2. Source Pools     4. Source Pools     5. Recording Profiles                                                                                                    | Pool type:                | Basic                                                    |              |                             |              |                  |      |

Enter a suitable **Name** for the **Recorder Pool** and select the **Active\_Logger** from the list of **Available Recorders** and click on **Update** to continue.

| 📅 Edit Advanced In      | teraction Recorder P | Pool                                                                   | <b>-</b> × |
|-------------------------|----------------------|------------------------------------------------------------------------|------------|
| Name:                   | AIR Act              |                                                                        |            |
| Pool type:              | Basic                |                                                                        |            |
| Interactions<br>Center: | IC                   | -                                                                      |            |
| Recorder.               |                      | A basic pool must have a minimum of 1 Selected Recorders Active_Logger |            |
|                         |                      | Update                                                                 | ancel      |

From the left navigation window select **Source Pools** and from the main window click on **New Pool**.

| NICE®                                                                                                    |                                                                                                    | Hello NICE, Superuser                                                                           | Help   Settings   Logout                                |
|----------------------------------------------------------------------------------------------------|----------------------------------------------------------------------------------------------------|-------------------------------------------------------------------------------------------------|---------------------------------------------------------|
| My Universe Business Analyzer Repor                                                                                                    | ter Monitor Insight Manager ClearSight PBO Requests                                                                                                    | Tools                                                                                           | Administration                                          |
|                                                                                                    |                                                                                                    |                                                                                                 |                                                         |
| Actions Criganization                                                                                                    | Data was saved but not applied. To complete changes select the O           Source Pool Summary           This system has:           Total source pools:         0           Mapped:         0           Unmapped:         0 | TI Integrations branch and click<br>License Type<br>Audio<br>Screen<br>Encryption<br>Redundancy | Acoly.<br>Available Licenses<br>94<br>100<br>100<br>100 |
|                                                                                                    | Source Pools Group by: None  Find: Mapped Name Media Type                                                                                                    | D Clear                                                                                         | New Pool                                                |
| Obtabase Servers     Obtabase Servers     Obta | Mapped Name Media Type                                                                                                    | Source Type                                                                                     | switch                                                  |
| System Mapping<br>1. Recorder Pools<br>2. Source Pools<br>3. Recording Profiles                                                                                                    | Properties                                                                                                    |                                                                                                 |                                                         |

Click on **Next** to continue to add a new **Source Pool**.

| 💷 New Source Pool Wizard                                                                                                    | × |
|----------------------------------------------------------------------------------------------------|---|
| Introduction                                                                                                    |   |
|                                                                                                    |   |
| This wizard helps you create a new source pool.                                                                                                    |   |
| Important:<br>- In this wizard, screen sources can be defined. All audio sources must be defined before running this wizard.<br>- When configuring the source pool, the switch must be associated with the same Interactions Center selected for the Recorder pool. |   |
| 1. Define the name, media type, switch, and source type.                                                                                                    |   |
| 2. Select the relevant sources.                                                                                                    |   |
| 3. Verify the summary and approve it.                                                                                                    |   |
|                                                                                                    |   |
|                                                                                                    |   |
|                                                                                                    |   |
|                                                                                                    |   |
|                                                                                                    |   |
|                                                                                                    |   |
|                                                                                                    |   |
|                                                                                                    |   |
|                                                                                                    |   |
| Next                                                                                                    | 1 |

Enter a suitable **Name**, remaining values were left as default. Click on **Next** to continue.

| 😒 New Source Pool Wizard |                                                                                                    |   |  |  |  |  |  |
|--------------------------|----------------------------------------------------------------------------------------------------|---|--|--|--|--|--|
| Define Source            | e Pool                                                                                                    |   |  |  |  |  |  |
| Define the source        | Define the source pool details. After completing this wizard, the media type, switch, and source type cannot be changed. |   |  |  |  |  |  |
| Name:                    | DevConnectPool                                                                                                    |   |  |  |  |  |  |
| Media type:              | Audio                                                                                                    |   |  |  |  |  |  |
| Switch:                  | DevConnectCM (ID = 1075)                                                                                                 |   |  |  |  |  |  |
| Source type:             | Device 🔹                                                                                                    |   |  |  |  |  |  |
|                          |                                                                                                    |   |  |  |  |  |  |
|                          |                                                                                                    |   |  |  |  |  |  |
|                          |                                                                                                    |   |  |  |  |  |  |
|                          |                                                                                                    |   |  |  |  |  |  |
|                          |                                                                                                    |   |  |  |  |  |  |
|                          |                                                                                                    |   |  |  |  |  |  |
|                          |                                                                                                    |   |  |  |  |  |  |
|                          | Back Next Cancel                                                                                                    | 1 |  |  |  |  |  |

Select the extensions that were created in **Section 8.1**, note only one extension number is shown in the example below but this is not typical. Click on **Next** to continue.

| 💀 New Source Pool Wizard |               |                  |             |                | ×               |
|--------------------------|---------------|------------------|-------------|----------------|-----------------|
| Select Sources           |               |                  |             |                |                 |
| Find: Clear              |               |                  | Selected: 3 | 1/1 Select All | Clear Selection |
| Name                     | Device Number | Unique Device ID |             | IP Address     |                 |
|                          | 2001          |                  |             |                |                 |
|                          |               |                  |             |                |                 |
|                          |               |                  |             |                |                 |
|                          |               |                  |             |                |                 |
|                          |               |                  |             |                |                 |
|                          |               |                  |             |                |                 |
|                          |               |                  |             |                |                 |
|                          |               |                  |             |                |                 |
|                          |               |                  |             |                |                 |
|                          |               |                  |             |                |                 |
|                          |               |                  |             |                |                 |
|                          |               |                  |             |                |                 |
|                          |               |                  |             |                |                 |
|                          |               |                  |             |                |                 |
|                          |               |                  |             |                |                 |
|                          |               |                  |             |                |                 |
|                          |               |                  |             | Back Nex       | t Cancel        |

Click on Finish to complete the New Source Pool Wizard.

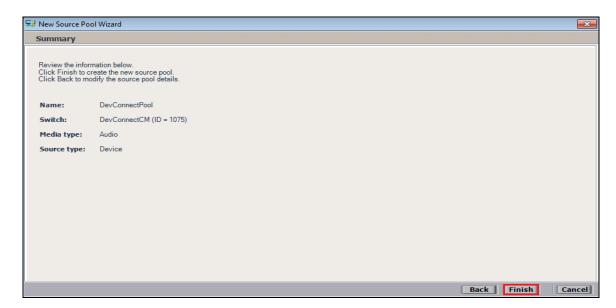

To implement these new changes, navigate to **Master Site**  $\rightarrow$  **CTI Integrations** in the left window and in the main window click on **Apply** at the top right of the window.

| NICE®                        |         |                              |                         | Hello NICE, Su | peruser Help   Settings   Lo | gout System Administrator |
|------------------------------|---------|------------------------------|-------------------------|----------------|------------------------------|---------------------------|
| My Universe Business Analyze | er Repo | rter Monitor Insight Manager | ClearSight PBO Requests | Tools          | Administration               |                           |
| _                            |         |                              |                         |                |                              |                           |
|                              |         |                              |                         |                |                              |                           |
| Actions 💌 🔀                  | M       |                              |                         |                |                              | Apply 🏨 🗈 🖺               |
|                              |         | Summary Resource             | es Diagram              |                |                              |                           |
| Active Directory             |         |                              |                         |                |                              |                           |
| Agent Center                 |         | DevConnectCM                 |                         |                |                              |                           |
| 🛓 🥵 Customer Center          |         |                              |                         |                |                              |                           |
| Distributed Cache            |         |                              |                         |                |                              |                           |
| 🖶 🅵 Import/Export            |         |                              |                         |                |                              |                           |
| 📄 🔤 License Manager          |         |                              |                         |                |                              |                           |
| Storage                      |         |                              |                         |                |                              |                           |
| 🖮 👔 Master Site              |         |                              |                         |                |                              |                           |
| - Applications               |         |                              |                         |                |                              |                           |
| Content Analysis             |         |                              |                         |                |                              |                           |
| CTI Integrations             |         |                              |                         |                |                              |                           |
| 🕀 🏠 Data Marts               |         |                              |                         |                |                              |                           |
| Database Server              |         |                              |                         |                |                              |                           |
| Insight to Impact            |         |                              |                         |                |                              |                           |
| Interactions Cent            | ers     |                              |                         |                |                              |                           |

The following screen shows the changes were saved correctly. Click on **OK** to continue.

|                                       | Apply 🛞 |
|---------------------------------------|---------|
| Summary Resources Diagram             |         |
|                                       |         |
| DevConnectCM 🛞                        |         |
|                                       |         |
|                                       |         |
|                                       |         |
| ( to the formulate (                  |         |
| Apply Complete                        |         |
|                                       |         |
| All components have been notified     |         |
|                                       |         |
|                                       |         |
| С С С С С С С С С С С С С С С С С С С |         |
|                                       |         |

From the left window navigate to **Master Site**  $\rightarrow$  **System Mapping**  $\rightarrow$  **Recording Profiles** and in the main window click on **New Profile**.

| NICE®                                |                                                       | Hello NICE, Superuse                     | r Help   Settings   Logout |
|--------------------------------------|-------------------------------------------------------|------------------------------------------|----------------------------|
| My Universe Business Analyzer Repor  | rter Monitor Insight Manager ClearSight PBO Requ      | uests Tools                              | Administration             |
|                                      |                                                       |                                          |                            |
| (                                    |                                                       |                                          |                            |
| Actions V K                          | Data was saved but not applied. To complete changes s | elect the CTI Integrations branch and cl | ick Apply.                 |
| □                                    | Recording Profile Summary                             |                                          |                            |
| Active Directory                     | This system has:                                      | License Type                             | Available Licenses         |
| Agent Center                         | Number of recording profiles: 0                       | Audio                                    |                            |
| E 🗳 Customer Center                  |                                                       | Screen                                   | 94<br>100                  |
| Distributed Cache                    |                                                       | Encryption                               | 100                        |
| 🗄 🅵 Import/Export                    |                                                       | Redundancy                               | 100                        |
| License Manager                      |                                                       | Redundancy                               | 100                        |
| ⊕ 🛅 Storage                          | Recording Profiles                                    |                                          |                            |
| 🖃 🛄 Master Site                      | Recording Frontes                                     |                                          |                            |
| Applications                         | Group by: None - Find:                                | (Clear                                   | New Profile                |
| Content Analysis     Orlintegrations | Group by. None 🗘 Thia.                                |                                          |                            |
| Data Marts                           | Name $\Delta$ Recording Type                          | Capture Type Sour                        | rce Pool Recorder Pool     |
| Data Marts                           |                                                       |                                          |                            |
|                                      |                                                       |                                          |                            |
| Interactions Centers                 |                                                       |                                          |                            |
| 🕂 🔡 Logger Channel Mapping           |                                                       |                                          |                            |
| Logger Servers                       |                                                       |                                          |                            |
| 💮 🔂 Media Interconnect               |                                                       |                                          |                            |
| 🗄 🖓 Media Library Servers            |                                                       |                                          |                            |
| Playback                             |                                                       |                                          |                            |
| Recorders                            |                                                       |                                          |                            |
| Resiliency                           |                                                       |                                          |                            |
| E Security                           | Properties                                            |                                          |                            |
| System Mapping                       |                                                       |                                          |                            |
|                                      |                                                       |                                          |                            |
|                                      |                                                       |                                          |                            |
|                                      |                                                       |                                          |                            |

Click on Next to continue with the New Recording Profile Wizard.

| 🟹 New Recording Profile Wizard                                                                                                    |      | ×      |
|----------------------------------------------------------------------------------------------------|------|--------|
| Introduction                                                                                                    |      |        |
| This wizard helps you map a recording profile.<br>Important:                                                                                                    |      |        |
| Before configuring the recording profile, verify that the Interaction Center<br>that was selected in the Recorder pool is associated with the switch selected<br>in the source pool. |      |        |
| Recording type and capture type cannot be changed after completing this wizard.                                                                                                    |      |        |
| 1. Define the recording profile name.                                                                                                    |      |        |
| 2. Map the source pool to the Recorder pool.                                                                                                    |      |        |
| <ol> <li>Select the relevant recording type and the capture type.<br/>Select the relevant compression, summation and encryption options.</li> </ol>                                  |      |        |
| <ol><li>Verify the summary and approve it.</li></ol>                                                                                                    |      |        |
|                                                                                                    |      |        |
|                                                                                                    |      |        |
|                                                                                                    | Next | Cancel |

Enter a suitable **Name** for the Recording profile.

| 🟹 New Recording Profile Wizard                                                                                                  |      | ×      |  |  |  |
|----------------------------------------------------------------------------------------------------|------|--------|--|--|--|
| Define the Recording Profile Name                                                                                               |      |        |  |  |  |
| Enter a meaningful recording profile name. After completing this wizard, the mapping and t<br>recording type cannot be changed. | the  |        |  |  |  |
| Name: DevConnectRecording                                                                                                    | ]    |        |  |  |  |
|                                                                                                    |      |        |  |  |  |
|                                                                                                    |      |        |  |  |  |
|                                                                                                    |      |        |  |  |  |
|                                                                                                    |      |        |  |  |  |
|                                                                                                    |      |        |  |  |  |
|                                                                                                    |      |        |  |  |  |
|                                                                                                    |      |        |  |  |  |
| Back                                                                                                    | Next | Cancel |  |  |  |

Select the correct **source pool** and **Recorder pool**, then click **Next** to continue.

| 🟹 New Recording Profile Wizard                  |                          |
|-------------------------------------------------|--------------------------|
| Define Mapping                                  |                          |
| Select one source pool and then select the rele | vant Recorder pool.      |
|                                                 |                          |
| DevConnectPool                                  | AIR Act                  |
|                                                 |                          |
| Available source pools                          | Available Recorder pools |
| DevConnectPool                                  | AIR Act                  |
|                                                 | pass<br>PhisycPassive    |
|                                                 |                          |
|                                                 |                          |
|                                                 |                          |
|                                                 |                          |
|                                                 |                          |
|                                                 | Back Next Cancel         |

For recording with Proactive Contact, select **Interaction-based** as the **Recording type**. For Service Observation the **Capture type** used is **Active DMCC VE By Device**, selected this from the drop-down box. Compression is selected as default and can be left like this. Click on **Next** to continue.

| 1 | New Recording Profile Wizard                                                                                               |                                                      | <b>—</b> X— |  |  |  |  |
|---|----------------------------------------------------------------------------------------------------|------------------------------------------------------|-------------|--|--|--|--|
|   | Define Recording Profile                                                                                                   |                                                      |             |  |  |  |  |
|   | Define the recording profile details. After completing this wizard, the recording type and capture type cannot be changed. |                                                      |             |  |  |  |  |
|   | Recording type:                                                                                                    | Interaction-based 🔹                                  |             |  |  |  |  |
|   | No. of allocated licenses: De                                                                                              | termined by the number of sources in the source pool |             |  |  |  |  |
|   | Capture type: Active DMCC VE By Device 🔻                                                                                   |                                                      |             |  |  |  |  |
|   | Secondary Capture Type:                                                                                                    |                                                      |             |  |  |  |  |
|   | Select all applicable options:                                                                                             |                                                      |             |  |  |  |  |
|   | Compression                                                                                                    |                                                      |             |  |  |  |  |
|   | Summation                                                                                                    |                                                      |             |  |  |  |  |
|   | Encryption                                                                                                    |                                                      |             |  |  |  |  |
|   |                                                                                                    | Back                                                 | Cancel      |  |  |  |  |

Note: The only difference in the setup for Single Step Conference is with both the choice of **Recording type** which is set to **Interaction-based** and **Capture type** which will be **Active DMCC VE By Call** as shown below. The **No. of allocated licenses** is directly correlated to the number of virtual extensions that are configured for the system as per **Section 5.8**.

| 🛛 New Recording Profile Wizard 🛛 💌                           |                                   |              |                                              |  |
|--------------------------------------------------------------|-----------------------------------|--------------|----------------------------------------------|--|
| Define Recording Profile                                     |                                   |              |                                              |  |
| Define the recording profile deta<br>type cannot be changed. | ils. After completing this wizard | l, the recor | ding type and capture                        |  |
| Recording type:                                              | Interaction-based                 | -            | Depending on number                          |  |
| No. of allocated licenses:                                   |                                   | 12           | Depending on number<br>of Virtual Extensions |  |
| Capture type:                                                | Active DMCC VE By Call            | -            |                                              |  |
| Secondary Capture Type:                                      |                                   | Ŧ            |                                              |  |
| Select all applicable options                                | :                                 |              |                                              |  |
| Compression                                                  |                                   |              |                                              |  |
| Summation                                                    |                                   |              |                                              |  |
| Encryption                                                   |                                   |              |                                              |  |
|                                                              |                                   |              | Back Next Cancel                             |  |

Click on Finish to complete the New Recording Profile Wizard.

| 11 N | 2 New Recording Profile Wizard                                                 |                                                                              |             |        |  |  |
|------|--------------------------------------------------------------------------------|------------------------------------------------------------------------------|-------------|--------|--|--|
| S    | Summary                                                                        |                                                                              |             |        |  |  |
|      | Review the mapping inf<br>Click Finish to create th<br>Click Back to modify th | ormation below.<br>ne new recording profile.<br>e recording profile details. |             |        |  |  |
|      | Name:                                                                          | DevConnectRecording                                                          |             |        |  |  |
|      | Source pool:                                                                   | DevConnectPool                                                               |             |        |  |  |
|      | Recorder pool:                                                                 | AIR Act                                                                      |             |        |  |  |
|      | Recording type:                                                                | Total                                                                        |             |        |  |  |
|      | Capture type:                                                                  | Active DMCC VE By Device                                                     |             |        |  |  |
|      | No. of allocated licer                                                         | ses: Determined by the number of sources in the source                       | pool        |        |  |  |
|      | Compression                                                                    |                                                                              |             |        |  |  |
|      | Summation                                                                      |                                                                              |             |        |  |  |
|      | Encryption                                                                     |                                                                              |             |        |  |  |
|      |                                                                                |                                                                              |             |        |  |  |
|      |                                                                                |                                                                              |             |        |  |  |
|      |                                                                                | [                                                                            | Back Finish | Cancel |  |  |

Navigate to Master Site  $\rightarrow$  CTI Integrations and from the main window click on Apply. Then click on Yes to proceed.

| NICE®                                           |                              |                                              | Hello NICE, Superuse                            | Help   Settings | Logout | System Administrator |
|-------------------------------------------------|------------------------------|----------------------------------------------|-------------------------------------------------|-----------------|--------|----------------------|
| My Universe Business Analyzer Repo              | rter Monitor Insight Manager | ClearSight PBO Requests                      | Tools                                           | Administration  |        |                      |
|                                                 |                              |                                              |                                                 |                 |        |                      |
| Actions V 📉                                     |                              |                                              |                                                 |                 |        | Apply 🚷 👘 🗒          |
| ⊡- III Organization                             | Summary Resource             | es Diagram                                   |                                                 |                 |        | ÷                    |
| Active Directory                                | Avaya PC / PDS               |                                              |                                                 |                 |        |                      |
| Agent Center                                    | Avaya PC / PDS               |                                              |                                                 |                 |        |                      |
| Guatomer Center                                 | And a chi                    |                                              |                                                 |                 |        |                      |
| Import/Export                                   |                              |                                              |                                                 |                 |        |                      |
| Eicense Manager                                 |                              | Apply Configuration                          | on                                              |                 |        |                      |
| B Storage                                       |                              |                                              |                                                 |                 |        |                      |
| Applications                                    |                              |                                              | and mapping configura                           |                 |        |                      |
| Content Analysis                                |                              | may take several min<br>This step is recomme | utes and affect recordi<br>ided when the system | is not          |        |                      |
| CTI Integrations                                |                              | in use. Do you want to                       | proceed?                                        |                 |        |                      |
| ⊡;C Connection Managers<br>]++[ Avaya CM NICEAc |                              |                                              |                                                 |                 |        |                      |
| ]+[ Avaya CM niceapp                            |                              | Yes                                          | No                                              |                 |        |                      |
|                                                 |                              |                                              |                                                 |                 |        |                      |
|                                                 |                              |                                              |                                                 |                 |        |                      |

This concludes the setup of the NICE Application Server for DMCC Service Observe and Single Step Conference recording. The following sections show the extra steps required to setup the Proactive Contact connection in order to obtain events from Proactive Contact in order to start and stop call recordings for Proactive Contact calls.

## 8.3. Add CTI Connection for Proactive Contact

Another New CTI Connection is required for Proactive Contact. From the left window navigate to Master Site  $\rightarrow$  CTI Integrations and right-click on CTI Integrations and select New CTI Connection.

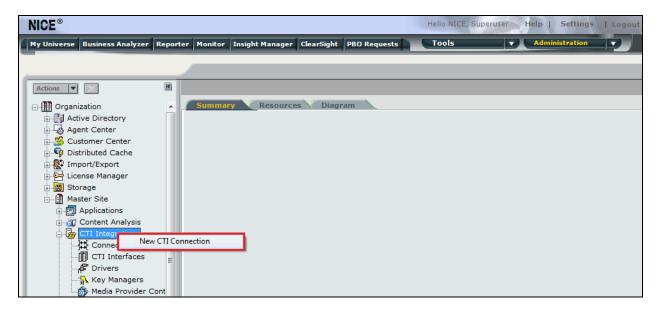

Click on **Next** to continue.

| ew CTI Connection                                                           |          |      |      | <b>—</b> × |
|-----------------------------------------------------------------------------|----------|------|------|------------|
| Set New CTI Connection Wizard Stage 1 of 16                                 |          |      |      |            |
| Introduction                                                                |          |      |      |            |
| This wizard will guide you through the process of configuring a new CTI con | nection. |      |      |            |
| 1. Interactions Center and Telephony Switch definitions                     |          |      |      |            |
| 2. CTI Interface selection                                                  |          |      |      |            |
| 3. Interfaces configuration                                                 |          |      |      |            |
| 4. Devices configuration                                                    |          |      |      |            |
| 5. Monitored Devices configuration                                          |          |      |      |            |
| 6. Selection of optional features                                           |          |      |      |            |
| 7. Location Requirements                                                    |          |      |      |            |
| 8. Summary                                                                  |          |      |      |            |
|                                                                             |          |      |      |            |
|                                                                             |          |      |      |            |
|                                                                             |          |      |      |            |
|                                                                             |          |      |      |            |
|                                                                             |          |      |      |            |
|                                                                             |          |      |      |            |
|                                                                             |          |      |      |            |
|                                                                             | F        | Back | Next | Cancel     |

As with the previous CTI Connection there is only one **Interactions Center** available for selection, this was created during the initial installation. Select **Avaya PC/PDS** as the **Switch Type** and enter a suitable **Switch Name**. Click on **Next** to continue.

| New CTI Connection                        |                    |                  |
|-------------------------------------------|--------------------|------------------|
| Set New CTI Connection Wi                 | zard Stage 2 of 16 |                  |
| Interactions Center Switch                |                    |                  |
| Attach CTI to Interactions Center Server: |                    | <b>T</b>         |
| O Use existing Telephony Switch:          | Avaya CM           | <b>•</b>         |
| Oefine new Telephony Switch:              |                    |                  |
| Switch Type:                              | Avaya PC / PDS     | •                |
| Switch Name:                              | Avaya PC / PDS     |                  |
|                                           |                    | Advanced >>      |
|                                           |                    |                  |
|                                           |                    |                  |
|                                           |                    |                  |
|                                           |                    |                  |
|                                           |                    | Back Next Cancel |

**Event Service** should already be chosen by default, verify that this is the case and click on **Next** to continue.

| New CTI Connection                          |                                                                                       |  |  |  |  |
|---------------------------------------------|---------------------------------------------------------------------------------------|--|--|--|--|
| Set New CTI Connection Wizard Stage 3 of 16 |                                                                                       |  |  |  |  |
| Interface Type                              |                                                                                       |  |  |  |  |
|                                             |                                                                                       |  |  |  |  |
| CTI Interface Type                          |                                                                                       |  |  |  |  |
| Avaya PC / PDS CTI Interface:               | Event Service                                                                         |  |  |  |  |
|                                             | Avaya Proactive Contact / Predictive Dialer System (formerly MOSAIX)<br>Event Service |  |  |  |  |
| VoIP Mapping:                               | · · · · · · · · · · · · · · · · · · ·                                                 |  |  |  |  |
| Active Recording:                           |                                                                                       |  |  |  |  |
| _ Adare Recording.                          |                                                                                       |  |  |  |  |
|                                             |                                                                                       |  |  |  |  |
|                                             |                                                                                       |  |  |  |  |
|                                             |                                                                                       |  |  |  |  |
|                                             |                                                                                       |  |  |  |  |
|                                             |                                                                                       |  |  |  |  |
|                                             | Back Next Cancel                                                                      |  |  |  |  |

The following parameters need to be set for the connection to Proactive Contact, each of these values are set by double-clicking on each individual parameter.

| New CTI Connection                                                                                |                     |                                       |
|---------------------------------------------------------------------------------------------------|---------------------|---------------------------------------|
| Set New CTI Connection W                                                                          | izard Stage 4 of 16 | 1 1 1 1 1 1 1 1 1 1 1 1 1 1 1 1 1 1 1 |
| Interface Parameters                                                                              |                     |                                       |
| CTI Interface Details                                                                             |                     |                                       |
| Interface Connection Details                                                                      |                     |                                       |
| Mandatory fields are marked in bold                                                               |                     |                                       |
| Parameter                                                                                         | Value               | <u> </u>                              |
| AvayaPD Version<br>Event Service Host Name<br>Naming Service Host Name<br>AvayaPD Client Username |                     | E                                     |
| Description:                                                                                      |                     |                                       |
| Additional Interface Parameters                                                                   |                     | S                                     |
|                                                                                                   |                     |                                       |
|                                                                                                   |                     |                                       |
|                                                                                                   |                     |                                       |
|                                                                                                   |                     |                                       |
|                                                                                                   |                     |                                       |
|                                                                                                   |                     |                                       |
|                                                                                                   |                     | Back Next Cancel                      |

Select the version of the Proactive Contact from the drop-down box and click on **OK** to continue.

| New 0    | CTI Connection                         | Set Parameter | Value 🛛                  | 8   |
|----------|----------------------------------------|---------------|--------------------------|-----|
| Se       | et New CTI Connection Wiz              | Interfa       | ace Connection Parameter | 13/ |
| In       | terface Parameters                     | Set Para      | ameter Value             |     |
| <b>-</b> | CTI Interface Details                  | Name:         | AvayaPD Version          |     |
|          | Interface Connection Details           |               |                          |     |
|          | Mandatory fields are marked in bold    | Value:        | PC5                      |     |
|          | Parameter                              |               |                          |     |
|          | AvayaPD Version                        |               | OK Cancel                |     |
|          | Event Service Host Name                |               |                          |     |
|          | Naming Service Host Name               |               |                          |     |
|          | AvayaPD Client Username                |               |                          | -   |
|          |                                        |               |                          |     |
|          | Description: AvayaPD Version: PC3 , PC | .4.           |                          |     |
|          | Additional Interface Parameters        |               | (8)                      | 2   |
|          |                                        |               |                          |     |
|          |                                        |               |                          |     |
|          |                                        |               |                          |     |
|          |                                        |               |                          |     |
|          |                                        |               |                          |     |
|          |                                        |               |                          |     |
|          |                                        |               |                          |     |
|          |                                        |               |                          |     |
|          |                                        |               |                          |     |
| _        |                                        |               | Back Next Cance          | el  |

Enter the IP address or hostname of the Proactive Contact for the **Event Service Host Name**. Click on **OK** to continue.

| New CTI Connection                                      |                     |                                |                | 23       |  |  |
|---------------------------------------------------------|---------------------|--------------------------------|----------------|----------|--|--|
| Set New CTI Connection W                                | izard Sta           | ge 4 of 16                     |                | 1.91     |  |  |
| Interface Parameters                                    | Set Parameter Value |                                |                |          |  |  |
| CTI Interface Details                                   | Interf              | Interface Connection Parameter |                |          |  |  |
| Interface Connection Details                            | Set Para            | ameter Value                   |                | 8        |  |  |
| Mandatory fields are marked in bold                     | Name:               | Event Service Host Name        |                |          |  |  |
| Parameter<br>AvayaPD Version<br>Event Service Host Name | Value:              | 10.10.16.95                    |                | *<br>III |  |  |
| Naming Service Host Name<br>AvayaPD Client Username     |                     |                                | OK Cancel      | -        |  |  |
| Description: Event Service Host Name.                   |                     |                                |                |          |  |  |
| Additional Interface Parameters                         |                     |                                |                | 3        |  |  |
|                                                         |                     |                                |                |          |  |  |
|                                                         |                     |                                |                |          |  |  |
|                                                         |                     |                                |                |          |  |  |
|                                                         |                     |                                |                |          |  |  |
|                                                         |                     |                                | Back Next Cano | el :     |  |  |

Enter the IP address or hostname of the Proactive Contact for the **Naming Service Host Name**. Click on **OK** to continue.

| New | CTI Connection                             | Set Parameter | Value 🛛                  | 23  |
|-----|--------------------------------------------|---------------|--------------------------|-----|
| S   | et New CTI Connection Wiz                  | Interfa       | ace Connection Parameter | 191 |
| I   | nterface Parameters                        | Set Para      | ameter Value             |     |
| ſ   | CTI Interface Details                      | Name:         | Naming Service Host Name |     |
|     | Interface Connection Details               |               |                          |     |
|     | Mandatory fields are marked in bold        | Value:        | 10.10.16.95              |     |
|     | Parameter                                  |               |                          |     |
|     | AvayaPD Version<br>Event Service Host Name |               | OK Cancel                | 8   |
|     | Naming Service Host Name                   |               |                          |     |
|     | AvayaPD Client Username                    |               |                          | _   |
|     | ABD Clinet Deserved                        |               |                          |     |
|     | Description: Naming Service Host Name      |               |                          |     |
|     | Additional Interface Parameters            |               |                          |     |
|     |                                            |               |                          |     |
|     |                                            |               |                          |     |
|     |                                            |               |                          |     |
|     |                                            |               |                          |     |
|     |                                            |               |                          |     |
|     |                                            |               |                          |     |
|     |                                            |               |                          |     |
|     |                                            |               | Back Next Cance          | el  |

Enter the **AvayaPD Client Username**. This user that will be used to monitor events from Proactive Contact and this will be the same username that was displayed in **Section 7.2**. Click on **OK** to continue.

| New ( | CTI Connection                                         | Set Parameter | Value 🛛                                               | 8        |
|-------|--------------------------------------------------------|---------------|-------------------------------------------------------|----------|
| S     | et New CTI Connection V                                | Interfa       | ace Connection Parameter                              | 11/3/    |
| In    | terface Parameters                                     | Set Para      | ameter Value                                          |          |
| ſ     | CTI Interface Details                                  | Name:         | AvayaPD Client Username                               |          |
|       | Interface Connection Details                           |               |                                                       |          |
|       | Mandatory fields are marked in bold                    | Value:        | client1                                               | 2        |
|       | Parameter                                              |               |                                                       | <u> </u> |
|       | AvayaPD Version<br>Event Service Host Name             |               | OK Cancel                                             | =        |
|       | Naming Service Host Name 10.10.16.95                   |               |                                                       |          |
|       | AvayaPD Client Username                                |               |                                                       |          |
|       | Description: AvayaPD Client User Na<br>AvayaPD server. | ime - The CTI | Link will use this parameter in order to login to the |          |
|       | Additional Interface Parameters                        | 5             |                                                       | 8        |
|       |                                                        |               |                                                       |          |
|       |                                                        |               |                                                       |          |
|       |                                                        |               |                                                       |          |
|       |                                                        |               |                                                       |          |
|       |                                                        |               |                                                       |          |
|       |                                                        |               |                                                       |          |
|       |                                                        |               |                                                       |          |
|       |                                                        |               |                                                       |          |
|       |                                                        |               | Back Next Ca                                          | ancel    |

Enter the **AvayaPD Client Password**. This will be the same password that was displayed in **Section 7.2**. Click on **OK** to continue.

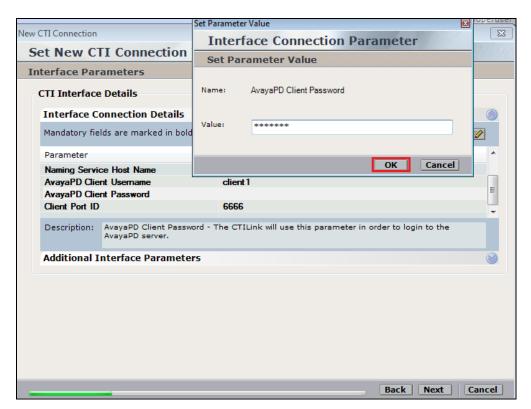

With this information correctly filled in click on **Next** to continue.

| New CTI Connection                                          | ×                                                           |
|-------------------------------------------------------------|-------------------------------------------------------------|
| Set New CTI Connection Wiza                                 | ard Stage 4 of 16                                           |
| Interface Parameters                                        |                                                             |
| CTI Interface Details                                       |                                                             |
| Interface Connection Details                                |                                                             |
| Mandatory fields are marked in bold                         |                                                             |
| Parameter                                                   | Value                                                       |
| Naming Service Host Name                                    | 10.10.16.95                                                 |
| AvayaPD Client Username                                     | client 1                                                    |
| AvayaPD Client Password<br>Client Port ID                   | 6666                                                        |
| Description: AvayaPD Client Password - T<br>AvayaPD server. | he CTILink will use this parameter in order to login to the |
| Additional Interface Parameters                             | Sector 201                                                  |
|                                                             |                                                             |
|                                                             |                                                             |
|                                                             |                                                             |
|                                                             |                                                             |
|                                                             |                                                             |
|                                                             |                                                             |
|                                                             |                                                             |
|                                                             | Back Next Cancel                                            |

The actual devices to be monitored were already added in **Section 8.1**. Click on **Next** to continue.

| New CTI Connection                                         |              | ×                             |
|------------------------------------------------------------|--------------|-------------------------------|
| Set New CTI Connectio                                      | n Wizard St  | age 10 of 16                  |
| Devices                                                    |              |                               |
|                                                            |              |                               |
| Available Devices<br>Provide telephony switch available of | lavicas      | 8                             |
| 0 devices                                                  | Jevices      | Add Add Range Add From Switch |
| Device Number/IP                                           | CTI Trunk ID | Туре                          |
|                                                            |              |                               |
|                                                            |              |                               |
|                                                            |              |                               |
|                                                            |              |                               |
|                                                            |              |                               |
|                                                            |              |                               |
|                                                            |              |                               |
|                                                            |              |                               |
|                                                            |              |                               |
|                                                            |              |                               |
|                                                            |              |                               |
|                                                            |              |                               |
|                                                            |              | Back Next Cancel              |

Call Flow Analysis can be added as an option, click on Next to continue.

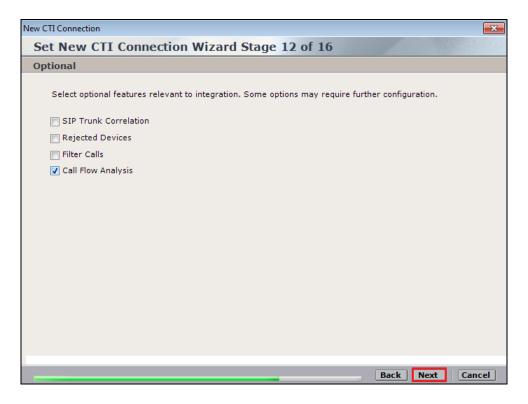

Ensure that a unique **Port** is set for the **new Connection Manager**, then click on **Next** to continue.

| New CTI Connection                                                                                                    |           | ×      |
|----------------------------------------------------------------------------------------------------|-----------|--------|
| Set New CTI Connection Wizard Stage 15 of 16                                                                                             |           |        |
| Requirements                                                                                                    |           |        |
| The Interactions Center server selected already has a Connection Manager.<br>Create a new Connection Manager, or select an existing one. |           |        |
| Create a new Connection Manager                                                                                                    |           |        |
| Port: 62096                                                                                                    |           |        |
|                                                                                                    |           |        |
| 💿 Select available Connection Manager                                                                                                    |           |        |
| Ports in use:                                                                                                    |           |        |
| 62094<br>62100                                                                                                    |           |        |
| 62095                                                                                                    |           |        |
|                                                                                                    |           |        |
|                                                                                                    |           |        |
|                                                                                                    |           |        |
|                                                                                                    |           |        |
|                                                                                                    |           |        |
|                                                                                                    |           |        |
|                                                                                                    |           |        |
|                                                                                                    |           |        |
|                                                                                                    | Back Next | Cancel |

Click on **Finish** to complete the Proactive Contact CTI connection.

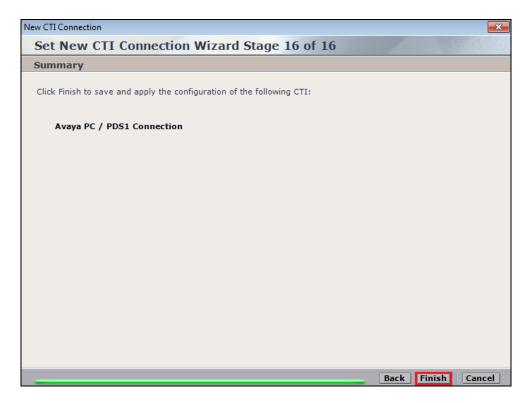

# 9. Verification Steps

This section provides the steps that can be taken to verify correct configuration of the NICE Engage Platform and both Avaya Proactive Contact and Avaya Aura® Application Enablement Services.

#### 9.1. Verify Avaya Aura® Communication Manager CTI Service State

Before the connection between the NICE Engage Platform and the AES is check the connection between Communication Manager and AES can be check to ensure it is functioning correctly. Check the AESVCS link status by using the command **status aesvcs cti-link**. Verify the **Service State** of the CTI link is **established**.

| statu       | s aesvcs ct | i-link      |                       |                  |              |              |
|-------------|-------------|-------------|-----------------------|------------------|--------------|--------------|
|             |             |             | AE SERVICES           | CTI LINK STATUS  |              |              |
| CTI<br>Link | Version     | Mnt<br>Busy | AE Services<br>Server | Service<br>State | Msgs<br>Sent | Msgs<br>Rcvd |
| 1           | 4           | no          | aes63vmpg             | established      | 18           | 18           |

#### 9.2. Verify TSAPI Link

On the AES Management Console verify the status of the TSAPI link by selecting Status  $\rightarrow$  Status and Control  $\rightarrow$  TSAPI Service Summary to display the TSAPI Link Details screen. Verify the status of the TSAPI link by checking that the Status is Talking and the State is Online.

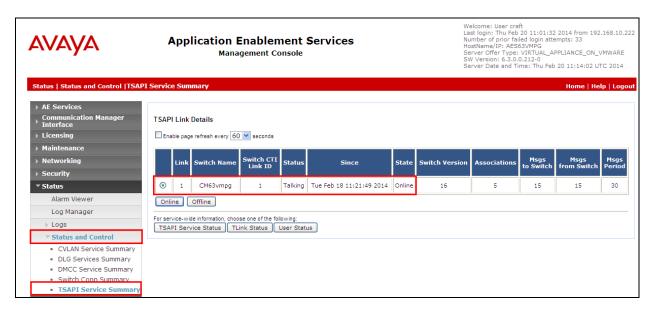

#### 9.3. Verify Proactive Contact services are running

Using putty open an SSH connection to Proactive Contact and **login** using the appropriate credentials as shown below.

```
login as: admin
*** WARNING NOTICE ***
This system is restricted solely to Avaya authorized users for legitimate
business purposes only. The actual or attempted unauthorized access, use,
or modification of this system is strictly prohibited by Avaya. Unauthorized
users are subject to Company disciplinary proceedings and/or criminal and
civil penalties under state, federal, or other applicable domestic and
foreign laws. The use of this system may be monitored and recorded for
administrative and security reasons. Anyone accessing this system expressly
consents to such monitoring and is advised that if monitoring reveals possible
evidence of criminal activity, Avaya may provide the evidence of such activity
to law enforcement officials. All users must comply with Avaya Security
Instructions regarding the protection of Avaya's information assets.
  Using keyboard-interactive authentication.
Password:
```

Once logged in correctly type **check\_pds** as shown below.

| # ID       Sev       Short Text         Instance       Last Instance       Count State                                          | Enabled | First      |
|----------------------------------------------------------------------------------------------------|---------|------------|
| 3 QPC000D0001 Info Services started - PDS<br>16:06:48 2012-03-01 16:06:48 1 ACTIVE                                              | Yes     | 2012-03-01 |
| 4 QPC000D0002 Info Services started - MTS<br>16:31:39 2012-02-29 16:31:39 1 ACTIVE                                              | Yes     | 2012-02-29 |
| 5 QPC000D0003 Info Services started - DB                                                                                        | Yes     | 2012-02-29 |
| 16:30:30 2012-02-29 16:30:30 1 ACTIVE<br>25 QPC000D0023 Warning Illegal agent logoff<br>18:48:20 2012-03-01 16:25:58 431 ACTIVE | Yes     | 2011-05-24 |
| Found '4' ACTIVE or RETIRED alarms.<br>DEVCONHD(admin)@/opt/avaya/pds [992]<br>\$ check pds                                     |         |            |

The following screen should show All processes running!.

| root           | 28532   | 1       | 0 M  | Mar01  | ?    | 00:00 | 00:00 | agent -d                         |
|----------------|---------|---------|------|--------|------|-------|-------|----------------------------------|
| admin          | 28543   | 1       | 0 M  | Mar01  | ?    | 00:00 | 00:0  | ao_recall                        |
| admin          | 28539   | 1       | 0 M  | Mar01  | ?    | 00:00 | 00:0  | recall_rmp                       |
| admin          | 28529   | 1       | 0 M  | Mar01  | ?    | 00:00 | 00:0  | listserver                       |
| admin          | 28216   | 1       | 0 M  | Mar01  | ?    | 00:00 | 00:0  | opmon                            |
| root           | 28238   | 1       | 0 M  | Mar01  | ?    | 00:00 | 00:00 | evmon                            |
| root           | 28125   | 28116   | 0 M  | Mar01  | ?    | 00:00 | 00:0  | /opt/avaya/pds/bin/enforcer -ORB |
| root           | 28106   | 1       | 0 M  | Mar01  | ?    | 00:00 | 00:0  | bridgeSmEnf -ORBSvcConf /opt/ava |
| admin          | 28101   | 1       | 0 M  | Mar01  | ?    | 00:00 | 00:0  | switcher                         |
| admin          | 28069   | 1       | 0 M  | Mar01  | ?    | 00:00 | 00:00 | job_strter                       |
| root           | 28054   | 1       | 0 M  | Mar01  | ?    | 00:00 | 00:0  | agentcount                       |
| root           | 28037   | 1       | 0 M  | Mar01  | ?    | 00:04 | 4:00  | enserver -ORBSvcConf /opt/avaya/ |
| root           | 28565   | 1       | 0 M  | Mar01  | ?    | 00:01 | 1:20  | dccserver -ORBSvcConf /opt/avaya |
| admin          | 28044   | 1       | 0 M  | Mar01  | ?    | 00:00 | 80:C  | datamgr                          |
| admin          | 28025   | 1       | 0 M  | Mar01  | ?    | 00:00 | 00:0  | soe_routed                       |
| admin          | 28027   | 28025   | 0 M  | Mar01  | ?    | 00:00 | 00:0  | soe_routed                       |
| root           | 28062   | 1       | 0 M  | Mar01  | ?    | 00:00 | 00:0  | signalit                         |
| admin          | 28030   | 1       | 0 M  | Mar01  | ?    | 00:00 | 00:0  | conn_mgr                         |
| root           | 28571   | 1       | 0 M  | Mar01  | ?    | 00:01 | 1:08  | hdsc -ORBSvcConf /opt/avaya/pds/ |
|                |         |         |      |        |      |       |       |                                  |
| >>> <b>All</b> | process | ses run | ning | g!     |      |       |       |                                  |
|                |         |         |      |        |      |       |       |                                  |
| DEVCONHE       | (admin) | )@/opt/ | avay | ya/pds | 5 [9 | 93]   |       |                                  |
| \$             |         |         |      |        |      |       |       |                                  |
|                |         |         |      |        |      |       |       |                                  |

Check the database is running correctly by typing **check\_db** as shown. **All processes are running and the database is opened to the users!** should be returned.

```
DEVCONHD(admin)@/opt/avaya/pds [993]
$ check_db
Checking for required database processes...
Found:
oracle 29897 1 0 Feb29 ? 00:00:21 ora_smon_orastd
oracle 29893 1 0 Feb29 ? 00:00:54 ora_lgwr_orastd
oracle 29895 1 0 Feb29 ? 00:00:12 ora_pmon_orastd
oracle 29895 1 0 Feb29 ? 00:00:12 ora_pmon_orastd
oracle 29891 1 0 Feb29 ? 00:00:11 ora_dbw0_orastd
oracle 29899 1 0 Feb29 ? 00:00:00 ora_recc_orastd
oracle 29893 1 0 Feb29 ? 00:00:00 ora_gmnc_orastd
oracle 29891 1 0 Feb29 ? 00:00:00 ora_gmnc_orastd
oracle 29903 1 0 Feb29 ? 00:00:00 ora_gmnc_orastd
oracle 29901 1 0 Feb29 ? 00:00:00 ora_gmnc_orastd
oracle 29809 1 0 Feb29 ? 00:00:00 ora_mman_orastd
oracle 29809 1 0 Feb29 ? 00:00:00 ora_s000_orastd
oracle 29903 1 0 Feb29 ? 00:00:20 ora_mmon_orastd
oracle 29905 1 0 Feb29 ? 00:00:10 ora_mmon_orastd
admin 29881 1 0 Feb29 ? 00:00:00 /opt/dbase/OraHomel/bin/tnslsnr
Verifying Database availability...
>>> All processes are running and the database is opened to the users!
DEVCONHD(admin)@/opt/avaya/pds [994]
$
```

Type check\_mts, this should return All processes are running as shown.

| # ID Sev Short Text                                                                                                    | Enabled | First      |
|----------------------------------------------------------------------------------------------------|---------|------------|
| Instance Last Instance Count State                                                                                         |         |            |
| 3 QPC000D0001 Info Services started - PDS<br>16:06:48 2012-03-01 16:06:48 1 ACTIVE                                         | Yes     | 2012-03-01 |
| 4 QPC000D0002 Info Services started - MTS                                                                                  | Yes     | 2012-02-29 |
| 16:31:39 2012-02-29 16:31:39 1 ACTIVE<br>5 QPC000D0003 Info Services started - DB<br>16:30:30 2012-02-29 16:30:30 1 ACTIVE | Yes     | 2012-02-29 |
| 25 QPC000D0023 Warning Illegal agent logoff<br>18:48:20 2012-03-01 16:25:58 431 ACTIVE                                     | Yes     | 2011-05-24 |
|                                                                                                    |         |            |
| Found '4' ACTIVE or RETIRED alarms.                                                                                        |         |            |
| DEVCONHD(admin)@/opt/avaya/pds [992]<br>\$ <b>check_mts</b>                                                                |         |            |
| >>> All processes are running!<br>\$                                                                                       |         |            |
|                                                                                                    |         |            |

## 9.4. Verify Avaya Proactive Contact jobs are running

Before an agent is logged into a job verify that the correct jobs are running. Open Proactive Contact **Editor**.

|                                               | Ava   Ava   Con   Edite   Vers |
|-----------------------------------------------|--------------------------------|
| Recycle Bin siga.205.pcap AD Sync on SMGR.png |                                |
| Edi<br>Monitor AgentOne Agent                 | or                             |
| Role Editor Health<br>Manager                 |                                |

Once logged in click on jobs as shown below and ensure that the correct jobs are up and running. **Jobs** cab be started and stopped using the icons highlighted in the screen shot below.

| Edit View Setting                                                                                                    | gs Tools Help  |            | -            |                |                 |         |             |                      |
|----------------------------------------------------------------------------------------------------|----------------|------------|--------------|----------------|-----------------|---------|-------------|----------------------|
| evconhd 📃                                                                                                    | - 🗋 🚔 🔲 🗏      | He 📑 🕂 🖌 🗸 |              | X 🗏 🖉 🛛        | ?               |         |             |                      |
| ntact Management                                                                                                    | Jobs: Active c | outbrid    |              |                |                 |         | Job Detail  |                      |
| <b>@</b>                                                                                                    | Job            | Job type   | File Version | Outbound list  | Inbound list    | Status  | Setting     | Value                |
| w 🛛                                                                                                    | blend          | Blend      | Active       | devconhd-list1 | devconhd-inbnd3 | Stopped | - Basic     |                      |
| Strategies                                                                                                    | blendPG        | Blend      | Active       | devconhd-list1 | devconhd-inbnd3 | Stopped | Job         | generic              |
| onatogico                                                                                                    | inbnd1         | Inbound    | Active       |                | devconhd-inbnd4 | Stopped | Tagged      |                      |
| a de la comercia de la comercia de l | inbnd2         | Inbound    | Active       |                | devconhd-inbnd2 | Stopped | Percenta    | 0                    |
| 1000                                                                                                    | inbnd3PG       | Inbound    | Active       |                | devconhd-inbnd3 | Running | Line        | REG                  |
|                                                                                                    | managed        | Managed    | Active       | devconhd-list1 |                 | Stopped | Earliest    | 00:01                |
| [manana]                                                                                                    | outbnd         | Outbound   | Active       | devconhd-list1 |                 | Stopped | Latest      | 23:59                |
|                                                                                                    | outbnd2        | Outbound   | Active       | devconhd-list4 |                 | Running | Calling     |                      |
| election Reports                                                                                                    | outbrd3        | Managed    | Active       | devconhd-list4 |                 | Stopped | Calling     |                      |
| cicculori ricpons                                                                                                    | outbrid4       | Outbound   | Active       | devconhd-list5 |                 | Stopped | Require     |                      |
|                                                                                                    | outbnd5        | Outbound   | Active       | devconhd-list7 |                 | Stopped | Transacti   | 93                   |
|                                                                                                    | outbnd6        | Outbound   | Active       | devconhd-list8 |                 | Stopped | 🖃 Call      |                      |
| Jobs                                                                                                    | verify         | Outbound   | Active       | devconhd-list1 |                 | Stopped | Call        | Expert Calling Ratio |
|                                                                                                    | virtual        | Virtual    | Active       | devconhd-list1 |                 | Stopped | Expert      | W0                   |
|                                                                                                    | 1              |            |              |                |                 |         | Initial hit | 50                   |
|                                                                                                    |                |            |              |                |                 |         | Minimum     | 20                   |
|                                                                                                    |                |            |              |                |                 |         | Cell        | 0                    |

#### 9.5. Verify calls are being recorded

From any of the monitored Avaya endpoints make a series of inbound and outbound calls. Once these calls are completed they should be available for playback through a web browser to the NICE Application Server.

Open a browser session to the NICE Application Server as is shown below. Enter the proper credentials and click on **Login**.

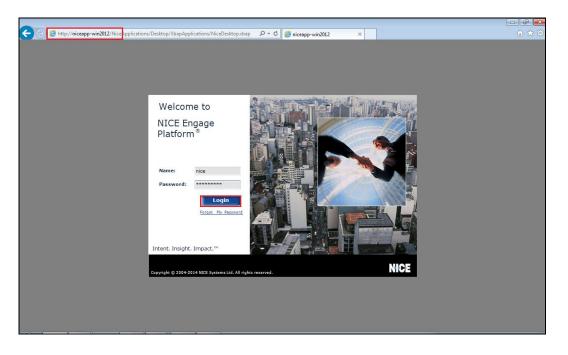

Click on **Business Analyser** at the top of the screen. Select **Interactions** from the left window and then navigate to **Queries**  $\rightarrow$  **Public**.

| NICE®                                                |                                    | Helio JICE Superuser Help   Settings   Logout             | Business Analyzer   |
|------------------------------------------------------|------------------------------------|-----------------------------------------------------------|---------------------|
| My Universe Business Analyzer Reporter Monitor Insig | nt Manager ClearSight PBO Requests | Tools Administration                                      |                     |
| Interactions                                         | Table View Graph View              |                                                           | NCE                 |
|                                                      | Search for words                   | Search Exact Phras ▼ Min. Certainty 75 % 👽 Within results |                     |
| Interactions                                         | Results for Query:                 |                                                           | 🕰 🛅 🔒 💽 Preferences |
| Complete - Last 24 hours                             | Group By:                          | ) 🗈 🖬 🔊 🖧 💭 🗶 🔍 🕑                                         | 3 📝 🌮 🛅 🗈 🖻 🖾       |
| Evaluations Complete - Last 7 days                   | Query                              |                                                           | 🔒 🚨 📼 🔂 🕙           |
| Q Segment - Last 24 hours                            | 7                                  |                                                           |                     |
| Audit Trail                                          |                                    |                                                           |                     |
| Clips                                                |                                    |                                                           |                     |
| Packages                                             |                                    |                                                           |                     |
| Feedback                                             |                                    |                                                           |                     |

Click on **Complete – Last 24 hours**. This should reveal all the recordings that took place over the previous 24 hours. Select the required recording from the list and double-click on this to play the recording.

| NICE®                                                      |              |                                    | Hello LICE, Superus                   | er Help   Settings       | l Logout             | Business A | nalyzer     |
|------------------------------------------------------------|--------------|------------------------------------|---------------------------------------|--------------------------|----------------------|------------|-------------|
| My Universe Business Analyzer Reporter Monitor Insight Man | ger ClearS   | ight PBO Requests                  | Tools                                 | Administration           |                      |            |             |
|                                                            | _            |                                    |                                       |                          |                      |            | WOF         |
| Interactions                                               | Table Vie    | w Graph View                       |                                       |                          |                      |            | KICE        |
| 🕅 New 🔻 📝 🔀                                                | Search fo    | r words                            | Search Exa                            | act Phras 🔻 Min. Certain | ity 75 % 📝 Within re |            |             |
| Interactions 🖂 🛱 Queries                                   | Results      | for Ouery: Compl                   | ete - Last 24 hours                   |                          |                      |            | Preferences |
| Interactions                                               | Group        | By: None                           | <ul> <li>150 Records found</li> </ul> | 🕟 💹 🔜 🔊                  | Q 🖬 🖭 📖 🚀            |            |             |
| Complete - Last 24 hours                                   |              | by. None                           | · ISO Records round                   | V 🔤 🔤 📷                  |                      |            |             |
| Evaluations                                                |              |                                    |                                       |                          |                      |            | 🖻 🔂 🕙       |
| Segment - Cans to Cambrate                                 |              | lag Full Name                      | Complete ID                           |                          | Complete Stop Time   |            | Complet A   |
| Audit Trail                                                |              | <ul> <li>Unmapped, User</li> </ul> | 6083834137153699876                   | 20/11/2014 17:03:40      | 20/11/2014 17:03:52  | 00:00:13   | 6083834137  |
| 🚽 🖓 Segment - Last 7 days Calls not evalu                  |              | Unmapped, User                     | 6083834137153699876                   | 20/11/2014 17:03:40      | 20/11/2014 17:03:52  | 00:00:13   | 6083834137  |
| Private                                                    | 4            | Unmapped, User                     | 6083834104889016334                   | 20/11/2014 17:03:30      | 20/11/2014 17:03:46  | 00:00:15   | 6083834104  |
| Clips Baved Items                                          | 4            | Unmapped, User                     | 6083834104889016334                   | 20/11/2014 17:03:30      | 20/11/2014 17:03:46  | 00:00:15   | 6083834104  |
|                                                            | <b>4</b>     | Unmapped, User                     | 6083834104889016334                   | 20/11/2014 17:03:30      | 20/11/2014 17:03:46  | 00:00:15   | 6083834104  |
| æ                                                          | 4            | Unmapped, User                     | 6083834104889016334                   | 20/11/2014 17:03:30      | 20/11/2014 17:03:46  | 00:00:15   | 6083834104  |
| Packages                                                   |              | Unmapped, User                     | 6083833632442613769                   | 20/11/2014 17:01:40      | 20/11/2014 17:01:57  | 00:00:17   | 6083833632  |
|                                                            | - <b>v</b> - | Unmapped, User                     | 6083833632442613769                   | 20/11/2014 17:01:40      | 20/11/2014 17:01:57  | 00:00:17   | 6083833632  |
|                                                            | 4            | Unmapped, User                     | 6083833632442613769                   | 20/11/2014 17:01:40      | 20/11/2014 17:01:57  | 00:00:17   | 6083833632  |
| Feedback                                                   | - <b>v</b> - | Unmapped, User                     | 6083833632442613769                   | 20/11/2014 17:01:40      | 20/11/2014 17:01:57  | 00:00:17   | 6083833632  |
|                                                            | 4            | Unmapped, User                     | 6083833492908605474                   | 20/11/2014 17:01:14      | 20/11/2014 17:01:27  | 00:00:13   | 6083833492  |
|                                                            | 4            | Unmapped, User                     | 6083833492908605474                   | 20/11/2014 17:01:14      | 20/11/2014 17:01:27  | 00:00:13   | 6083833492  |
|                                                            | 4            | Unmapped, User                     | 6083833456348954628                   | 20/11/2014 17:00:59      | 20/11/2014 17:01:10  | 00:00:11   | 6083833456  |
|                                                            | 4            | Unmapped, User                     | 6083833456348954628                   | 20/11/2014 17:00:59      | 20/11/2014 17:01:10  | 00:00:11   | 6083833456  |
|                                                            | 4            | Unmapped, User                     | 6083833456348954628                   | 20/11/2014 17:00:59      | 20/11/2014 17:01:10  | 00:00:11   | 6083833456  |
|                                                            | 4            | Unmapped, User                     | 6083833456348954628                   | 20/11/2014 17:00:59      | 20/11/2014 17:01:10  | 00:00:11   | 6083833456  |
|                                                            | 4            | Unmapped, User                     | 6083829101252116483                   | 20/11/2014 16:44:05      | 20/11/2014 16:44:37  | 00:00:32   | 6083829101  |
|                                                            |              | Unmapped, User                     | 6083829101252116483                   | 20/11/2014 16:44:05      | 20/11/2014 16:44:37  | 00:00:32   | 6083829101  |
|                                                            | 4            | Unmapped, User                     | 6083828714705059842                   | 20/11/2014 16:42:35      | 20/11/2014 16:42:55  | 00:00:20   | 6083828714  |
|                                                            | 4            | Unmapped, User                     | 6083828714705059842                   | 20/11/2014 16:42:35      | 20/11/2014 16:42:55  | 00:00:20   | 6083828714  |
|                                                            | 4            | Unmapped, User                     | 6083828555791269889                   | 20/11/2014 16:41:58      | 20/11/2014 16:42:28  | 00:00:30   | 6083828555  |
|                                                            | 4            | Unmapped, User                     | 6083828555791269889                   | 20/11/2014 16:41:58      | 20/11/2014 16:42:28  | 00:00:30   | 6083828555  |
|                                                            |              | Unmapped, User                     | 6083828167149158429                   | 20/11/2014 16:40:31      | 20/11/2014 16:40:36  | 00:00:05   | 6083828167  |
|                                                            | 4            | Unmapped, User                     | 6083828167149158429                   | 20/11/2014 16:40:31      | 20/11/2014 16:40:36  | 00:00:05   | 6083828167  |
|                                                            | 4            | Unmapped, User                     | 6083828137084387354                   | 20/11/2014 16:40:24      | 20/11/2014 16:40:27  | 00:00:03   | 6083828137  |
| < •                                                        | •            |                                    |                                       |                          |                      |            | •           |

The NICE player is opened and the recording is presented for playback. Click on the **Play** icon highlighted below to play back the recording.

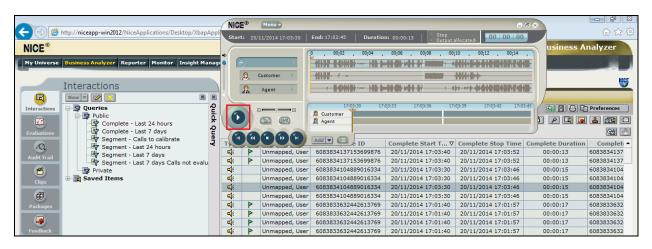

#### 9.6. Verify NICE Services

If these recordings are not present or cannot be played back the NICE services may not be running or may need to be restarted. There are two separate servers as a part of this NICE Engage Platform. The NICE Application Server and the NICE Active Logger, both servers can be logged into and checked to ensure all services beginning with NICE are running correctly. As a last resort both servers may need a reboot after the initial configuration.

|                                       |                      | Se           | rvices      |                                  | _ 0        |
|---------------------------------------|----------------------|--------------|-------------|----------------------------------|------------|
| ile Action View Help                  |                      |              |             |                                  |            |
| 🔿 🔝 🖸 🛃 📓 🖬 🕨 🖬 🕨                     |                      |              |             |                                  |            |
| Services (Local) Name                 | Description Status   | Startup Type | Log On As   |                                  |            |
| 🔍 NICE AA Search Controller           | Audio Anal Running   | Automatic    | .\administr |                                  |            |
| 🔍 NICE Agent Center                   | Monitors an Running  | Automatic    | .\administr |                                  |            |
| 🔍 NICE Audit Trail Service            | Enables add Running  | Automatic    | .\administr |                                  |            |
| 🔍 Nice BSF Server                     | Enables the Running  | Automatic    | .\administr |                                  |            |
| 🔍 NICE Coaching Server                | Manages C Running    | Automatic    | .\administr |                                  |            |
| 🔍 NICE Deployment Manager Agent       | NICE Deplo Running   | Automatic    | .\administr |                                  |            |
| 🔍 NICE Enrollment Service             | NICE Enroll Running  | Automatic    | .\administr |                                  |            |
| NICE Evaluation Forms Server          | Manages Ev Running   | Automatic    | .\administr |                                  |            |
| 🔍 NICE FTF Query Server               | Performs q Running   | Automatic    | .\administr |                                  |            |
| 🔍 NICE Integration Dispatch Service   | Launches a Running   | Automatic    | .\administr |                                  |            |
| 👒 NICE Interactions Center Core       | Acts as the Running  | Automatic    | .\administr |                                  |            |
| 🔍 NICE Interactions Center DBSrvr     | Manages th Running   | Automatic    | .\administr |                                  |            |
| 端 NICE Interactions Center Monitor    | Report failo Running | Automatic    | .\administr |                                  |            |
| SINCE Interactions Center RCM         | Responsible Running  | Automatic    | .\administr |                                  |            |
| NICE Interactions Center TRS          | Insert missi Running | Automatic    | .∖administr |                                  |            |
| 🔍 NICE Investigations Server          | Manages an Running   | Automatic    | .\administr |                                  |            |
| 🛸 NICE IP Phone Applications          | Performs IP Running  | Automatic    | .\administr |                                  |            |
| 🔍 NICE Keep Alive Service             | Nice Keep A Running  | Automatic    | .\administr |                                  |            |
| 🔍 NICE Logging Service                | A service de Running | Automatic    | .\administr |                                  |            |
| 🔍 NICE Media Provider Control Manager | An online re Running | Automatic    | Local Syste |                                  |            |
| SICE MediaCollectionServer            | Manages an Running   | Automatic    | .\administr |                                  |            |
| 🔍 NICE Monitor Server                 | Performs pl Running  | Automatic    | .\administr |                                  |            |
| 🔍 NICE MyUniverse                     | Host for My Running  | Automatic    | .\administr |                                  |            |
| 🔍 NICE NBA                            | Performs q Running   | Automatic    | .\administr |                                  |            |
| Service Notification Service          | Generates N Running  | Automatic    | .\administr |                                  |            |
| NICE Playback Administration          | Manages A Running    | Automatic    | .\administr |                                  |            |
| 🔍 NICE Playback Streaming             | Manage Me Running    | Automatic    | .\administr |                                  |            |
| 👒 NICE Reporter Engine                | Nice Report Running  | Automatic    | .\administr |                                  |            |
| 🔍 NICE Reporter Scheduler             | Nice Report Running  | Automatic    | .\administr |                                  |            |
| 🔍 NICE Retention Service              | Performs re Running  | Automatic    | .\administr |                                  |            |
| 🔍 NICE Rule Engine                    | Perform rul Running  | Automatic    | .\administr | Activate Windows                 |            |
| 🔍 NICE Rules Manager Service          | Manages wr Running   | Automatic    | .\administr | Go to System in Control Panel to | activate   |
| MICE Storage Center Service           | Nice Senvice Running | Automatic    | \administr  | Windows,                         |            |
| Extended A Standard /                 |                      |              |             |                                  |            |
|                                       |                      |              |             |                                  |            |
|                                       |                      |              |             |                                  | 12:3       |
| = 🛃 🖉 🚞 🔍                             |                      |              |             | 🔺 🈼 🔁 🕩 E                        | NG 21/11/2 |

PG; Reviewed: SPOC 2/23/2015

## 10. Conclusion

These Application Notes describe the configuration steps required for NICE Engage Platform to successfully interoperate with Avaya Proactive Contact R5.1 using Avaya Aura® Application Enablement Services R6.3 to connect to using DMCC Service Observation and Single Step Conference to record calls. All feature functionality and serviceability test cases were completed successfully with some issues and observations noted in **Section 2.2**.

## 11. Additional References

This section references the Avaya and NICE product documentation that are relevant to these Application Notes.

Product documentation for Avaya products may be found at <u>http://support.avaya.com</u>

- [1] Administering Avaya Aura® Communication Manager, Document ID 03-300509
- [2] Avaya Aura® Communication Manager Feature Description and Implementation, Document ID 555-245-205
- [3] Avaya Aura® Application Enablement Services Administration and Maintenance Guide Release 6.3
- [4] Avaya Aura® Session Manager Overview, Doc # 03603323Avaya Aura ® Contact Centre SIP Commissioning, Doc # NN44400-511, Release 6.3
- [5] Implementing Avaya Proactive Contact R5.1

Product documentation for NICE products may be found at: http://www.nice.com

## Appendix

#### Avaya 9620 H.323 Deskphone

This is a printout of the Avaya 9620 H.323 Deskphone used during compliance testing.

| display station 2001                                                                                                    |                                                                      | Pag                                                                                                    | ge 1 of                                                                                                    | 5                                                                     |
|----------------------------------------------------------------------------------------------------|----------------------------------------------------------------------|----------------------------------------------------------------------------------------------------|----------------------------------------------------------------------------------------------------|-----------------------------------------------------------------------|
|                                                                                                    | STATION                                                              |                                                                                                    |                                                                                                    |                                                                       |
| Extension: 2001                                                                                                    |                                                                      | Messages? n                                                                                                    | BCC:                                                                                                    | 0                                                                     |
| Type: 9620                                                                                                    | Secu                                                                 | rity Code: *                                                                                                    | TN:                                                                                                    | 1                                                                     |
| Port: S00000                                                                                                    | Covera                                                               | ge Path 1: 2                                                                                                    | COR:                                                                                                    | 1                                                                     |
| Name: Paul 2001                                                                                                    | Covera                                                               | ige Path 2:                                                                                                    | COS:                                                                                                    | 1                                                                     |
|                                                                                                    |                                                                      | Station:                                                                                                    | Tests?                                                                                                    | V                                                                     |
| STATION OPTIONS                                                                                                    |                                                                      |                                                                                                    |                                                                                                    | -                                                                     |
| Location:                                                                                                    | Ti                                                                   | me of Day Lock Table:                                                                                                    |                                                                                                    |                                                                       |
| Loss Group:                                                                                                    |                                                                      | ized Ringing Pattern:                                                                                                    | 1                                                                                                    |                                                                       |
| ±                                                                                                    |                                                                      | Message Lamp Ext:                                                                                                    |                                                                                                    |                                                                       |
| Speakerphone:                                                                                                    | 2-way                                                                | Mute Button Enabled?                                                                                                    |                                                                                                    |                                                                       |
| Display Language:                                                                                                    |                                                                      |                                                                                                    | -                                                                                                    |                                                                       |
| Survivable GK Node Name:                                                                                                    | 5                                                                    |                                                                                                    |                                                                                                    |                                                                       |
| Survivable COR:                                                                                                    | internal                                                             | Media Complex Ext:                                                                                                    |                                                                                                    |                                                                       |
| Survivable Trunk Dest?                                                                                                    | V                                                                    | IP SoftPhone?                                                                                                    | V                                                                                                    |                                                                       |
|                                                                                                    | -                                                                    |                                                                                                    | -                                                                                                    |                                                                       |
|                                                                                                    |                                                                      | IP Video?                                                                                                    | n                                                                                                    |                                                                       |
|                                                                                                    | Short/Prefixed                                                       | Registration Allowed:                                                                                                    | default                                                                                                    |                                                                       |
|                                                                                                    |                                                                      | 5                                                                                                    |                                                                                                    |                                                                       |
|                                                                                                    |                                                                      | Customizable Labels?                                                                                                    | У                                                                                                    |                                                                       |
|                                                                                                    |                                                                      |                                                                                                    |                                                                                                    |                                                                       |
|                                                                                                    |                                                                      |                                                                                                    |                                                                                                    |                                                                       |
| display station 2001                                                                                                    |                                                                      | Pag                                                                                                    | ge 2 of                                                                                                    | 5                                                                     |
| display station 2001                                                                                                    | STATION                                                              | Pag                                                                                                    | ge 2 of                                                                                                    | 5                                                                     |
| display station 2001<br>FEATURE OPTIONS                                                                                                    | STATION                                                              | Pag                                                                                                    | ge 2 of                                                                                                    | 5                                                                     |
| FEATURE OPTIONS<br>LWC Reception:                                                                                                    | spe Au                                                               | to Select Any Idle App                                                                                                    | pearance? 1                                                                                                    | n                                                                     |
| FEATURE OPTIONS<br>LWC Reception:<br>LWC Activation?                                                                                                    | spe Au<br>Y                                                          | -                                                                                                    | pearance? 1                                                                                                    | n                                                                     |
| FEATURE OPTIONS<br>LWC Reception:                                                                                                    | spe Au<br>Y                                                          | to Select Any Idle App<br>Coverage Msg Re                                                                                                    | pearance? 1                                                                                                    | 1<br>7                                                                |
| FEATURE OPTIONS<br>LWC Reception:<br>LWC Activation?<br>LWC Log External Calls?<br>CDR Privacy?                                                                                                    | spe Au<br>Y<br>n<br>n                                                | to Select Any Idle App<br>Coverage Msg Re<br>Auto<br>Data Rest                                                                                                    | pearance?<br>etrieval?<br>Answer:<br>criction? 1                                                                                                    | 1<br>V<br>none<br>1                                                   |
| FEATURE OPTIONS<br>LWC Reception:<br>LWC Activation?<br>LWC Log External Calls?<br>CDR Privacy?<br>Redirect Notification?                                                                                                    | spe Au<br>y<br>n<br>n<br>y                                           | to Select Any Idle App<br>Coverage Msg Re<br>Auto<br>Data Rest<br>Idle Appearance Pre                                                                                                    | pearance? r<br>etrieval? y<br>Answer: r<br>criction? r<br>eference? r                                                                                                    | n<br>V<br>none<br>n                                                   |
| FEATURE OPTIONS<br>LWC Reception:<br>LWC Activation?<br>LWC Log External Calls?<br>CDR Privacy?<br>Redirect Notification?<br>Per Button Ring Control?                                                                                                    | spe Au<br>Y<br>n<br>n<br>Y<br>n                                      | to Select Any Idle App<br>Coverage Msg Re<br>Auto<br>Data Rest                                                                                                    | pearance? r<br>etrieval? y<br>Answer: r<br>criction? r<br>eference? r                                                                                                    | n<br>V<br>none<br>n                                                   |
| FEATURE OPTIONS<br>LWC Reception:<br>LWC Activation?<br>LWC Log External Calls?<br>CDR Privacy?<br>Redirect Notification?<br>Per Button Ring Control?<br>Bridged Call Alerting?                                                                                                    | spe Au<br>y<br>n<br>n<br>y<br>n<br>n                                 | to Select Any Idle App<br>Coverage Msg Re<br>Auto<br>Data Rest<br>Idle Appearance Pre                                                                                                    | pearance? r<br>etrieval? y<br>Answer: r<br>criction? r<br>eference? r<br>eference? r                                                                                                    | n<br>Y<br>none<br>n<br>n                                              |
| FEATURE OPTIONS<br>LWC Reception:<br>LWC Activation?<br>LWC Log External Calls?<br>CDR Privacy?<br>Redirect Notification?<br>Per Button Ring Control?                                                                                                    | spe Au<br>y<br>n<br>n<br>y<br>n<br>n                                 | to Select Any Idle App<br>Coverage Msg Re<br>Auto<br>Data Rest<br>Idle Appearance Pre<br>Bridged Idle Line Pre                                                                                                    | pearance? r<br>etrieval? y<br>Answer: r<br>criction? r<br>eference? r<br>eference? r                                                                                                    | n<br>Y<br>none<br>n<br>n                                              |
| FEATURE OPTIONS<br>LWC Reception:<br>LWC Activation?<br>LWC Log External Calls?<br>CDR Privacy?<br>Redirect Notification?<br>Per Button Ring Control?<br>Bridged Call Alerting?                                                                                                    | spe Au<br>y<br>n<br>n<br>y<br>n<br>n<br>single                       | nto Select Any Idle App<br>Coverage Msg Re<br>Auto<br>Data Rest<br>Idle Appearance Pre<br>Bridged Idle Line Pre<br>Restrict Last App<br>EMU Login                                                                                                    | Dearance? f<br>etrieval? y<br>o Answer: f<br>eference? f<br>eference? f<br>bearance? y<br>Allowed? f                                                                                                    | n<br>y<br>none<br>n<br>n<br>y                                         |
| FEATURE OPTIONS<br>LWC Reception:<br>LWC Activation?<br>LWC Log External Calls?<br>CDR Privacy?<br>Redirect Notification?<br>Per Button Ring Control?<br>Bridged Call Alerting?                                                                                                    | spe Au<br>y<br>n<br>n<br>y<br>n<br>n<br>single                       | to Select Any Idle App<br>Coverage Msg Re<br>Auto<br>Data Rest<br>Idle Appearance Pre<br>Bridged Idle Line Pre<br>Restrict Last App                                                                                                    | Dearance? f<br>etrieval? y<br>o Answer: f<br>eference? f<br>eference? f<br>bearance? y<br>Allowed? f                                                                                                    | n<br>y<br>none<br>n<br>n<br>y                                         |
| FEATURE OPTIONS<br>LWC Reception:<br>LWC Activation?<br>LWC Log External Calls?<br>CDR Privacy?<br>Redirect Notification?<br>Per Button Ring Control?<br>Bridged Call Alerting?<br>Active Station Ringing:                                                                                         | spe Au<br>y<br>n<br>n<br>y<br>n<br>single<br>n Per Stat              | nto Select Any Idle App<br>Coverage Msg Re<br>Auto<br>Data Rest<br>Idle Appearance Pre<br>Bridged Idle Line Pre<br>Restrict Last App<br>EMU Login<br>Cion CPN - Send Calling<br>EC500 State                                                                                         | Dearance? retrieval? yo<br>o Answer: retriction? reference? reference? reference? retrieval?<br>Dearance? yo<br>Allowed? reference? set and the set and the set       | n<br>v<br>none<br>n<br>n<br>v<br>v                                    |
| FEATURE OPTIONS<br>LWC Reception:<br>LWC Activation?<br>LWC Log External Calls?<br>CDR Privacy?<br>Redirect Notification?<br>Per Button Ring Control?<br>Bridged Call Alerting?<br>Active Station Ringing:<br>H.320 Conversion?                                                                    | spe Au<br>y<br>n<br>n<br>y<br>n<br>single<br>n Per Stat<br>as-needed | nto Select Any Idle App<br>Coverage Msg Re<br>Auto<br>Data Rest<br>Idle Appearance Pre<br>Bridged Idle Line Pre<br>Restrict Last App<br>EMU Login<br>Cion CPN - Send Calling<br>EC500 State<br>Audible Message                                                                      | Dearance? retrieval? yo<br>o Answer: retriction? reference? reference? reference? retrieval? yo<br>obearance? yo<br>Allowed? reference? reference? you<br>allowed? reference? you<br>with the second second se | n<br>V<br>none<br>n<br>n<br>V<br>N                                    |
| FEATURE OPTIONS<br>LWC Reception:<br>LWC Activation?<br>LWC Log External Calls?<br>CDR Privacy?<br>Redirect Notification?<br>Per Button Ring Control?<br>Bridged Call Alerting?<br>Active Station Ringing:<br>H.320 Conversion?<br>Service Link Mode:                                              | spe Au<br>y<br>n<br>n<br>y<br>n<br>single<br>n Per Stat<br>as-needed | nto Select Any Idle App<br>Coverage Msg Re<br>Auto<br>Data Rest<br>Idle Appearance Pre<br>Bridged Idle Line Pre<br>Restrict Last App<br>EMU Login<br>Cion CPN - Send Calling<br>EC500 State                                                                                         | Dearance? retrieval? yo<br>o Answer: retriction? reference? reference? reference? retrieval? yo<br>obearance? yo<br>Allowed? reference? reference? you<br>allowed? reference? you<br>with the second second se | n<br>V<br>none<br>n<br>n<br>V<br>N                                    |
| FEATURE OPTIONS<br>LWC Reception:<br>LWC Activation?<br>LWC Log External Calls?<br>CDR Privacy?<br>Redirect Notification?<br>Per Button Ring Control?<br>Bridged Call Alerting?<br>Active Station Ringing:<br>H.320 Conversion?<br>Service Link Mode:<br>Multimedia Mode:                          | spe Au<br>y<br>n<br>n<br>y<br>n<br>single<br>n Per Stat<br>as-needed | ato Select Any Idle App<br>Coverage Msg Re<br>Auto<br>Data Rest<br>Idle Appearance Pre<br>Bridged Idle Line Pre<br>Restrict Last App<br>EMU Login<br>tion CPN - Send Calling<br>EC500 State<br>Audible Message<br>Display Client Redi<br>Select Last Used App                       | Answer: petrieval? y<br>of Answer: petriction? petriction? petriction             | 1<br>V<br>none<br>1<br>1<br>1<br>V<br>V<br>1<br>V                     |
| FEATURE OPTIONS<br>LWC Reception:<br>LWC Activation?<br>LWC Log External Calls?<br>CDR Privacy?<br>Redirect Notification?<br>Per Button Ring Control?<br>Bridged Call Alerting?<br>Active Station Ringing:<br>H.320 Conversion?<br>Service Link Mode:<br>Multimedia Mode:<br>MWI Served User Type: | spe Au<br>y<br>n<br>n<br>y<br>n<br>single<br>n Per Stat<br>as-needed | nto Select Any Idle App<br>Coverage Msg Re<br>Auto<br>Data Rest<br>Idle Appearance Pre<br>Bridged Idle Line Pre<br>Restrict Last App<br>EMU Login<br>CON - Send Calling<br>EC500 State<br>Audible Message<br>Display Client Redi                                                    | Answer: petrieval? y<br>of Answer: petriction? petriction? petriction             | 1<br>V<br>none<br>1<br>1<br>1<br>V<br>V<br>1<br>V                     |
| FEATURE OPTIONS<br>LWC Reception:<br>LWC Activation?<br>LWC Log External Calls?<br>CDR Privacy?<br>Redirect Notification?<br>Per Button Ring Control?<br>Bridged Call Alerting?<br>Active Station Ringing:<br>H.320 Conversion?<br>Service Link Mode:<br>Multimedia Mode:<br>MWI Served User Type: | spe Au<br>y<br>n<br>n<br>y<br>n<br>single<br>n Per Stat<br>as-needed | ato Select Any Idle App<br>Coverage Msg Re<br>Auto<br>Data Rest<br>Idle Appearance Pre<br>Bridged Idle Line Pre<br>Restrict Last App<br>EMU Login<br>tion CPN - Send Calling<br>EC500 State<br>Audible Message<br>Display Client Redi<br>Select Last Used App                       | Answer: petrieval? y<br>of Answer: petriction? petriction? petriction             | n<br>Y<br>none<br>n<br>n<br>Y<br>Y<br>n<br>n                          |
| FEATURE OPTIONS<br>LWC Reception:<br>LWC Activation?<br>LWC Log External Calls?<br>CDR Privacy?<br>Redirect Notification?<br>Per Button Ring Control?<br>Bridged Call Alerting?<br>Active Station Ringing:<br>H.320 Conversion?<br>Service Link Mode:<br>Multimedia Mode:<br>MWI Served User Type: | spe Au<br>y<br>n<br>n<br>y<br>n<br>single<br>n Per Stat<br>as-needed | ato Select Any Idle App<br>Coverage Msg Re<br>Auto<br>Data Rest<br>Idle Appearance Pre<br>Bridged Idle Line Pre<br>Restrict Last App<br>EMU Login<br>tion CPN - Send Calling<br>EC500 State<br>Audible Message<br>Display Client Redi<br>Select Last Used App<br>Coverage After For | Allowed? r<br>pearance? r<br>pearance? r<br>pearance? r<br>pearance? r<br>pearance? r<br>pearance? r<br>warding? r<br>pearance? r<br>pearance? r<br>pearance? r<br>pearance? r<br>pearance? r<br>pearance? r<br>pearance? r<br>pearance? r<br>pearance? r                                                                                                    | n<br>v<br>none<br>n<br>n<br>v<br>v<br>n<br>n<br>n<br>n<br>n<br>n<br>n |

| display station 2001                             | Page | 3 of   | 5 |  |  |  |  |  |
|--------------------------------------------------|------|--------|---|--|--|--|--|--|
| STATION                                          |      |        |   |  |  |  |  |  |
|                                                  |      |        |   |  |  |  |  |  |
| Conf/Trans on Primary Appearance? n              |      |        |   |  |  |  |  |  |
| Bridged Appearance Origination Restriction? n    |      |        |   |  |  |  |  |  |
|                                                  |      |        |   |  |  |  |  |  |
|                                                  |      |        |   |  |  |  |  |  |
| Call Appearance Display Format: inter-location   |      |        |   |  |  |  |  |  |
| IP Phone Group ID:                               |      |        |   |  |  |  |  |  |
| Enhanced Callr-Info Display for 1-Line Phones? n |      |        |   |  |  |  |  |  |
|                                                  |      |        |   |  |  |  |  |  |
| ENHANCED CALL FORWARDING                         |      |        |   |  |  |  |  |  |
| Forwarded Destination                            | 1    | Active |   |  |  |  |  |  |
| Unconditional For Internal Calls To: 4000        |      | n      |   |  |  |  |  |  |
| External Calls To: 4000                          |      | n      |   |  |  |  |  |  |
| Busy For Internal Calls To: 4202                 |      | n      |   |  |  |  |  |  |
| External Calls To: 4202                          |      | n      |   |  |  |  |  |  |
| No Reply For Internal Calls To: 2101             |      | n      |   |  |  |  |  |  |
| External Calls To: 2101                          |      | n      |   |  |  |  |  |  |
|                                                  |      |        |   |  |  |  |  |  |
| SAC/CF Override: n                               |      |        |   |  |  |  |  |  |

| display station 2001          |                | Page             | 4 of | 5 |  |  |
|-------------------------------|----------------|------------------|------|---|--|--|
|                               | STATION        |                  |      |   |  |  |
| SITE DATA                     |                |                  |      |   |  |  |
| Room:                         |                | Headset? n       |      |   |  |  |
| Jack:                         |                | Speaker? n       |      |   |  |  |
| Cable:                        | Mounting: d    |                  |      |   |  |  |
| Floor:                        | Cord Length: 0 |                  |      |   |  |  |
| Building:                     | Set Color:     |                  |      |   |  |  |
| ADDDEVIAMED DIALING           |                |                  |      |   |  |  |
| ABBREVIATED DIALING<br>List1: | List2:         | List3:           |      |   |  |  |
| LISCI.                        | LISCZ.         | LISUS.           |      |   |  |  |
|                               |                |                  |      |   |  |  |
|                               |                |                  |      |   |  |  |
|                               |                |                  |      |   |  |  |
| BUTTON ASSIGNMENTS            |                |                  |      |   |  |  |
| 1: call-appr                  | 4: ma          | anual-in Grp:    |      |   |  |  |
| 2: call-appr                  | 5: at          | fter-call Grp:   |      |   |  |  |
| 3: auto-in                    | Grp: 6: au     | ax-work RC: Grp: |      |   |  |  |
|                               |                |                  |      |   |  |  |
|                               |                |                  |      |   |  |  |
| voice-mail                    |                |                  |      |   |  |  |
|                               |                |                  |      |   |  |  |

#### Avaya Agent LoginID

This is a printout of one of the agents used during compliance testing.

| AGENT LOGINID<br>Login ID: 4400 AAS? n<br>Name: Paul AUDIX? n<br>TN: 1 LWC Reception: spe<br>COR: 1 LWC Log External Calls? n<br>Coverage Path: AUDIX Name for Messaging:<br>Security Code:<br>LoginID for ISDN/SIP Display? n |
|----------------------------------------------------------------------------------------------------|
| Name: PaulAUDIX? nTN: 1LWC Reception: speCOR: 1LWC Log External Calls? nCoverage Path:AUDIX Name for Messaging:Security Code:AUDIX Name for Messaging:                                                                         |
| Name: PaulAUDIX? nTN: 1LWC Reception: speCOR: 1LWC Log External Calls? nCoverage Path:AUDIX Name for Messaging:Security Code:AUDIX Name for Messaging:                                                                         |
| TN: 1 LWC Reception: spe<br>COR: 1 LWC Log External Calls? n<br>Coverage Path: AUDIX Name for Messaging:<br>Security Code:                                                                                                    |
| COR: 1 LWC Log External Calls? n<br>Coverage Path: AUDIX Name for Messaging:<br>Security Code:                                                                                                    |
| Coverage Path: AUDIX Name for Messaging:<br>Security Code:                                                                                                    |
| Security Code:                                                                                                    |
| 4                                                                                                    |
| LoginID for ISDN/SIP Display? n                                                                                                    |
|                                                                                                    |
| Password:                                                                                                    |
| Password (enter again):                                                                                                    |
| Auto Answer: station                                                                                                    |
| MIA Across Skills: system                                                                                                    |
| ACW Agent Considered Idle: system                                                                                                    |
| Aux Work Reason Code Type: system                                                                                                    |
| Logout Reason Code Type: system                                                                                                    |
| Maximum time agent in ACW before logout (sec): system                                                                                                    |
| Forced Agent Logout Time: :                                                                                                    |

| display agent-loginID 4400 Page 2 of 3           |                                          |          |               |       |          |  |
|--------------------------------------------------|------------------------------------------|----------|---------------|-------|----------|--|
| AGENT LOGINID                                    |                                          |          |               |       |          |  |
| Dire                                             | Direct Agent Skill: Service Objective? n |          |               |       |          |  |
| Call Handling Preference: skill-level Local Call |                                          |          | Preference? n |       |          |  |
|                                                  |                                          |          |               |       |          |  |
| SN H                                             | RL SL                                    | SN RL SL | SN            | RL SL | SN RL SL |  |
| 1: 33                                            | 1 16                                     | :        | 31:           | 46:   |          |  |
| 2: 34                                            | 1 17                                     | :        | 32:           | 47:   |          |  |
| 3:                                               | 18                                       | :        | 33:           | 48:   |          |  |
| 4:                                               | 19                                       | :        | 34:           | 49:   |          |  |
| 5:                                               | 20                                       | :        | 35:           | 50:   |          |  |
| 6:                                               | 21                                       | :        | 36:           | 51:   |          |  |
| 7:                                               | 22                                       | :        | 37:           | 52:   |          |  |
| 8:                                               | 23                                       | :        | 38:           | 53:   |          |  |
| 9:                                               | 24                                       | :        | 39:           | 54:   |          |  |
| 10:                                              | 25                                       | :        | 40:           | 55:   |          |  |
| 11:                                              | 26                                       | :        | 41:           | 56:   |          |  |
| 12:                                              | 27                                       | :        | 42:           | 57:   |          |  |
| 13:                                              | 28                                       | :        | 43:           | 58:   |          |  |
| 14:                                              | 29                                       | :        | 44:           | 59:   |          |  |
| 15:                                              | 30                                       | :        | 45:           | 60:   |          |  |
|                                                  |                                          |          |               |       |          |  |

#### ©2015 Avaya Inc. All Rights Reserved.

Avaya and the Avaya Logo are trademarks of Avaya Inc. All trademarks identified by ® and <sup>TM</sup> are registered trademarks or trademarks, respectively, of Avaya Inc. All other trademarks are the property of their respective owners. The information provided in these Application Notes is subject to change without notice. The configurations, technical data, and recommendations provided in these Application Notes are believed to be accurate and dependable, but are presented without express or implied warranty. Users are responsible for their application of any products specified in these Application Notes.

Please e-mail any questions or comments pertaining to these Application Notes along with the full title name and filename, located in the lower right corner, directly to the Avaya DevConnect Program at <u>devconnect@avaya.com</u>.